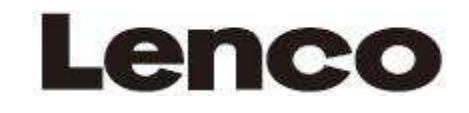

Model: TDV-900

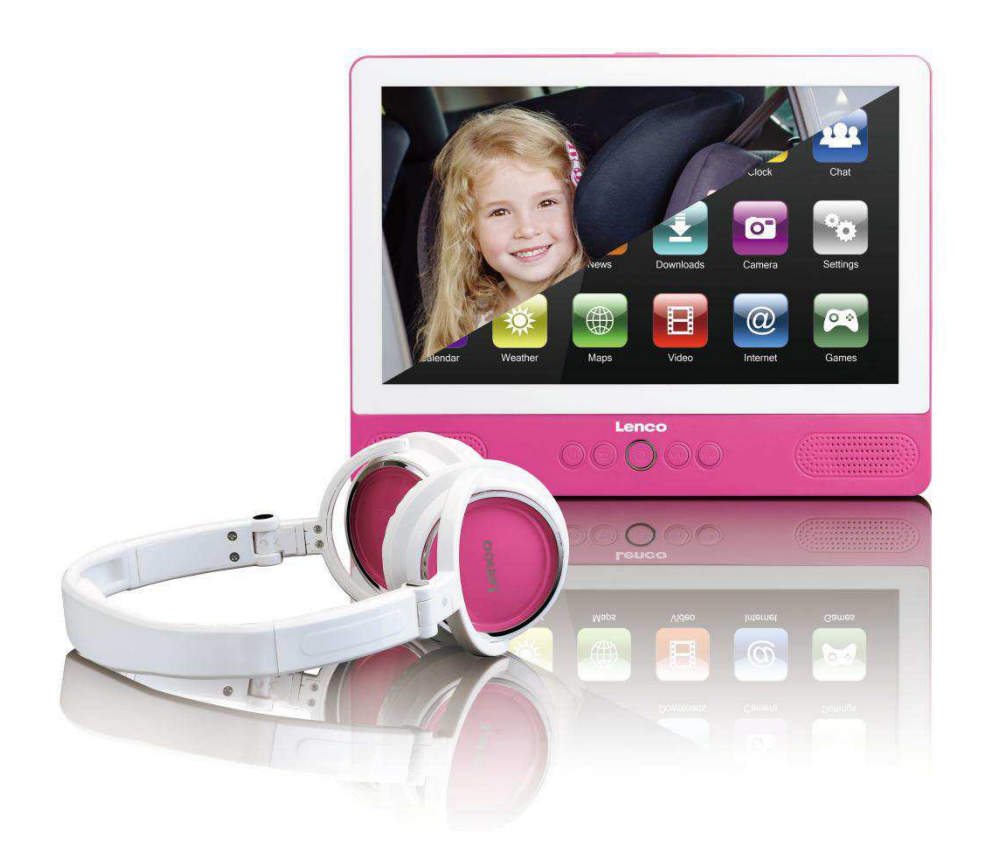

User manual Portable DVD player/tablet with 9" touchscreen Gebruikershandleiding voor draagbare dvd-speler/tablet met 9 inch touchscreen Bedienungsanleitung für tragbaren DVD-Player/ tragbares Tablet mit 9" Touchscreen Mode d'emploi - Tablette/lecteur de DVD portatif avec écran tactile de 9 pouces Manual de usuario de reproductor DVD portátil/tablet con pantalla táctil de 9"

#### Index

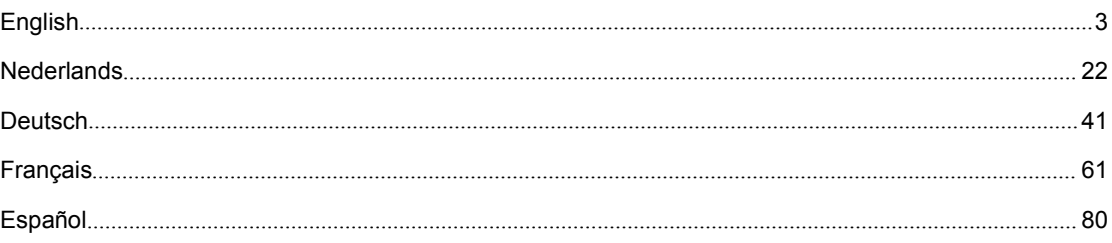

#### <span id="page-2-0"></span>**English TDV-900**

#### **SAFETY WARNING**

Before operating the unit, please read this manual thoroughly.

#### **Placement**

- Do not place the product on an unstable cart, stand, tripod, bracket, table or shelf.
- Do not expose the product to direct sunlight and other sources of heat.
- Do not handle liquids near or on the product.
- Do not put the product near appliances that create magnetic fields.
- Do not put heavy objects on top the product.
- Do not use a microwave to dry the product.
- Do not let the product fall.

#### **Power Supply**

- Check that products operating voltage is identical with the local 5V/2.0A power adaptor.
- Please unplug power supply and aerial plug when the weather is thunder storm or lightning.
- Please unplug power supply when there is nobody at home or didn't use over a long period of time.
- Please keep power cord from physical or mechanical damage.
- Please use original power supply.
- Fever after charging or long time use is a normal phenomenon.

#### **Temperature**

- Do not place the product near or over a radiator or a heater register.
- If your product is suddenly moved from a cold to a warm place, unplug the power cord for at least two hours so that moisture that may have formed inside the unit can dry completely.

#### **Humidity**

- Do not expose machine to rain, damp or place near water.
- Ensure the indoor drying, cool.

#### **Ventilation**

• Please use dry soft cloth to clean the product. Do not use alcohol to clean the product.

#### **Battery**

- Please do not unplug the battery by yourself.
- Please do not charge the product for too long time.

#### **Storage**

• To avoid damage to your Micro SD card/USB storage, please use setting/storage/SD Card (USB storage) unmount storage before unplugging your Micro SD card or USB storage.

Warning:

Power supply adaptor (For EU only) Manufacturer: Shenzhen Mass Power Electronics Limited Model number: NBS12E050200HE Use only the power supply listed in the user instructions.

#### **Features**

Browse the Web. Visit your favorite websites

Check your e-mail Keep in touch with friends and family

Watch YouTube™ videos Browse the world's most popular video-sharing community

Read your favorite books Download thousands of books.

Discover thousands of apps for Android™ Games, applications, and more with play store (need for customer installed).

Connect to the Internet wirelessly High-speed Wi-Fi 802.11 /b/g/n networking

Enjoy in the comfort of your living room

Enjoy your media library anywhere Portable powerhouse plays popular music, video, and photo formats microSD memory card reader Increase your storage capacity (up to 32 GB supported)

Automatic orientation detection Read any way you want; the display adjusts automatically!

Intergrated DVD player Compatible with DVD, DVD±RW, VCD, CD, CD-R/RW, MP3

#### **Unit at a Glance**

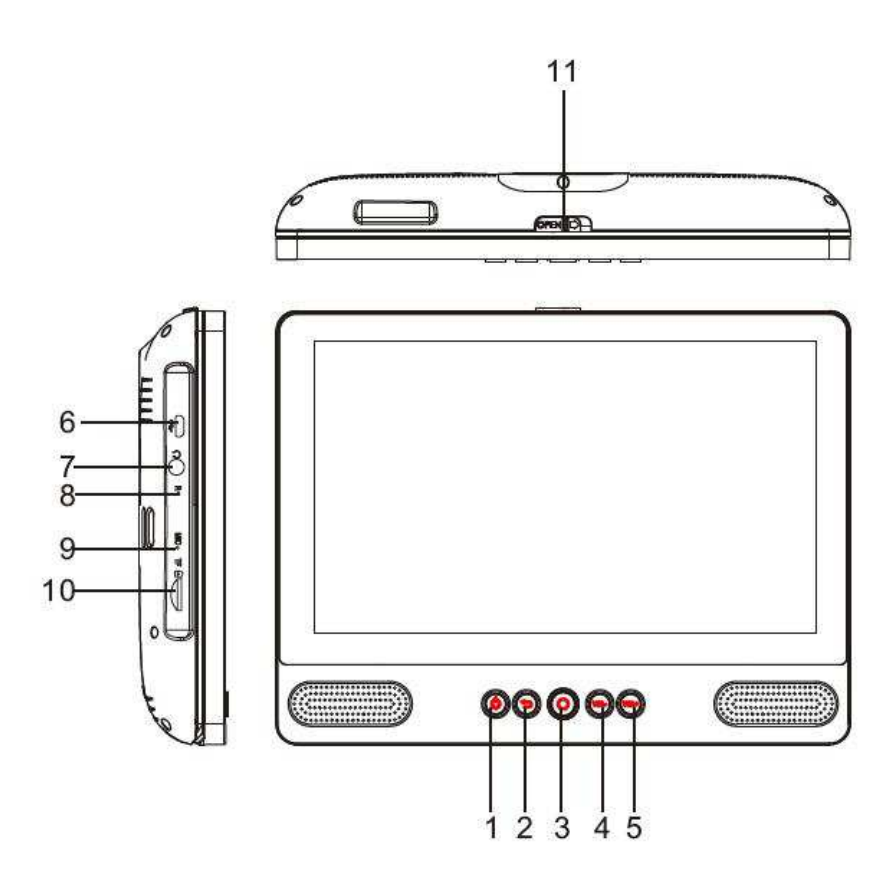

#### **1. POWER**

Press to turn the unit on or off, or to turn the screen on or off.

- a. To turn the unit on, press and hold the power button.
- b. To turn the unit off, press and hold the power button to access the Power Off menu, then you can tap "Power off" to turn off the unit. When in DVD mode, power button is unavailable to be used. pls return to the Tablet interface for powering off.

#### **2. Return**

Press this button return to the previous page.

#### **3. Home**

#### **4. VOL-**

Decreases the volume.

#### **5. VOL+**

Increase the volume.

#### **6. USB HOST**

Connect to a USB device or a computer to transfer data (e.g. music, videos, photos, files).

#### **7. Headphone**

Audio output connection for headphones.

#### **8. RESET**

Re-start and reset the unit

#### **9. MIC**

#### **10. TF CARD**

Insert external TF memory cards here.

#### **11. OPEN Switch**

Open the disc tray

#### **Getting Started Turning the Tablet on or off**

To turn the tablet on:

Press and hold the Power key until the LCD screen turns on. Wait until the home screen appears; the tablet is now ready for use.

To turn the tablet off:

1. Press and hold the Power key until the Device Options menu appears.

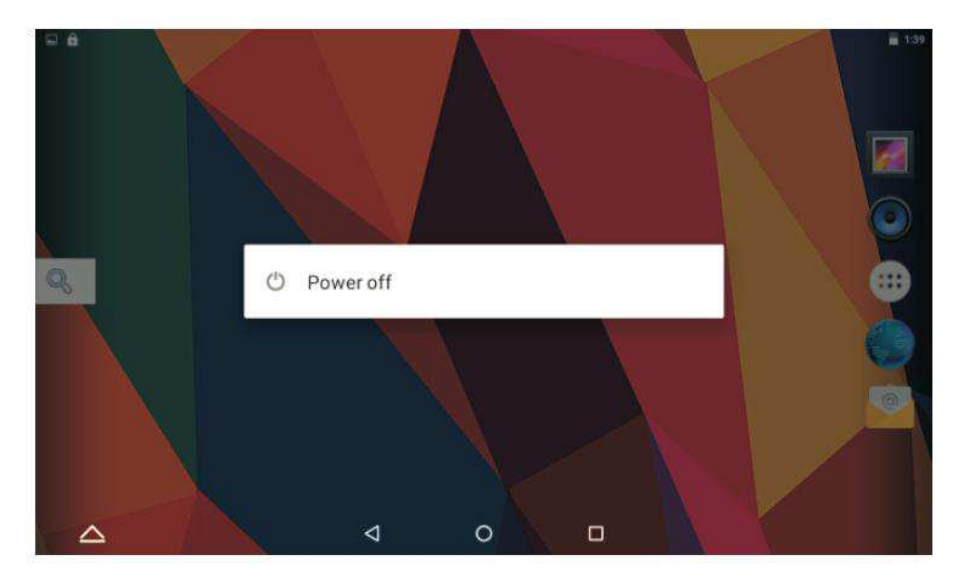

2. Touch ok the screen to turn off the tablet.

### **Turning the Screen On or off (Standby)**

When the tablet is on, you can turn off the screen to conserve battery power. Simply press the Power key once to turn the screen off. Press the Power key again to turn the screen back on.

# $\blacksquare$

To conserve battery power, the screen can be set to turn off automatically when the tablet is not in use (between 1 minute and 30 minutes).

This Screen timeout option can be found in the Display menu.

## **Getting Started**

#### **Unlocking the Screen**

When the screen turns off, you will have to unlock the screen, when you turn it back on. To unlock the screen, swipe up the lock icon.

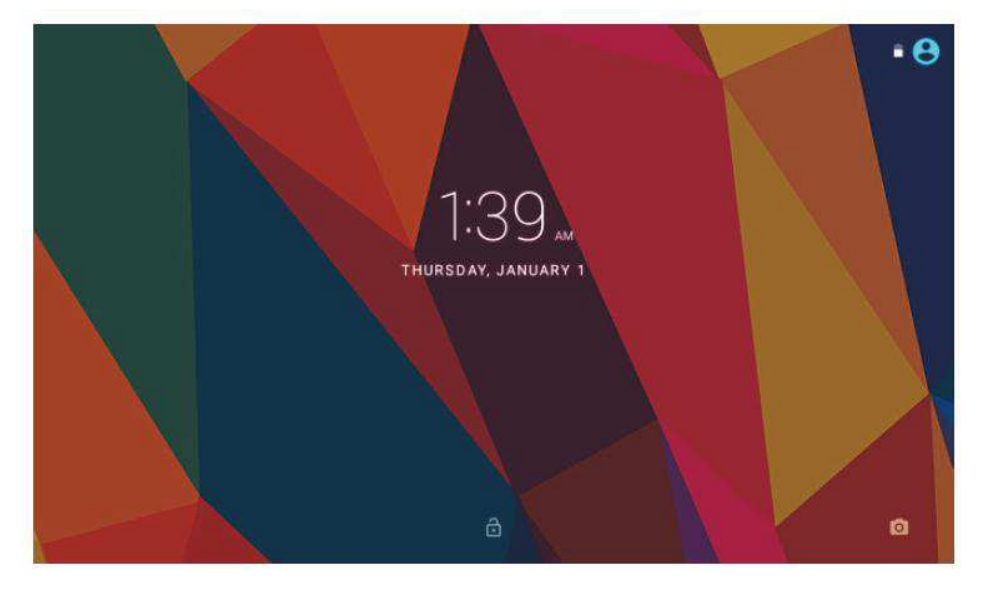

#### **About Applications**

To open an application, touch the application icon on the home screen or in the Launcher where you can tap the icon right up on the home screen to get in..

Launcher screen:

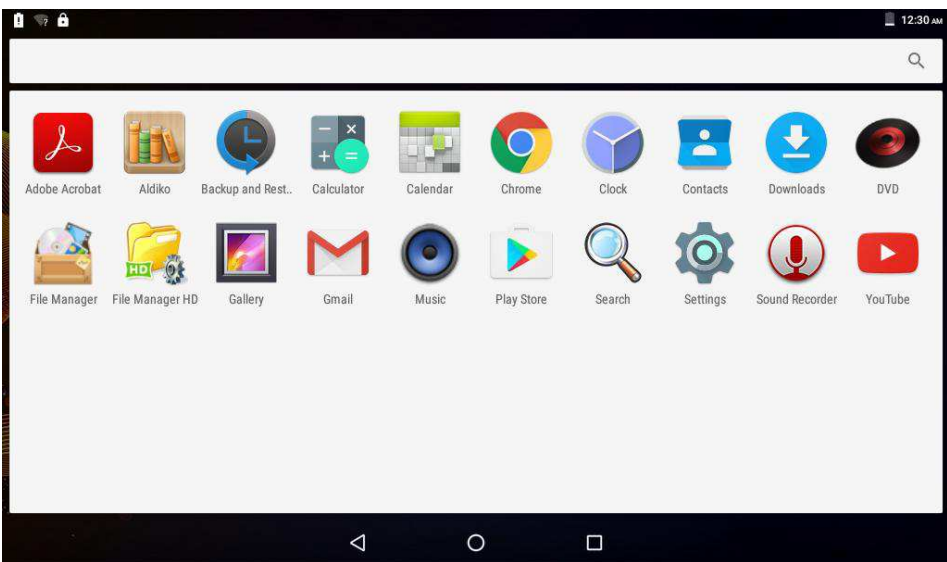

The screen shown above is for illustrative purposes only. Reserves the right to modify and improve the final list of applications available on the tablet.

#### **About Applications Preinstalled Applications**

Some applications have been installed on your tablet for your convenience. These applications include:

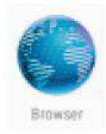

Browse the web.

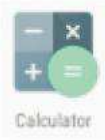

Perform simple mathematical operations.

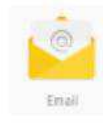

Check your e-mail.

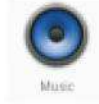

Play music.

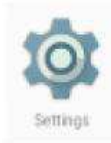

Access the Settings menu to adjust the tablet's options.

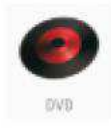

Access DVD mode

#### **Preinstalled Applications Installing Applications**

You can also download an install additional applications from the device's applications marketplace, the web browser, or other sources.

The tablet must be set to allow installation of applications from non-Market sources. The Unknown sources option can be set in the Application settings menu.

#### **Language setting**

Open the Settings app into the language settings, select the language you want

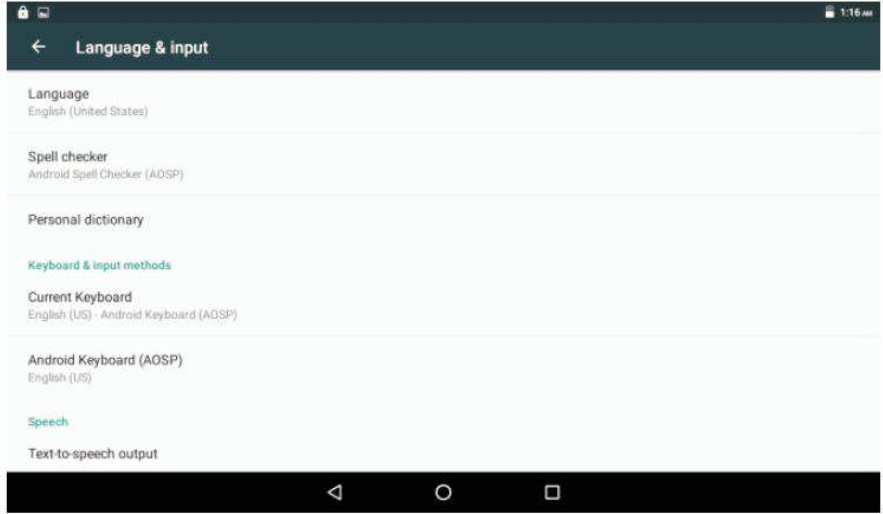

#### **Date and time settings**

Open the settings app into the time setting, select the desired time and format you want

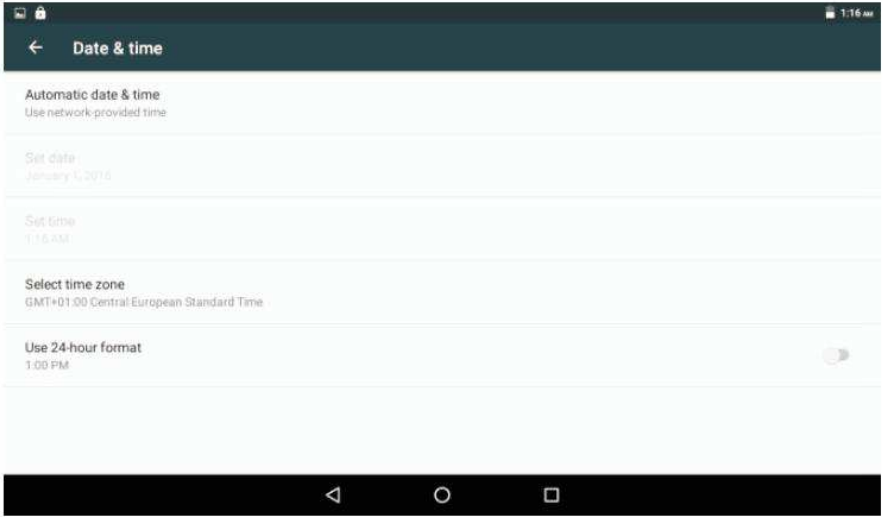

#### **Connect to a Wi-Fi network**

The Notification bar displays icons that indicate your tablet's Wi-Fi status.

Notification that an open Wi-Fi network is in range.

### क्रि

Connected to a Wi-Fi network (waves indicate connection strength).

### 6

[no icon] There are no Wi-Fi networks in range, or the Wi-Fi radio is off.

- 1. Turn on the Wi-Fi radio if it is not already on. To turn on Wi-Fi:
- a. Go to the Home screen: Press the Home key.
- b. Open the Settings menu: tap the icon right up on the home screen to get into the launcher, then touch Settings icon.
- c. Open the Wireless & networks menu: Slide the icon to ON status.

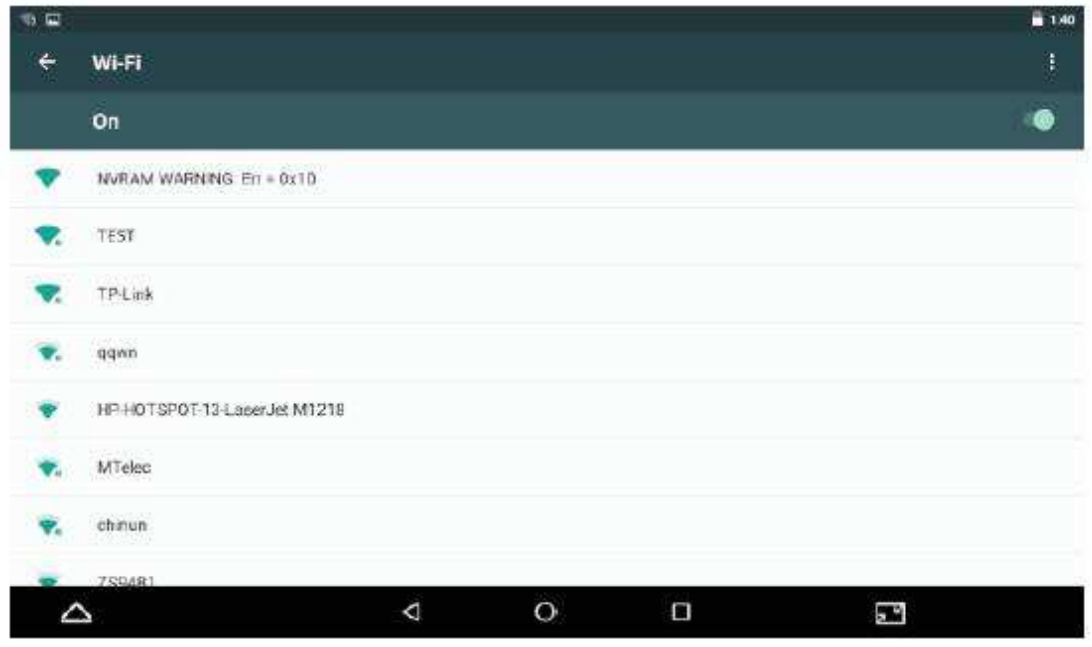

When Wi-Fi is on, the tablet will look for and display a list of available Wi-Fi networks.

## $(i)$

If a network that you have connected to previously is found, the tablet will connect to it. If you don't see your network in the list, you can force the tablet to re-scan. To scan for networks, tap the Menu key, and then touch Scan.

#### **Connect to a Wi-Fi network**

#### **2. Select an available Wi-Fi network to connect to:**

In the same Wi-Fi settings menu above, touch a network in the list.

If the network is open, the tablet will prompt you to confirm connection to the network. Touch Connect to confirm.

If the network is secured (as indicated by a Lock icon), the tablet will prompt you to enter a password or other credentials. Touch the Wireless password box to show the on-screen keyboard and then use it to enter the password. Touch Connect to confirm.

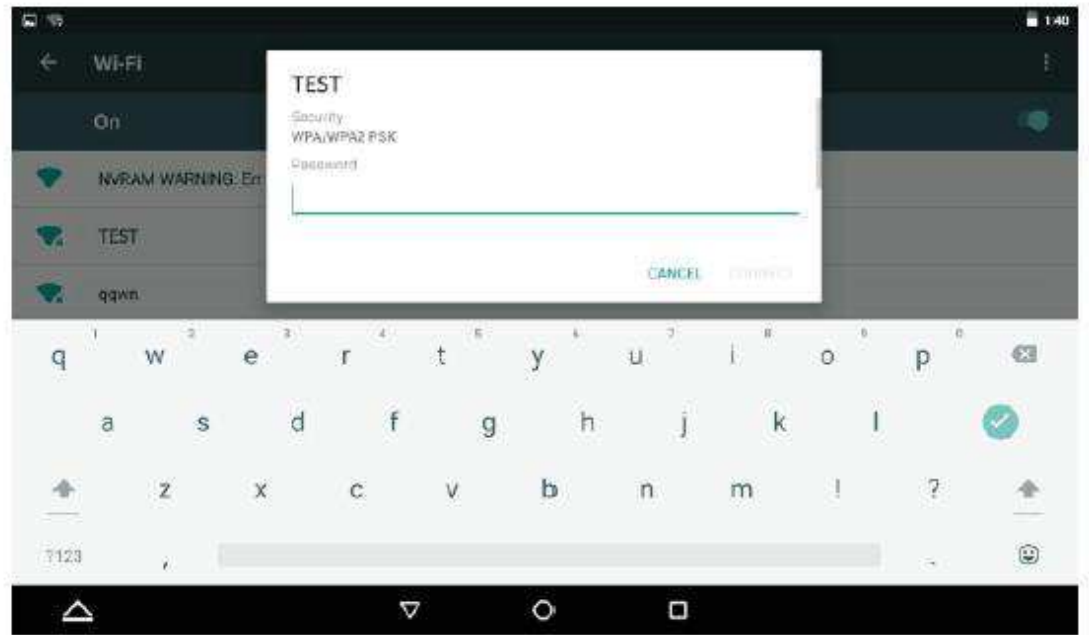

When you have successfully connected to a Wi-Fi network, the Notifications bar at the top of the screen will show a Wi-Fi signal indicator.

## $\blacksquare$

To learn about how to add a Wi-Fi network when it is not in range or when the router is set to obscure the network name (SSID); or to configure advanced Wi-Fi options, please refer to the manual.

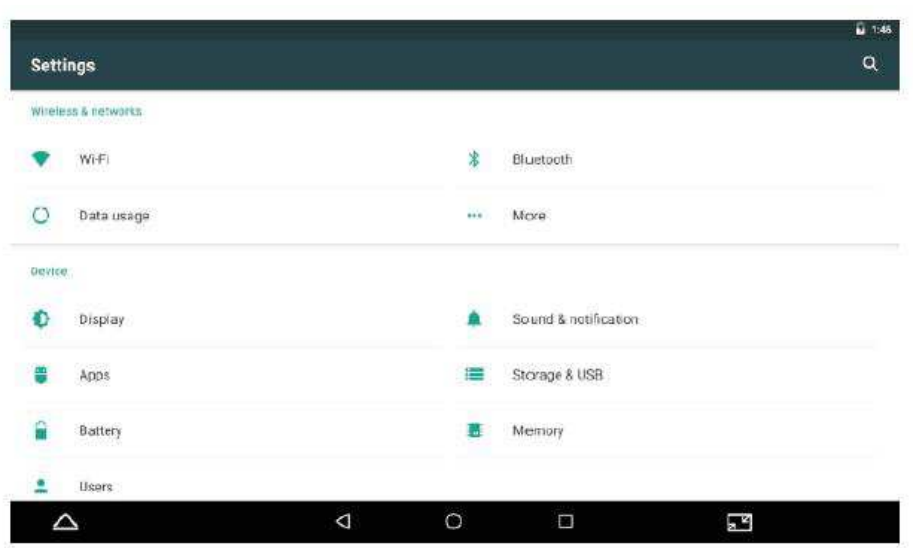

Note:

Reset function is only valid when the product in charging status.so pls connect the power adaptor when you want to Reset.

#### **Optional Connections**

#### **Connecting to a Computer**

Connect the tablet to a computer to transfer files.

#### **1. Connect your tablet to the computer.**

With the included USB cable: Plug the small end of the cable into the USB 2.0 high speed connector of the tablet. Plug the large end of the cable into an available USB 2.0 high speed port on the computer.

**2. When your tablet is connected, slide down the USB icon and then touch icon USB connected.**

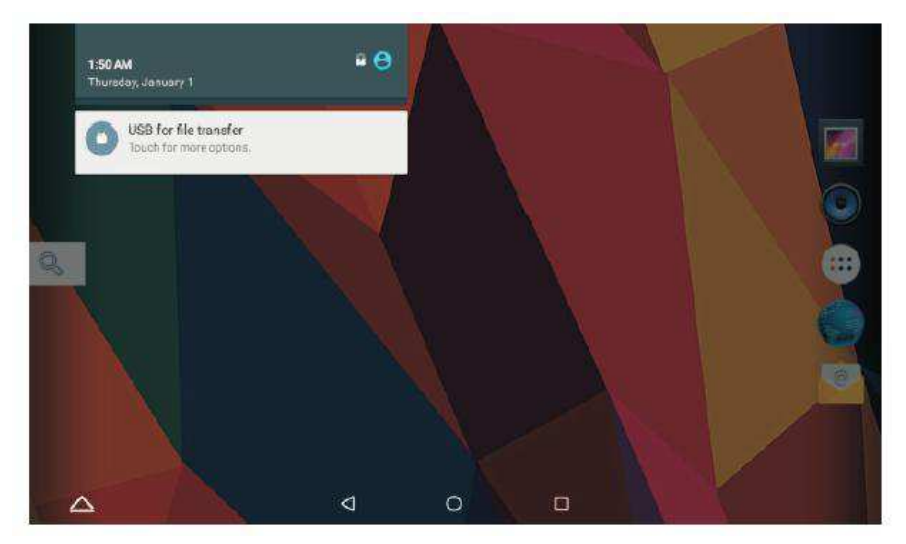

#### **3. Mount the storage.**

Touch "Media device (MTP)" to mount the tablet's built-in storage. When it is mounted, you can copy files to or from your tablet.

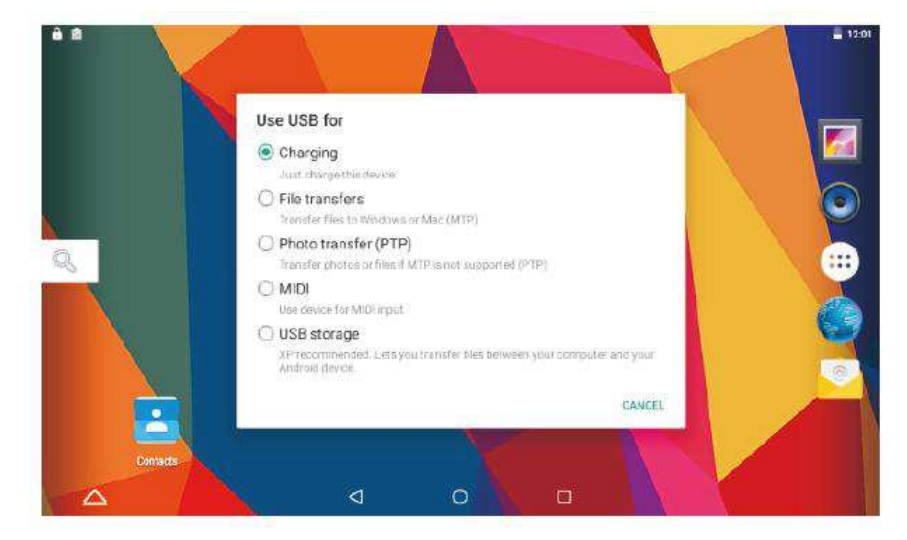

#### **Charging**

Just charge this device.

#### **File transfers**

Transfer files to windows or Mac (MTP)

#### **Photo transfer (PTP)**

Transfer photos or files if MTP is not supported.

#### **MIDI**

Use device for MIDI input.

#### **USB Storage**

XP recommended. Lets you transfer files between your computer and your Android device.

#### GO TO Factory mode

You can go to factory mode to reset the tablet when you forgot the password.

Power off the tablet, then pressing **POWER and VOL+** button for a few seconds until it shows a menu with 3 options in English language. One option in this menu is**Recovery Mode**.

Selecting the **Recovery Mode,** then a second menu appears with 12 options.

After selecting W**ipe all data / factory reset** a third menu appears.

Selecting **yes- delete all user data**, then the tablet starts to wiping and formatting data. After that the device will return to the menu with 12 options.

After Selecting **Reboot system now,** the tablet is reset and the security lock is deleted.

#### **DVD mode**

Slide the **OPEN** switch to open the disc cover. Load the disc to the disc tray. Close the disc cover.

Press the """ to enter home screen, then tap DVD icon to playback the disc. During disc playback, 1--18 icons will appear.

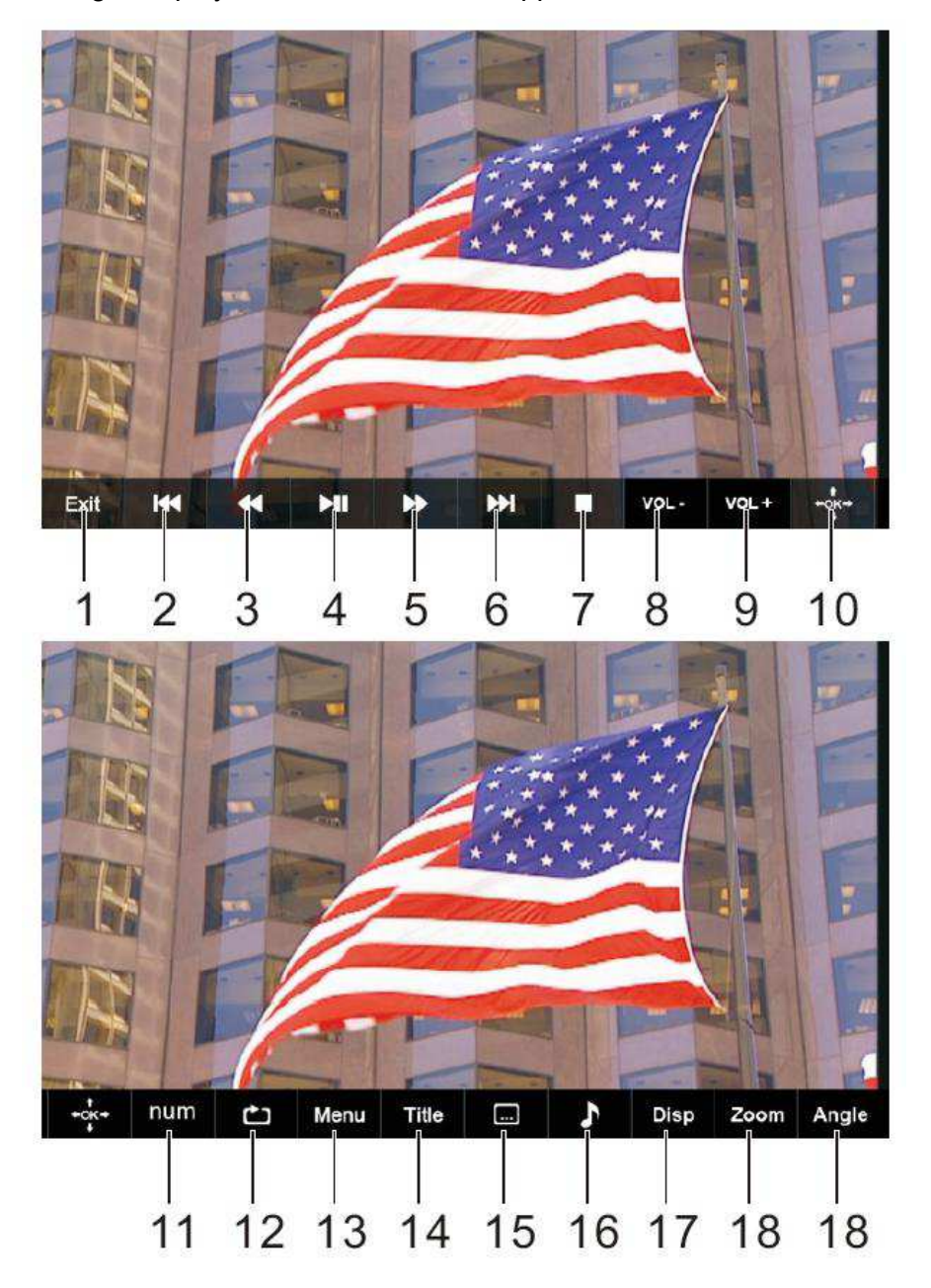

#### **1. Exit**

Exit the DVD APP.

#### **2.**

Go to previous chapter/track to the beginning.

#### **3.**

Press << BUTTON allow skipping back at 5-level speed (X2->X4->X8->X16->X32->PLAY), press PLAY button return to normal playback.

#### **4.**

Play or pause the disc playback.

#### **5.**

Press ▶▶ BUTTON allow skipping ahead at 5-level speed (X2->X4->X8->X16->X32->PLAY), press PLAY button return to normal playback.

#### **6.**

Go to next chapter/track.

#### **7. ■ Stop**

Stop playing a disc.

#### **8. VOL-**

Decreases the volume.

#### **9. VOL+**

Increase the volume.

### **10. OK/Up/Down/Left/Right**

#### **11. 0-9 NUM KEY**

#### **12. REPEAT**

Press REPEAT during playback to select a desired repeat mode. DVD: you can play select repeat chapter/title/all. CD/VCD: you can select repeat track/all. Mp3: you can select repeat shuffle/single/repeat one/repeat folder/folder.

#### **13. MENU**

Return to DVD root menu (DVD) Return to VCD PBC menu. (VCD)

#### **14. TITLE**

Return to DVD title menu

#### **15. Subtitle**

Select a subtitle language programmed on a DVD (if available)

#### **16. Audio**

Select one of the audio sound tracks on a DVD (if more than one is available) or select the audio output mode on a CD.

#### **17. DISPLAY**

To display the playtime and status information.

### **18. ZOOM**

DVD/VCD: Use ZOOM to enlarge or shrink the video image.

- 1. Press ZOOM during playback or still playback to activate the Zoom function. The square frame appears briefly in the right bottom of the picture.
- 2. Each press of the ZOOM button changes the TV screen in the following sequence: 2xsize→3xsize→4xsize→1/2siz→1/3 size→1/4size→normal size

JPEG: Use ZOOM to enlarge or shrink the picture.

- 1. Press 'ZOOM'.
- 2. Used " $\blacktriangleright$ " to enlarge, or " $\blacktriangleleft$ " to shorten the picture.

Use the **△▼ ←** button to move through the zoomed picture.

#### **19. ANGLE**

DVD: Press ANGLE will change the view angle, on DVDs that support this feature.

#### **Mounting the DVD in a Car**

Use the supplied mounting kit to install the DVD players on the back of the vehicle's headrests.

- 1. Align the angled support's bolt to the screw hole on the back of the DVD unit. Turn the bolt clockwise and secure the support.
- 2. The headrest off its leg supports. Align the horizontal support with the headrest leg slots and ensure the horizontal support rests securely on the top of the car seat. Reach the headrest.

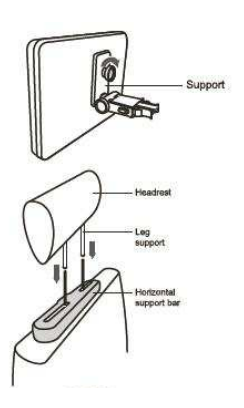

Remark: If the legs of the headrest are too thick for the opening of the horizontal support bar of the bracket, please unscrew the 4 screws of the support bar of the bracket to adjust the opening. In case the screws are too short, use the longer screws (provided in the giftbox).

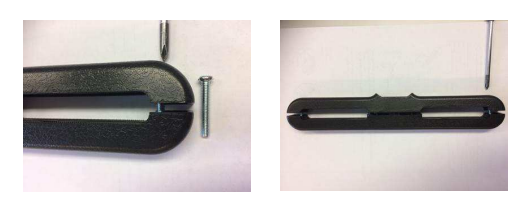

- 3. Grip the DVD firmly with both hands and slot the angled support firmly into the support bar. It will click. Ensure the entire unit is secure.
- 4. Adjust the angle of the DVD unit, then secure by tightening the bolt on the right.
- 5. To remove the DVD from the horizontal support bar, support the DVD unit with one hand. With the other hand, firmly squeeze the release buttons either side of the angled support and pull.

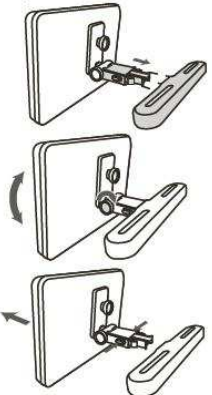

- This unit should never be used by the vehicle's driver or left unsecured in the vehicle while driving.
- If this unit is being used in your vehicle, be sure that it is secured or held safely, and does not obstruct any safety device, including air bags or seat belts.
- All passengers should wear seat belts when using this unit in a moving vehicle.
- If in doubt, please contact your vehicle manufacturer for further advice.

#### **Specifications**

#### **Tablet:**

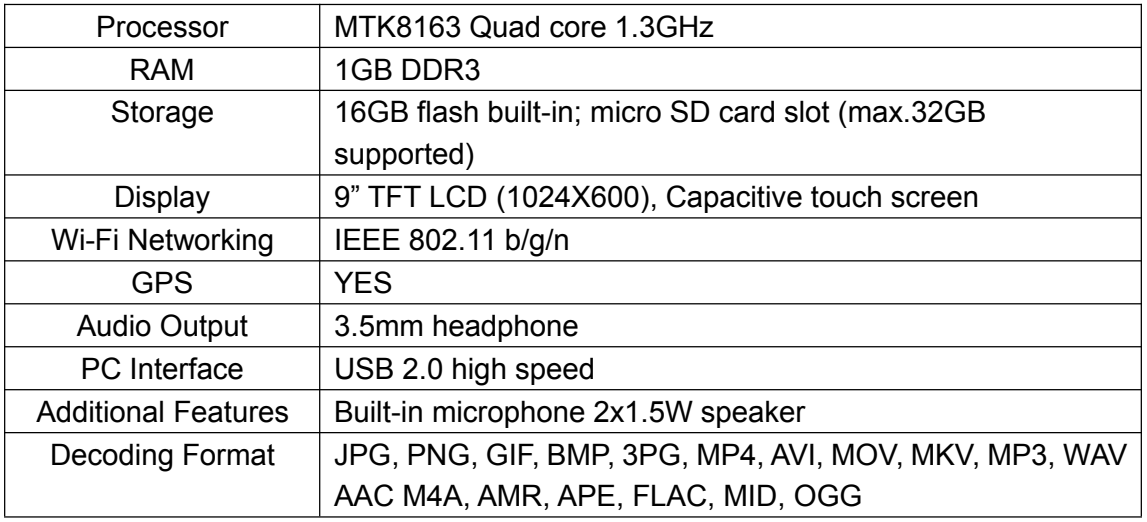

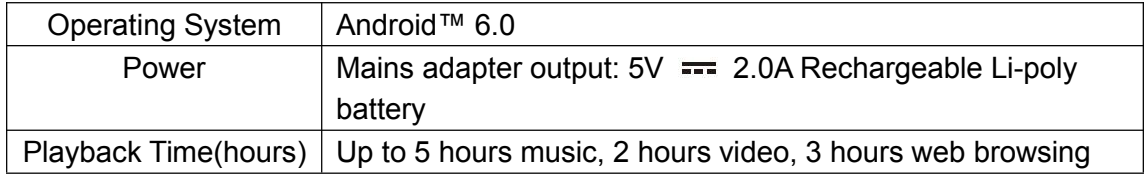

#### **DVD:**

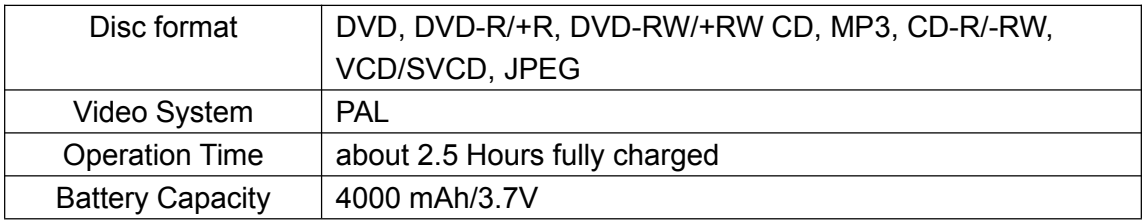

Features and specifications are subject to change without prior notice.

#### **Guarantee**

Lenco offers service and warranty in accordance with the European law, which means that in case of repairs (both during and after the warranty period) you should contact your local dealer.

Important note: It is not possible to send products that need repairs to Lenco directly. Important note: If this unit is opened or accessed by a non-official service center in any way, the warranty expires.

This device is not suitable for professional use. In case of professional use, all warranty obligations of the manufacturer will be voided.

#### **Disclaimer**

Updates to Firmware and/or hardware components are made regularly. Therefore some of the instruction, specifications and pictures in this documentation may differ slightly from your particular situation. All items described in this guide for illustration purposes only and may not apply to particular situation. No legal right or entitlements may be obtained from the description made in this manual.

#### **Disposal of the Old Device**

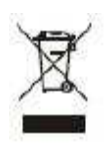

This symbol indicates that the relevant electrical product or battery should not be disposed of as general household waste in Europe. To ensure the correct waste treatment of the product and battery, please dispose them in accordance to any applicable local laws of requirement for disposal of electrical equipment or batteries. In so doing, you will help to conserve natural resources and improve standards of environmental protection in treatment and disposal of electrical waste (Waste Electrical and Electronic Equipment Directive).

#### **Service**

For more information and helpdesk support, please visit www.lenco.com Lenco Benelux BV; Thermiekstraat la, 6361 HB, The Netherlands.

#### <span id="page-21-0"></span>**VEILIGHEIDSWAARSCHUWING**

Gelieve deze handleiding aandachtig door te lezen voordat u het apparaat gebruikt.

#### **Plaatsing**

- Plaats het product niet op een onstabiel oppervlak, standaard, statief, beugel, tafel of plank.
- Stel niet het product bloot aan direct zonlicht of andere warmtebronnen.
- Gebruik geen vloeistoffen in de buurt van of op het product.
- Plaats het product niet in de buurt van apparaten die magnetische velden creëren.
- Plaats geen zware voorwerpen boven op het product.
- Gebruik geen magnetron om het product te drogen.
- Laat het product niet vallen.

#### **Stroomvoorziening**

- Controleer of de bedrijfsspanning van het product overeenkomt met de plaatselijke 5 V/2,0 A-voedingsadapter.
- Gelieve de stekker van het apparaat uit het stopcontact te halen en de antenne los te koppelen bij onweer of bliksem.
- Gelieve de stekker van het apparaat uit het stopcontact te halen wanneer er niemand thuis is of wanneer het apparaat voor lange tijd niet wordt gebruikt.
- Gelieve ervoor te zorgen dat de stroomkabel niet wordt beschadigd.
- Gelieve de originele stroomvoorziening te gebruiken.
- Het apparaat kan warm worden wanneer het lange tijd wordt gebruik of opgeladen, dit is een normaal verschijnsel.

#### **Temperatuur**

- Plaats het product in de buurt van of boven een radiator of een warmtebron.
- Gelieve de stroomkabel gedurende minstens twee uur uit het apparaat te halen wanneer u het van een koude naar een warme omgeving verplaatst opdat eventueel vocht dat zich in het apparaat gevormd kan hebben volledig kan drogen.

#### **Vochtigheid**

- Stell het apparaat niet bloot aan regen, of een vochtige of klamme omgeving.
- Zorg ervoor dat de ruimte droog en koel is.

#### **Ventilatie**

• Gebruik een droge, zachte doek om het product te reinigen. Gebruik geen alcohol om het product te reinigen.

#### **Batterij**

• Gelieve de batterij niet zelf los te koppelen.

• Gelieve het product niet te lang op te laden.

#### **Opslag**

• Gelieve, om beschadiging van de Micro SD-kaart/USB-opslag te voorkomen, de instelling/opslag/SD-kaart (USB-opslag) ontkoppelen te gebruiken voordat u de MicroSD-kaart of USB-opslag ontkoppelt.

Waarschuwing:

Voedingsadapter (alleen voor EU) Fabrikant: Shenzhen Mass Power Electronics Limited Modelnummer: NBS12E050200HE Gebruik uitsluitend het voedingsapparaat dat in de gebruiksaanwijzingen staat vermeld.

#### **Kenmerken**

Surf op het internet. Bezoek uw favoriete websites

Lees uw e-mail Blijf in contact met vrienden en familie

Bekijk YouTube™-video's Blader door 's werelds meest populaire video-uitwisselingsproject

Lees uw favoriete boeken Download duizenden boeken.

Ontdek duizenden apps voor Android™ Games, apps, en meer met Play Store (door de klant te installeren).

Maak draadloos verbinding met het internet High-speed wifi 802.11 b/g/n netwerken

Geniet in het comfort van uw woonkamer

Gebruik uw mediabibliotheek overal Draagbare krachtpatser die populaire muziek-, video-, en fotoformaten afspeelt. MicroSD-geheugenkaartlezer verhoogt uw opslagcapaciteit (ondersteunt tot 32 GB)

Automatische positiedetectie Lees op elke gewenste manier; het scherm past zich automatisch aan!

Geïntegreerde dvd-speler Compatibel met DVD, DVD±RW, VCD, CD, CD-R/RW, MP3

#### **Overzicht van het apparaat**

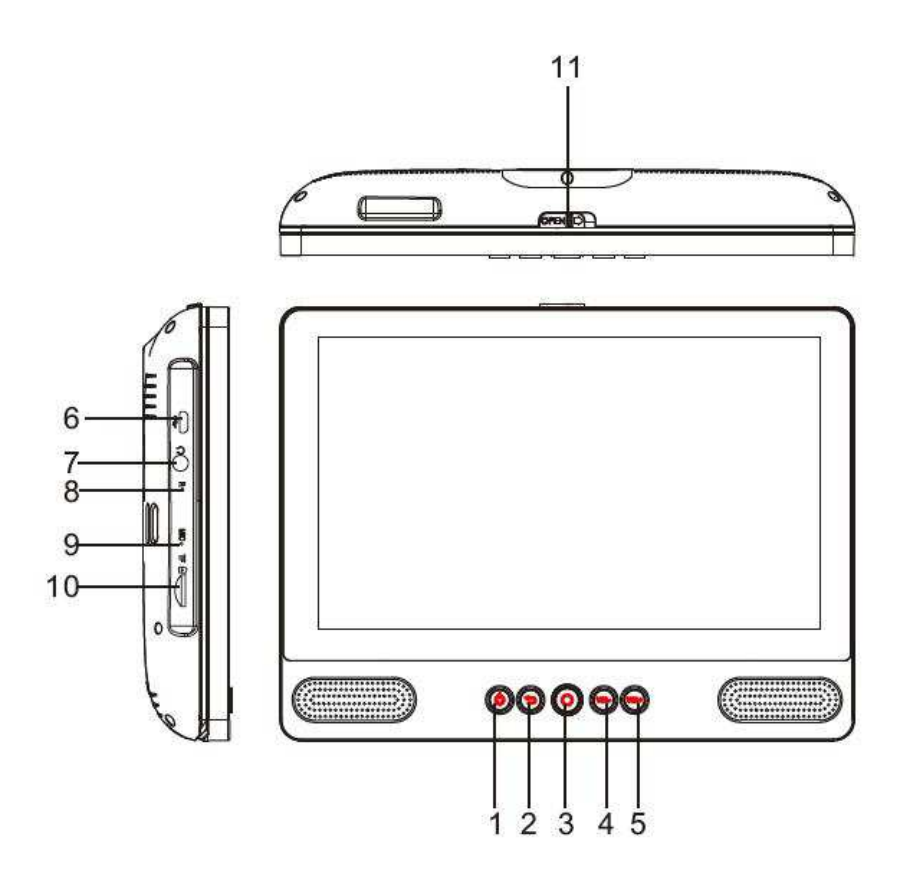

#### **1. AAN/UIT**

Indrukken om het apparaat aan of uit te zetten, of het scherm in- of uit te schakelen.

- a. Houd de aan/uit-toets ingedrukt om het apparaat aan te zetten.
- b. Houd de aan/uit-toets ingedrukt om het apparaat uit te zetten. Hierdoor komt u in het uitschakelmenu, waar u op "Power off" (Uitschakelen) kunt drukken om het apparaat uit te zetten.

Wanneer u zich in dvd-modus bevindt, is de aan/uit-toets niet beschikbaar. Gelieve naar de tablet-interface terug te keren om het apparaat uit te zetten.

#### **2. Terug**

Druk op deze toets om terug te keren naar de vorige pagina.

#### **3. Home**

#### **4. VOL-**

Verlaag het volume.

#### **5. VOL+**

Verhoog het volume.

#### **6. USB-HOST**

Maak verbinding met een USB-apparaat of een computer om gegevens over te dragen (bijvoorbeeld muziek, video's, foto's en bestanden).

#### **7. Hoofdtelefoon**

Audio-uitgang voor een hoofdtelefoon.

#### **8. RESET**

Het apparaat herstarten en resetten

#### **9. MIC**

#### **10. TF-KAART**

Voeg hier een externe TF-geheugenkaart in.

#### **11. OPEN-schakelaar**

Open de schijflade

#### **Aan de slag**

#### **De tablet in- of uitschakelen**

De tablet inschakelen:

Houd de aan/uit-toets ingedrukt totdat het lcd-scherm wordt ingeschakeld. Wacht tot het startscherm verschijnt; de tablet is nu klaar voor gebruik.

De tablet uitschakelen:

1. Houd de aan/uit-toets ingedrukt totdat het menu Apparaatopties verschijnt.

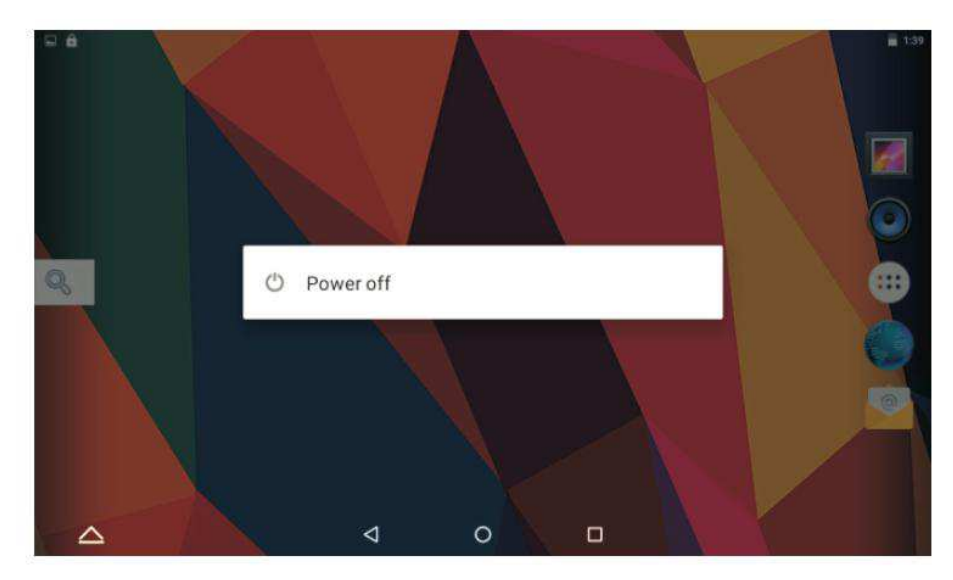

2. Raak het scherm aan om de tablet uit te schakelen.

#### **Het scherm in- of uitschakelen (Stand-by)**

Wanneer de tablet is ingeschakeld, kunt u het scherm uitschakelen om energie te besparen. Druk gewoon één keer op de aan/uit-toets om het scherm uit te schakelen. Druk nogmaals op de aan/uit-toets om het scherm weer in te schakelen.

# $\blacksquare$

Om energie te besparen, kan het scherm worden ingesteld om automatisch uitgeschakeld te worden wanneer de tablet niet wordt gebruikt (van 1 minuut tot 30 minuten).

Deze time-outoptie voor het scherm kan worden gevonden in het Weergavemenu.

#### **Aan de slag**

#### **Het scherm ontgrendelen**

Wanneer het scherm wordt uitgeschakeld, moet u het scherm ontgrendelen wanneer u het weer inschakelt. Veeg van het slotpictogram omhoog om het scherm te ontgrendelen.

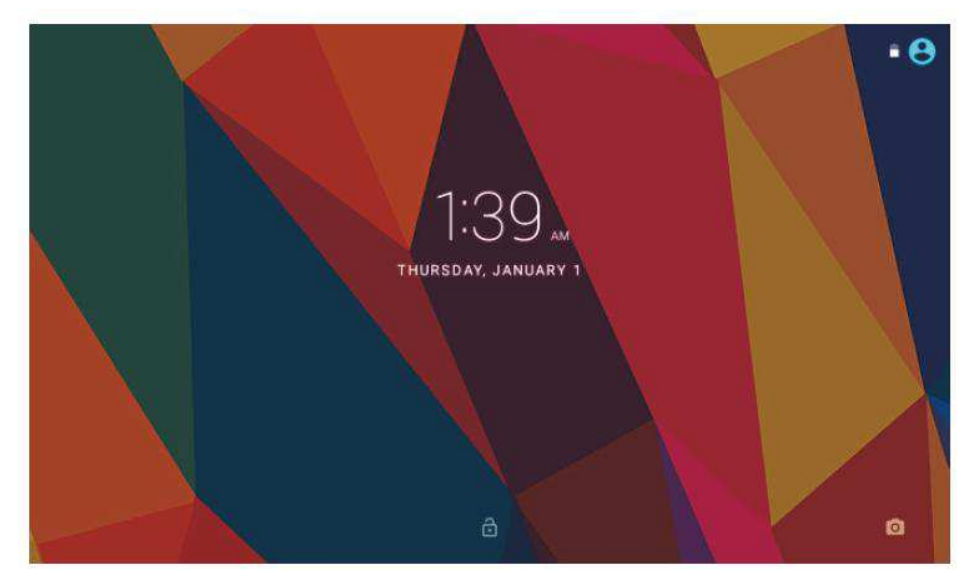

#### **Over apps**

Raak het pictogram van een app op het startscherm of in de Launcher aan om de app te openen.

Launcher-scherm:

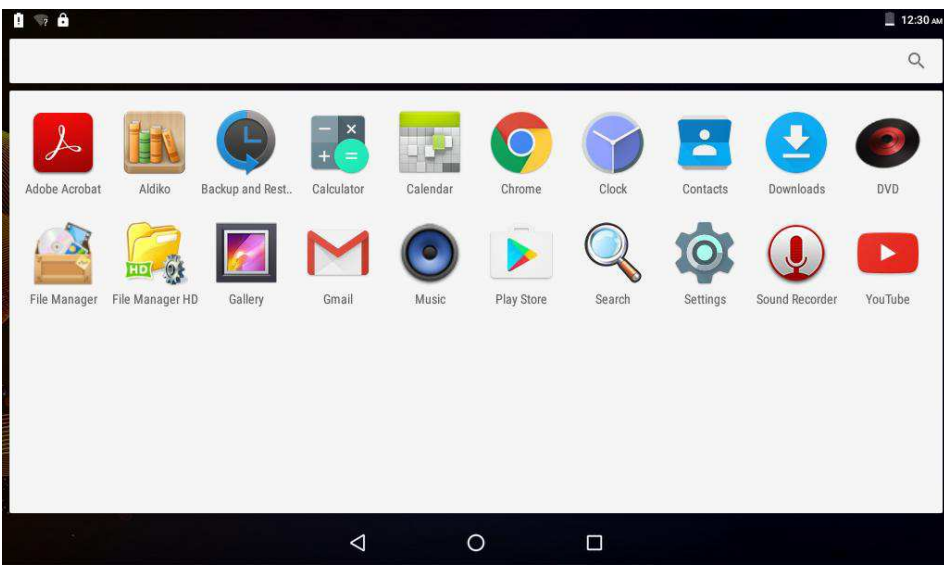

Het bovenstaande scherm is alleen bedoeld voor illustratieve doeleinden. Wij behouden ons het recht voor om de definitieve lijst van applicaties op de tablet te wijzigen en te verbeteren.

#### **Over apps Voorgeïnstalleerde apps**

Sommige apps werden voor uw gemak vooraf geïnstalleerd op uw tablet. Deze apps zijn bedoeld voor:

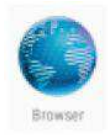

Surfen op het internet.

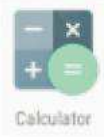

Eenvoudige wiskundige bewerkingen.

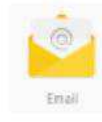

Het lezen van uw e-mail.

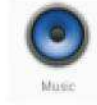

Muziek afspelen.

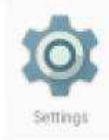

Toegang tot het menu Instellingen om de opties van de tablet aan te passen.

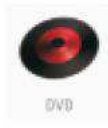

Toegang tot dvd-modus

#### **Voorgeïnstalleerde apps Apps installeren**

U kunt ook bijkomende apps downloaden en installeren uit de app-winkel, de webbrowser, of andere bronnen.

De tablet moet worden ingesteld om de installatie van apps toe te laten uit andere bronnen. De optie Onbekende bronnen kan worden ingesteld in het menu Instellingen.

#### **Taalinstelling**

Open de taalinstellingen in de Instellingen van de app om de taal te selecteren die u wilt

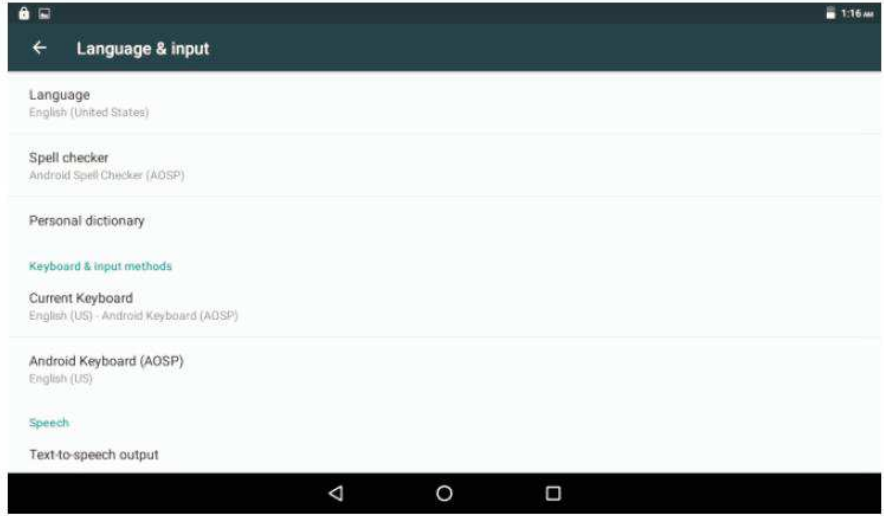

#### **Instellingen voor datum en tijd**

Open de instellingen van de app op de tijdsinstelling om de gewenste tijd en het formaat te selecteren dat u wilt

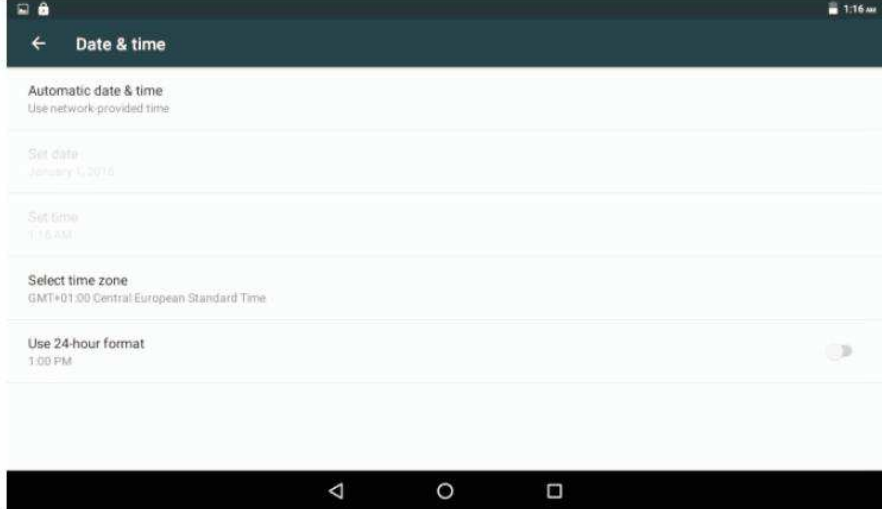

#### **Maak verbinding met een wifinetwerk**

Op de Informatiebalk verschijnt een pictogram dat erop wijst dat wifi is ingeschakeld op uw tablet.

Er is een open wifinetwerk binnen bereik.

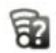

Verbonden met een wifinetwerk (de balkjes geven de verbindingssterkte aan).

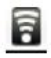

[geen pictogram] Er zijn geen wifinetwerken binnen bereik, of de wifi is uitgeschakeld.

- 1. Schakel wifi in als dit nog niet is gebeurd. Wifi inschakelen:
- a. Ga naar het startscherm: Druk op de Home-toets.
- b. Open het Instellingenmenu: raak het pictogram aan dat zich rechtsboven op het startscherm bevindt om naar de Launcher te gaan en raak dan het pictogram Instellingen aan.
- c. Open het netwerkmenu: Verschuif het pictogram naar de status ON (AAN).

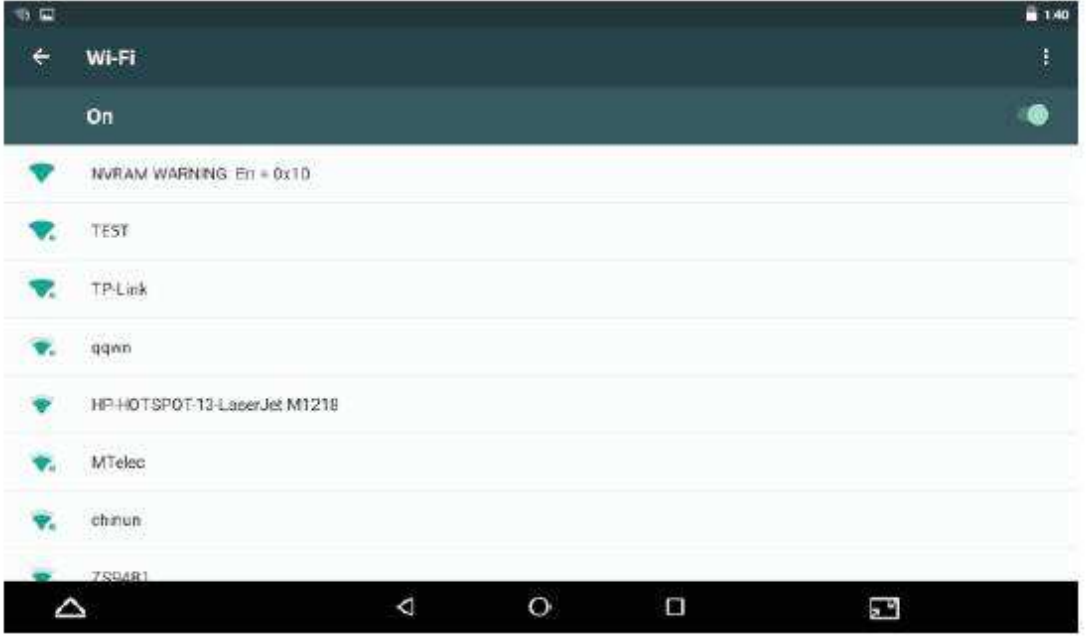

Wanneer wifi is ingeschakeld, zal de tablet zoeken naar beschikbare wifinetwerken en een lijst ervan weergeven.

Als een netwerk wordt gevonden waar u vroeger verbinding mee hebt gemaakt, zal de tablet er een verbinding mee maken. Als u uw netwerk niet in de lijst ziet, kunt u de tablet dwingen om opnieuw te zoeken. Raak om opnieuw te zoeken naar netwerken de Menutoets aan en druk vervolgens op Scan (zoeken).

#### **Maak verbinding met een wifinetwerk**

#### **2. Kies een wifinetwerk om verbinding mee te maken:**

Raak een netwerk aan in de lijst in hetzelfde wifi-instellingenmenu.

Als het netwerk open is, zal de tablet u vragen om verbinding te maken met het netwerk. Raak Connect (verbinden) aan om te bevestigen.

Als het netwerk beveiligd is (aangegeven door een slotpictogram), zal de tablet u vragen om een wachtwoord of andere toegangsgevens in te vullen. Raak het wachtwoordvenster aan om het toetsenbord op het scherm weer te geven en gebruik dat vervolgens om het wachtwoord in te voeren. Raak Connect (verbinden) aan om te bevestigen.

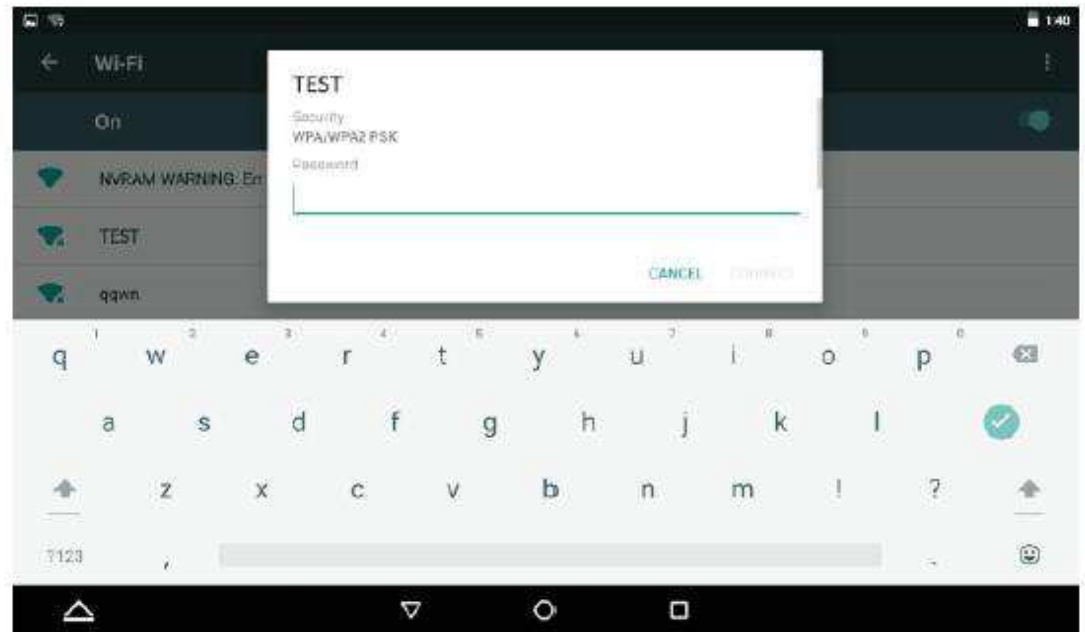

Wanneer u verbinding hebt gemaakt met een wifinetwerk, zult u in de Informatiebalk bovenaan het scherm een pictogram met het wifisignaal zien verschijnen.

Gelieve de handleiding te raadplegen voor meer informatie over hoe u een wifinetwerk kunt toevoegen dat zich niet binnen bereik bevindt, of wanneer de router is ingesteld om de netwerknaam (SSID) te verbergen, of om geavanceerde wifi-opties te configureren.

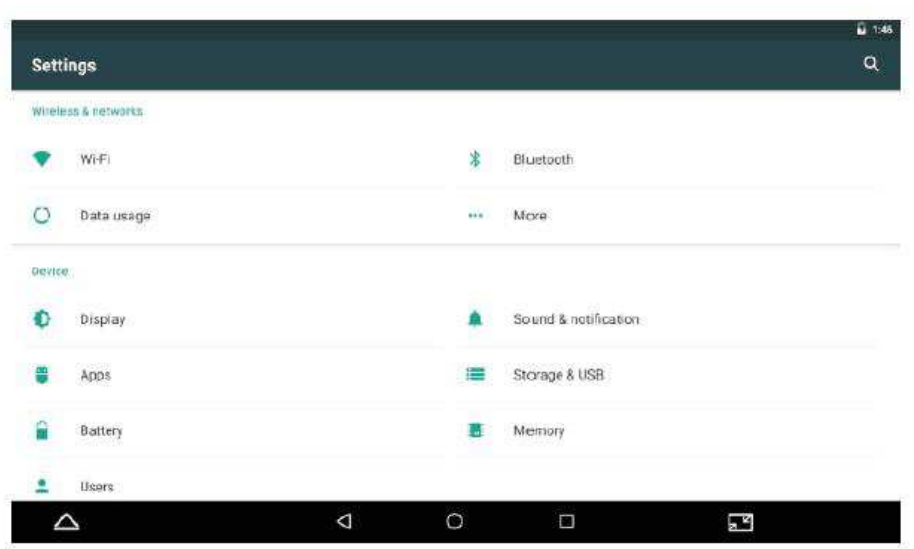

#### Opmerking:

De resetfunctie werkt alleen wanneer het product wordt opgeladen, gelieve daarom de voedingsadapter aan te sluiten wanneer u een reset wilt uitvoeren.

#### **Optionele aansluitingen**

#### **Verbinding met een computer**

Sluit de tablet op een computer aan om bestanden over te dragen.

#### **1. Sluit uw tablet aan op de computer.**

Met de meegeleverde USB-kabel: Steek het smalle uiteinde van de kabel in de USB 2.0 (high-speed) poort van de tablet. Steek het grote uiteinde van de kabel in een vrije USB 2.0 (high-speed) poort op de computer.

#### **2. Wanneer uw tablet is aangesloten, veeg dan het USB-pictogram naar beneden en raak dan het USB-pictogram aan.**

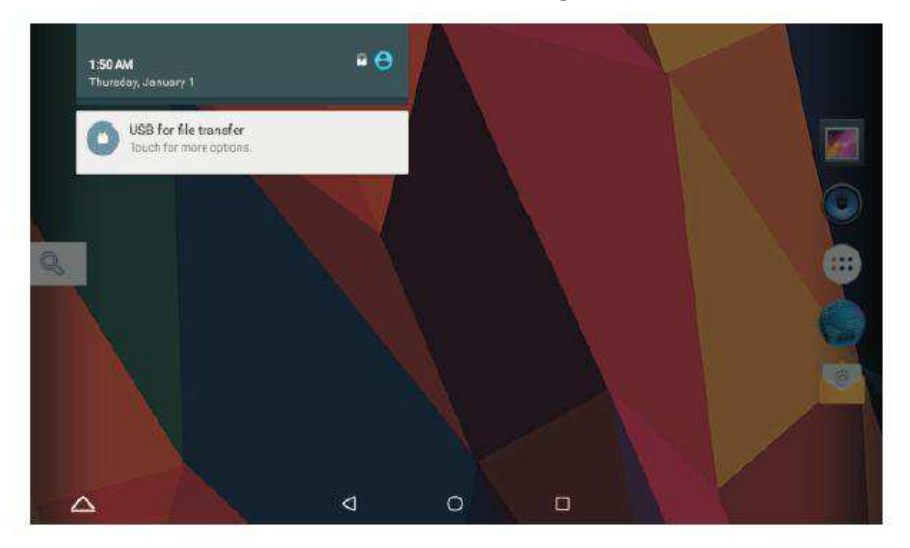

#### **3. Opslag koppelen.**

Raak "Media device (MTP)" aan om de ingebouwde opslag van de tablet te koppelen. Wanneer de opslag gekoppeld is, kunt u bestanden van of naar uw tablet kopiëren.

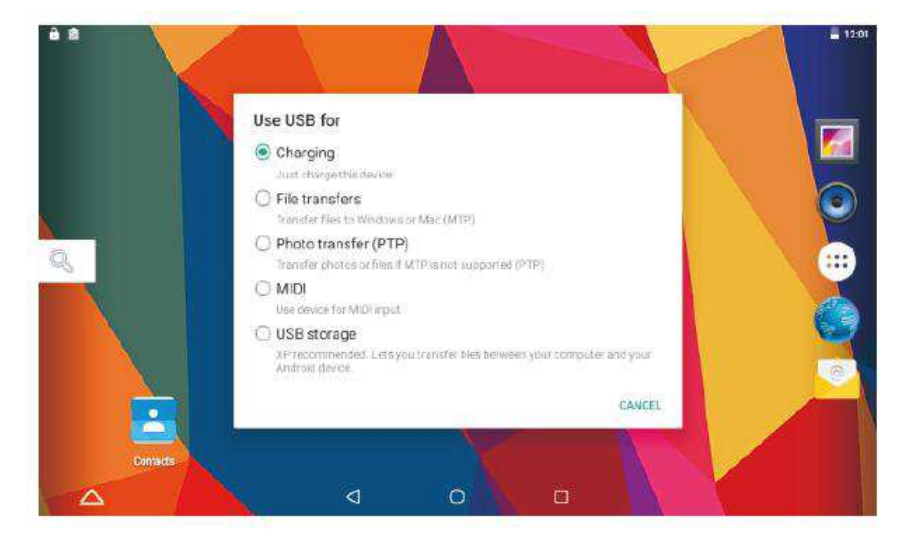

#### **Opladen**

Laad het apparaat op.

#### **Bestandsoverdracht**

Zet bestanden over naar Windows of Mac (MTP)

#### **Foto-overdracht (PTP)**

Zet foto's of bestanden over als MTP niet wordt ondersteund.

#### **MIDI**

Gebruik het apparaat gebruiken voor MIDI-invoer.

#### **USB-opslag**

XP aanbevolen. Laat toe bestanden uit te wisselen tussen uw computer en Android-toestel.

#### **Tablet terug naar fabrieksinstellingen zetten.**

Als u het wachtwoord bent vergeten, dan kunt u naar de fabrieksmodus gaan om de tablet terug te stellen.

Schakel de tablet uit en druk vervolgens enkele seconden op de toets **POWER** en **VOL+** totdat een menu verschijnt met 3 opties in het Engels. Een van de opties in dit menu is **Recovery Mode** (Herstelmodus).

Selecteer de optie **Recovery Mode** (Herstelmodus) en er zal een tweede menu verschijnen met 12 opties.

Nadat u de optie **Wipe all data / factory reset** (Alle gegevens wissen / fabrieksinstellingen) selecteert, verschijnt er een derde menu.

Selecteer nu de optie **yes- delete all user data** (ja-alle gebruikersgegevens wissen) en de tablet begint vervolgens de gegevens te wissen en formatteren. Het apparaat zal hierna terugkeren naar het menu met 12 opties.

Na de optie **Reboot system now** (Systeem nu herstarten) te hebben geselecteerd, zal de tablet zijn teruggesteld en is de beveiligingsvergrendeling gewist.

#### **DVD-modus**

Verschuif de **OPEN** schakelaar om het schijfdeksel te openen. Plaats de schijf in de schijflade.

Sluit het schijfdeksel.

Druk op "(iii)" om naar het startscherm te gaan, druk dan op het dvd-pictogram om de schijf af te spelen.

Tijdens het afspelen zullen de pictogrammen 1--18 verschijnen.

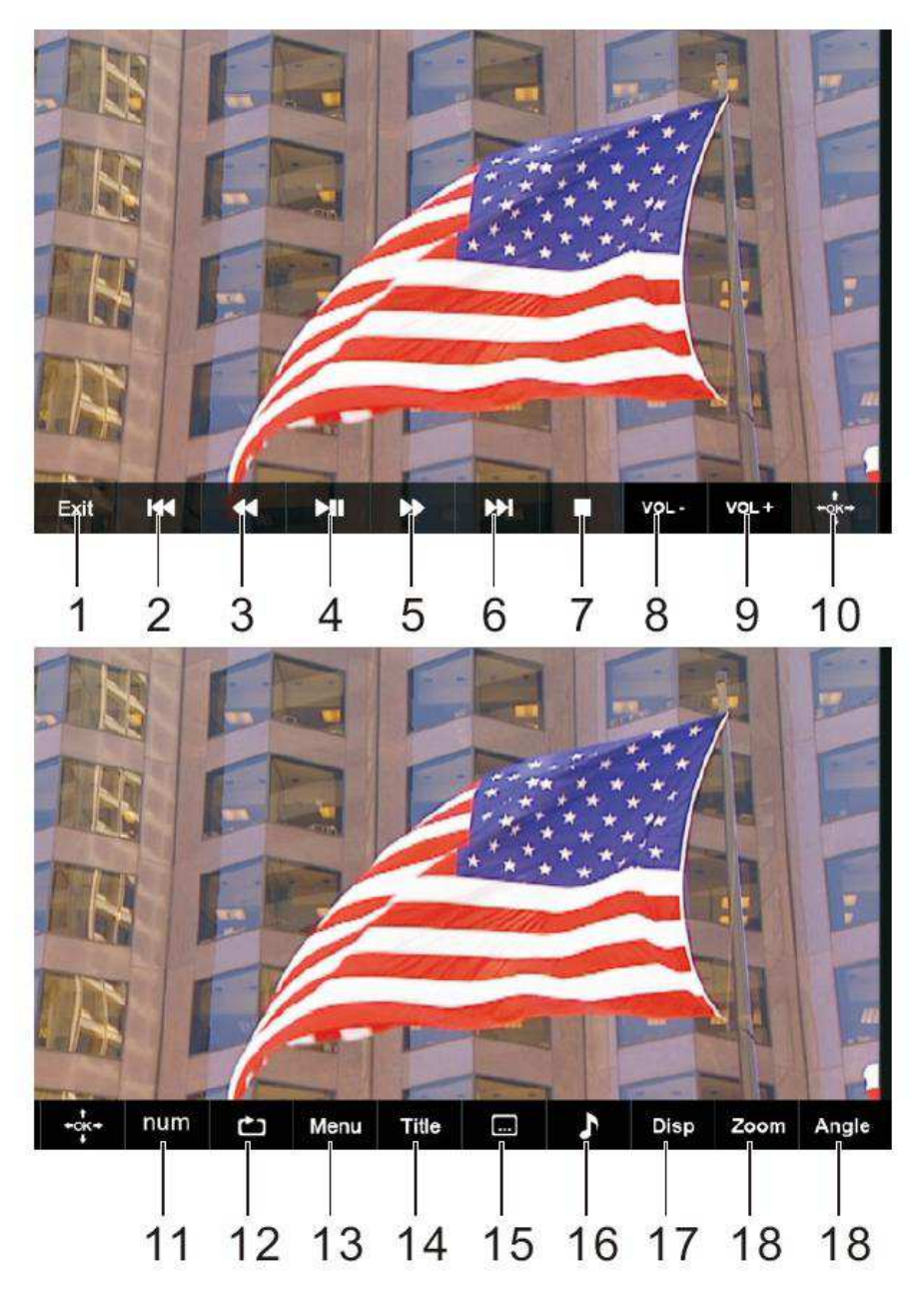

#### **1. Verlaten**

Verlaat de dvd-app.

#### **2.**

Naar het vorige hoofdstuk of het begin van de huidige track gaan.

#### **3.**

Druk op de ◀◀-TOETS om op 5 verschillende snelheden terug te spoelen (X2 -> X4 -> X8 -> X16 -> X32 -> AFSPELEN), druk op de "AFSPELEN"-toets om de normale afspeelmodus te hervatten.

#### **4.**

Het afspelen starten of onderbreken.

#### **5.**

Druk op de ▶ -TOETS om op 5 verschillende snelheden vooruit te spoelen (X2 -> X4 -> X8 -> X16 -> X32 -> AFSPELEN), druk op de "AFSPELEN"-toets om de normale afspeelmodus te hervatten.

#### **6.**

Naar het volgende hoofdstuk of de volgende track gaan.

#### **7. ■ Stop**

Stop het afspelen van een schijf.

#### **8. VOL-**

Verlaag het volume.

#### **9. VOL+**

Verhoog het volume.

#### **10. OK/Omhoog/Omlaag/Links/Rechts**

#### **11. 0-9 NUMMERS**

#### **12. HERHAAL**

Druk tijdens het afspelen meerdere keren op "HERHAAL" om de gewenste herhaalmodus te selecteren.

DVD: u kunt kiezen voor het herhalen van hoofdstuk/titel/alles.

CD/VCD: u kunt kiezen voor het herhalen van een track of van alles.

MP3: u kunt kiezen voor willekeurig herhalen/één track/één track herhalen/map herhalen/map.
## **13. MENU**

Terugkeren naar het dvd-hoofdmenu (DVD) Terugkeren naar het VCD PBC-menu. (VCD)

## **14. TITEL**

Om terug te keren naar het titelmenu van de dvd

## **15. Ondert.**

Kies een ondertitelingstaal op een dvd (indien beschikbaar)

## **16. Audio**

Kies een van de audiotracks op een dvd (indien meer dan één beschikbaar is) of kies de audio-uitgangsmodus op een cd.

## **17. SCHERM**

Voor het weergeven van de speelduur en de statusinformatie.

## **18. ZOOM**

DVD/VCD: Gebruik "ZOOM" om het videobeeld te vergroten of verkleinen.

- 1. Druk in afspeel- of pauzemodus op ZOOM om de Zoomfunctie te activeren. Het rechthoekframe zal kort rechtsonder in het beeld verschijnen.
- 2. Elke keer dat u op de ZOOM-toets drukt, verander het tv-scherm in de volgende volgorde: 2 x grootte→3 x grootte→4 x grootte→1/2 grootte→1/3 grootte→ 1/4 grootte→normale grootte

JPEG: Gebruik "ZOOM" om de foto te vergroten of te verkleinen.

- 1. Druk op 'ZOOM'.
- 2. Gebruik " $\blacktriangleright$ " om de foto te vergroten of " $\blacktriangleleft$ " om de foto te verkleinen.

Gebruik de ▲▼◄►-toetsen om door de ingezoomde foto te bewegen.

## **19. HOEK**

DVD: Door op ANGLE te drukken wijzigt de kijkhoek voor dvd's die deze functie ondersteunen.

## **De dvd-speler in een auto installeren**

Gebruik de meegeleverde montagekit om de dvd-spelers op de achterzijde van de hoofdsteunen in de auto te installeren.

- 1. Pas de haakse steunbout op het schroefgat op de achterzijde van het dvd-apparaat. Draai de bout rechtsom en zet de steun goed vast.
- 2. Trek de hoofdsteun uit haar pootsteun. Pas de horizontale steun af op de openingen van de hoofdsteunpoten en zorg ervoor dat de horizontale steun stevig bovenop de autostoel zit. Pak de hoofdsteun vast. Opmerking : Gelieve, wanneer de poten van de hoofdsteun te dik

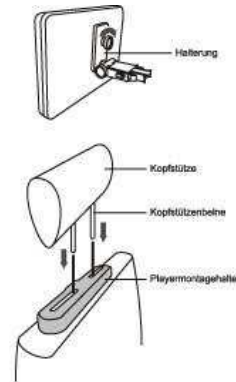

zijn voor de opening van de horizontale steunbalk van de beugel, de 4 schroeven van de steunbalk van de beugel los te draaien om de opening aan te passen. Gebruik als de schroeven te kort zijn de langere schroeven (meegeleverd in de doos).

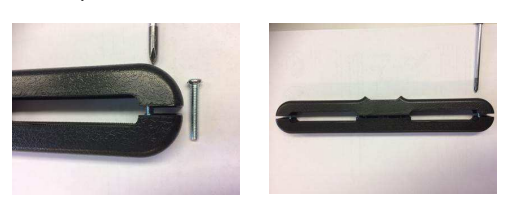

- 3. Pak de dvd-speler met beide handen stevig vast en bevestig de haakse steun stevig op de steunstang. U zult een klik horen. Controleer dat het gehele apparaat stevig vast zit.
- 4. Pas de hoek aan van de dvd-speler en zet deze vervolgens stevig vast door de rechter bout vast te draaien.
- 5. U kunt de dvd-speler van de horizontale steunstang verwijderen door de dvd-speler met de ene hand te ondersteunen. Druk vervolgens met de andere hand de ontgrendelknoppen aan beide zijden van de haakse steun stevig in en trek.

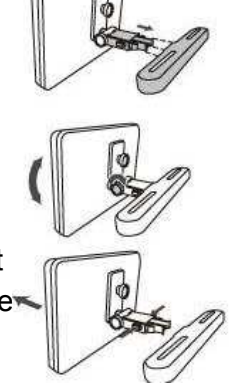

- Dit apparaat mag nooit worden gebruikt door de bestuurder van het voertuig en mag nooit onbevestigd worden achtergelaten in het voertuig tijdens het rijden.
- Als dit apparaat in uw voertuig wordt gebruikt, zorg er altijd voor dat dit veilig vast zit en geen veiligheidsapparatuur belemmerd zoals airbags en veiligheidsgordels.
- Alle passagiers moeten veiligheidsgordels gebruiken wanneer dit apparaat wordt gebruikt in een bewegend voertuig.
- Neem in geval van twijfel contact op met uw voertuigfabrikant voor meer advies.

## **Specificaties**

#### **Tablet:**

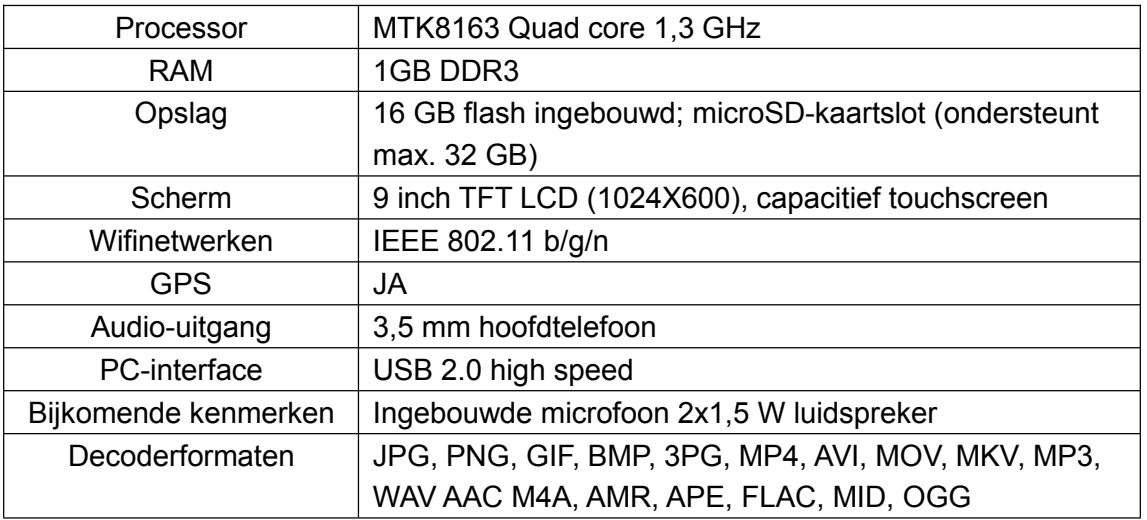

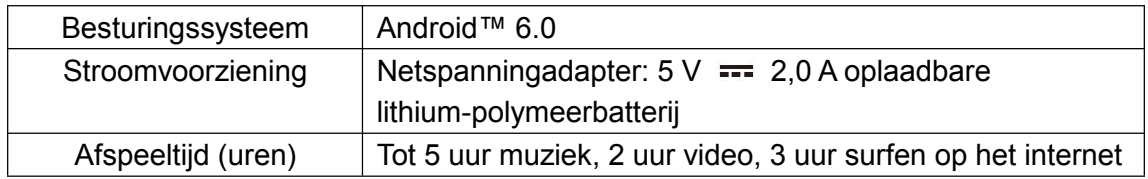

#### **DVD:**

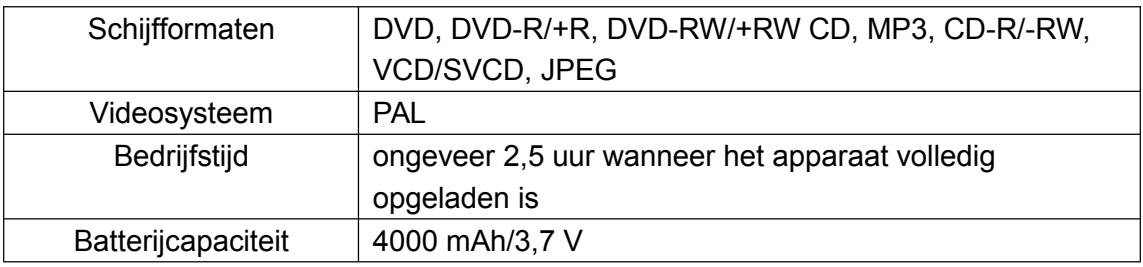

Kenmerken en specificaties kunnen zonder voorafgaande kennisgeving worden gewijzigd.

#### **Garantie**

Lenco biedt service en garantie aan overeenkomstig met de Europese wetgeving. Dit houdt in dat u, in het geval van reparaties (zowel tijdens als na de garantieperiode), uw lokale handelaar moet contacteren.

Belangrijke opmerking: Het is niet mogelijk om producten die moeten worden gerepareerd direct naar Lenco te sturen.

Belangrijke opmerking: De garantie verloopt als een onofficieel servicecenter het apparaat op wat voor manier dan ook heeft geopend, of er toegang toe heeft gekregen.

Het apparaat is niet geschikt voor professioneel gebruik. In het geval van professioneel gebruik worden alle garantieverplichtingen van de fabrikant nietig verklaard.

## **Disclaimer**

Er worden regelmatig updates in de firmware en/of hardwarecomponenten gemaakt. Daardoor kunnen gedeelten van de instructie, de specificaties en afbeeldingen in deze documentatie enigszins verschillen van uw eigen situatie. Alle onderwerpen die staan beschreven in deze handleiding zijn bedoeld als illustratie en zijn niet van toepassing op specifieke situaties. Aan de beschrijving in dit document kunnen geen rechten worden ontleend.

## **Afvoer van het oude apparaat**

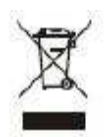

Dit symbool geeft aan dat het betreffende elektrische product of de batterij niet mag worden verwijderd als algemeen huishoudelijk afval in Europa. Zorg voor een juiste afvalverwerking door het product en de batterij in overeenstemming met alle van toepassing zijnde lokale wetten voor het verwijderen van elektrische apparatuur of batterijen te verwijderen. Als u dit doet, helpt u de natuurlijke hulpbronnen te behouden en de standaard van milieubescherming te verbeteren bij de behandeling en verwijdering

van elektrisch afval (Afgedankte Elektrische en Elektronische Apparatuur).

### **Service**

Bezoek voor meer informatie en helpdeskondersteuning www.lenco.com Lenco Benelux BV, Thermiekstraat 1a, 6361 HB, Nederland.

#### **SICHERHEITSHINWEISE**

Lesen Sie diese Bedienungsanleitung vor dem Gebrauch des Geräts sorgfältig durch.

#### **Standort**

- Stellen Sie das Produkt nicht auf einen instabilen Wagen, einen Ständer, Tripod, Bügel, Tisch oder ein Regal.
- Schützen Sie das Produkt vor direkter Sonneneinstrahlung und anderen Wärmequellen.
- Handhaben Sie keine Flüssigkeiten in der Nähe oder über dem Produkt.
- Stellen Sie das Produkt nicht neben Geräte, die Magnetfelder erzeugen.
- Stellen Sie keine schweren Gegenstände auf das Produkt.
- Trocknen Sie das Produkt nicht in der Mikrowelle.
- Produkt nicht herunterfallen lassen.

#### **Versorgungsspannung**

- Vergewissern Sie sich, dass Sie das Netzteil des Produkts (5V/2,0A) an eine entsprechende Spannungsversorgung anschließen.
- Trennen Sie den Netzstecker und den Antennenstecker während Gewittern.
- Trennen Sie das Gerät vom Netzstrom, wenn niemand zuhause ist oder Sie das Gerät längere Zeit nicht verwenden werden.
- Schützen Sie das Netzkabel vor physischen und mechanischen Schäden.
- Verwenden Sie nur das Originalnetzteil.
- Es ist normal, wenn das Gerät nach längeren Lade- oder Nutzungszeiten warm wird.

#### **Temperatur**

- Installieren Sie das Gerät nicht in der Nähe oder oberhalb eines Heizkörpers oder Wärmespeichers.
- Falls Sie das Produkt plötzlich von einem kalten an einen warmen Ort bringen, trennen Sie den Netzstecker und warten Sie mindestens zwei Stunden, damit die Feuchtigkeit, die sich möglicherweise im Gerät gebildet hat, verdunsten kann.

#### **Luftfeuchtigkeit**

- Schützen Sie das Gerät vor Regen und Nässe; nicht in der Nähe von Wasser aufstellen.
- Verwenden Sie das Gerät an einem trockenen, kühlen Innenbereich.

#### **Belüftung**

• Verwenden Sie einen trockenen, sauberen Lappen für die Reinigung. Reinigen Sie das Produkt nicht mit Alkohol.

### **Batterie**

- Trennen Sie die Batterie nicht eigenständig.
- Laden Sie das Produkt nicht zu lange auf.

#### **Lagerung**

• Um Schäden an der microSD-Karte/am USB-Speichergerät zu vermeiden, verwenden Sie die Einstellung zum Auswerfen von Speichergeräten/SD-Karten, bevor Sie Ihre microSD-Karte/Ihr USB Gerät trennen.

#### Warnung:

Netzteil (nur für EU) Hersteller: Shenzhen Mass Power Electronics Limited Modellnummer: NBS12E050200HE Verwenden Sie nur die im Handbuch angegebene Netzspannung.

#### **Produktmerkmale**

Im Internet surfen. Webseiten besuchen

E-Mails überprüfen Mit Freunden und Familie kommunizieren

YouTube™ Videos ansehen Durchsuchen Sie die beliebteste Plattform für die Veröffentlichung von Videos

Lesen Sie Ihre Lieblingsbücher Sie können Tausende Bücher herunterladen.

Entdecken Sie Tausende Apps für Android™ Spiele, Anwendungen und vieles mehr im Play Store (vom Kunden zu installieren).

Schnurlose Internetverbindung High-Speed Wi-Fi 802.11 b/g/n Netzwerk

Unterhaltung im Wohnzimmer

Nehmen Sie Ihre Medienbibliothek überall mit hin. Tragbares Kraftpaket für die Wiedergabe von Musik, Videos und Fotos via microSD-Karte. Sie können die Speicherkapazität (um bis zu 32GB) erweitern.

Automatische Ausrichtung der Anzeige Lesen Sie, wie Sie möchten; die Anzeige wird automatisch ausgerichtet!

Integrierter DVD-Player Kompatibel mit DVD, DVD±RW, VCD, CD, CD-R/RW, MP3

## **Übersicht des Geräts**

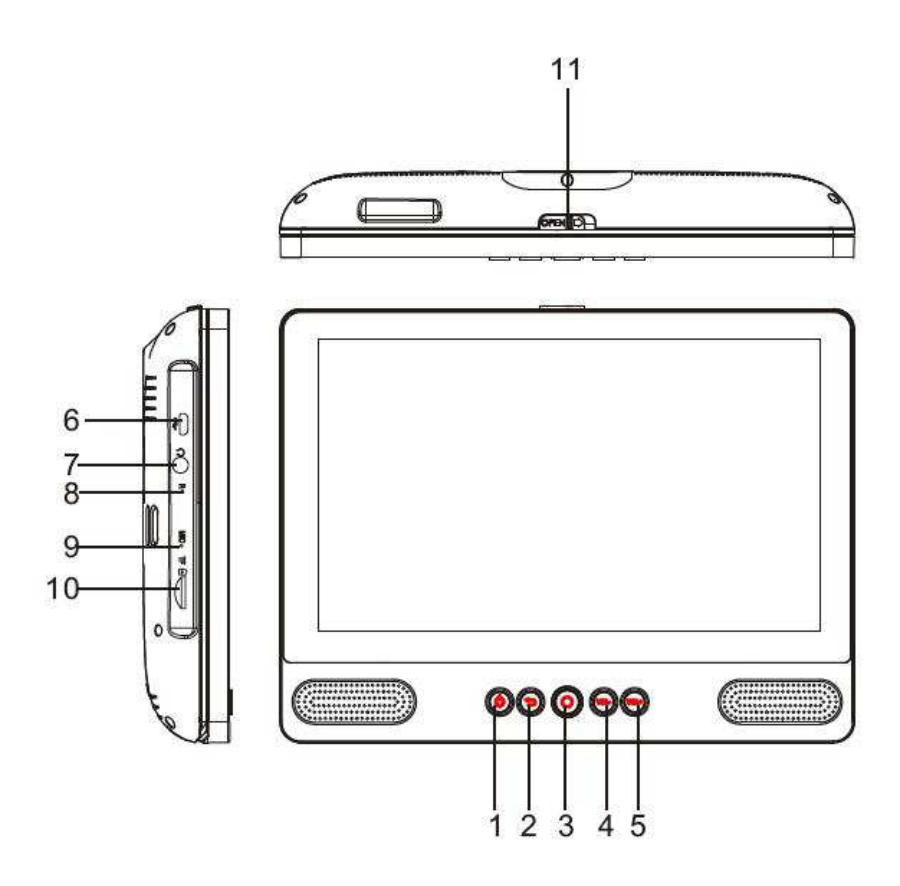

## **1. EIN/AUS**

Drücken Sie die Taste, um das Gerät oder den Bildschirm ein- oder auszuschalten.

- a. Um das Gerät einzuschalten, halten Sie die Betriebstaste gedrückt.
- b. Um das Gerät auszuschalten, halten Sie die Betriebstaste gedrückt, bis das Aus-Menü erscheint. Tippen Sie dann auf "Power off" (Ausschalten), um das Gerät auszuschalten.

Im DVD-Modus ist die Betriebstaste nicht verfügbar. Kehren Sie zum Tablet-Interface zurück, um das Gerät auszuschalten.

#### **2. Zurück**

Drücken Sie diese Taste, um zur vorherigen Seite zurückzukehren.

#### **3. Startseite**

## **4. VOL-**

Reduzieren Sie die Lautstärke.

#### **5. VOL+**

Erhöhen Sie die Lautstärke.

## **6. USB-HOST**

Schließen Sie hier ein USB-Gerät oder einen Computer für die Übertragung von Daten (z.B. Musik, Videos, Bilder, Dateien) an.

## **7. Kopfhörer**

Audioausgang für den Anschluss von Kopfhörern.

## **8. ZURÜCKSETZEN**

Gerät neu starten und zurücksetzen

## **9. MIC-Anschluss**

## **10. TF-SPEICHERKARTE**

Schließen Sie hier eine externe TF-Karte an.

## **11. Taste OPEN**

Öffnen Sie das Disc-Laufwerk.

## **Inbetriebnahme**

## **Tablet ein- oder ausschalten**

Tablet einschalten:

Halten Sie die Betriebstaste gedrückt, bis sich das LCD einschaltet. Warten Sie, bis die Startseite erscheint.

Tablet ausschalten:

1. Halten Sie die Betriebstaste gedrückt, bis das Menü mit den Geräteoptionen erscheint.

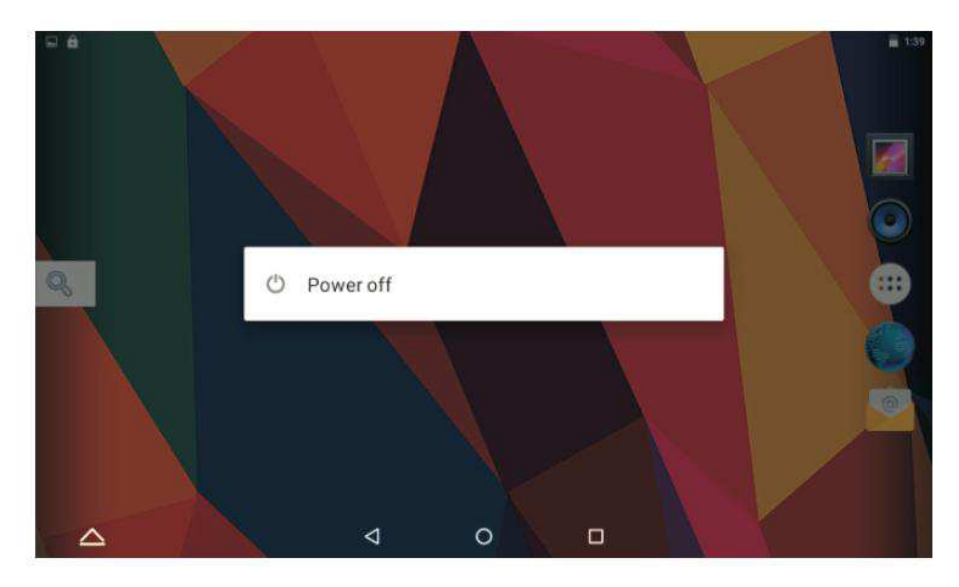

2. Tippen Sie auf OK, um das Tablet auszuschalten.

## **Bildschirm ein- oder ausschalten**

## **(Standby)**

Wenn das Tablet eingeschaltet ist, können Sie den Bildschirm ausschalten, um Energie zu sparen. Drücken Sie einfach einmal auf die Betriebstaste, um den Bildschirm auszuschalten. Drücken Sie die Betriebstaste erneut, um den Bildschirm wieder einzuschalten.

Um die Batterie zu schonen, können Sie das Tablet so einstellen, dass sich der Bildschirm während des Nichtgebrauchs (nach 1 bis 30 Minuten) ausschaltet. Diese Option der Bildschirmabschaltung finden Sie im Display-Menü.

## **Inbetriebnahme Bildschirm entsperren**

Wenn sich der Bildschirm ausschaltet, müssen Sie ihn nach dem Einschalten entsperren. Schieben Sie dafür das Schloss-Symbol nach oben.

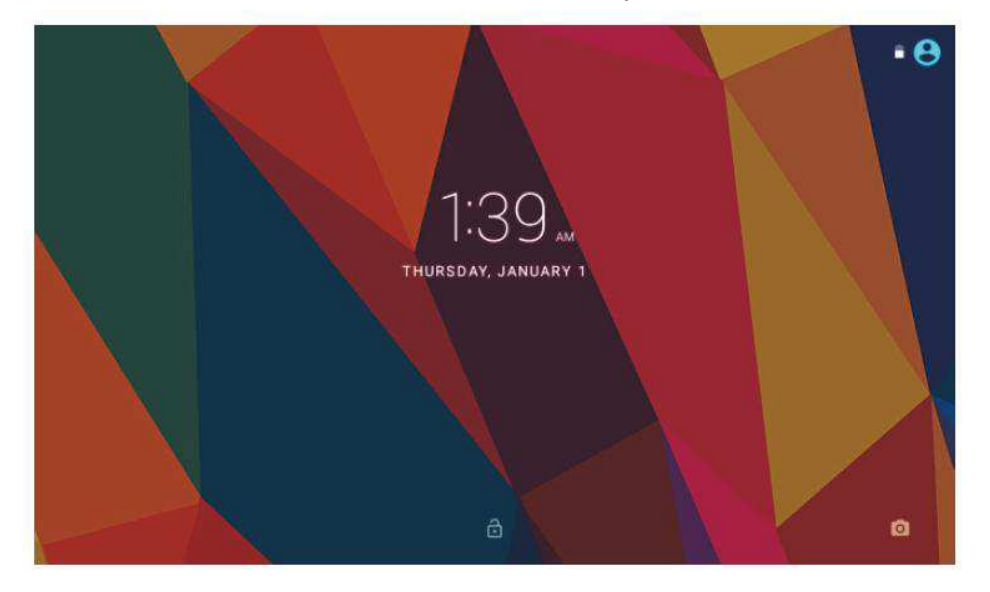

## **Anwendungen**

Um eine Anwendung zu öffnen, tippen Sie auf das entsprechende Icon in der Startseite oder im Launcher. Tippen Sie oben rechts auf das Icon, um den Launcher zu öffnen.

Launcher:

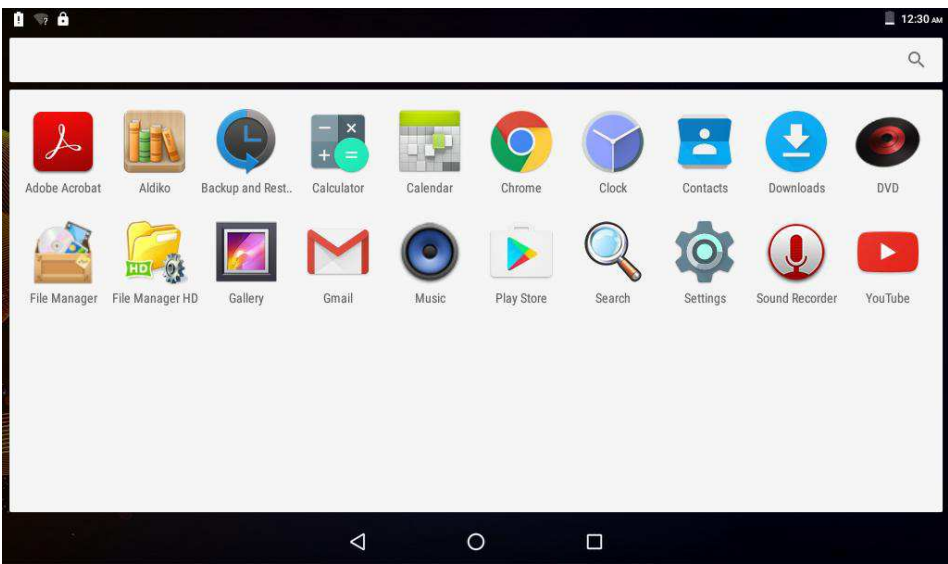

Die oben dargestellte Abbildung dient nur der Veranschaulichung. Wir behalten uns das Recht vor, die abschließende Liste der auf dem Tablet verfügbaren Anwendungen zu modifizieren und zu verbessern.

### **Anwendungen**

#### **Vorinstallierte Anwendungen**

Auf Ihrem Tablet befinden sich bereits einige Anwendungen, um Ihnen den Gebrauch zu erleichtern.

Es handelt sich um folgende Anwendungen:

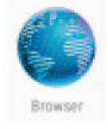

Im Internet surfen.

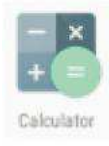

Einfache mathematische Operationen durchführen.

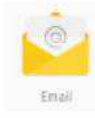

E-Mails überprüfen.

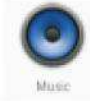

Musik abspielen.

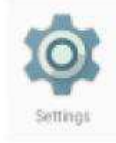

Öffnen Sie das Einstellungsmenü, um die Tablet-Optionen zu konfigurieren.

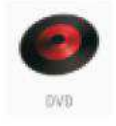

DVD-Modus öffnen

## **Vorinstallierte Anwendungen Anwendungen installieren**

Sie können weitere Anwendungen aus dem Online-Shop für Anwendungen via Webbrowser oder anderer Quellen herunterladen und installieren.

Sie müssen am Tablet einstellen, dass Anwendungen von externen Anbietern installiert werden dürfen. Die Option über Unbekannte Quellen finden Sie im Einstellungsmenü für Anwendungen.

#### **Spracheinstellungen**

Öffnen Sie unter Einstellungen die Option Sprache und wählen Sie die gewünschte Sprache aus.

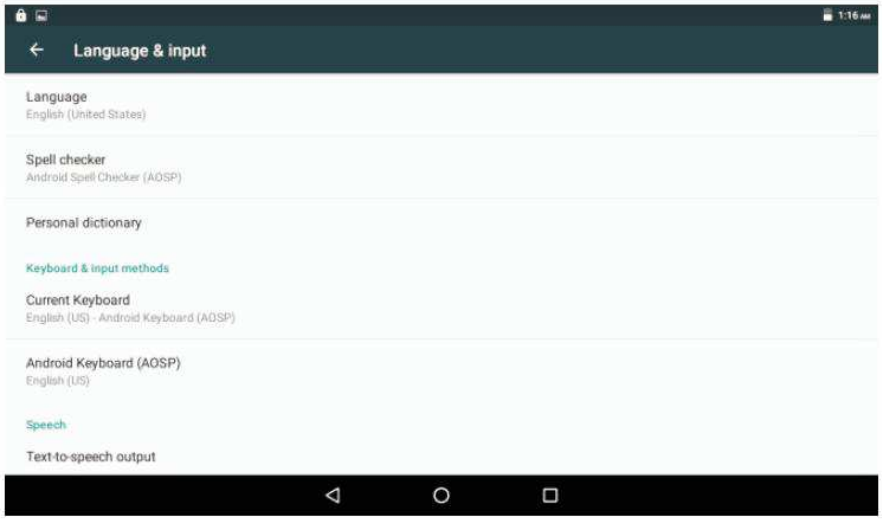

#### **Datum und Uhrzeit einstellen**

Öffnen Sie unter Einstellungen die Option Uhrzeit und wählen Sie dann die Uhrzeit und das gewünschte Format aus.

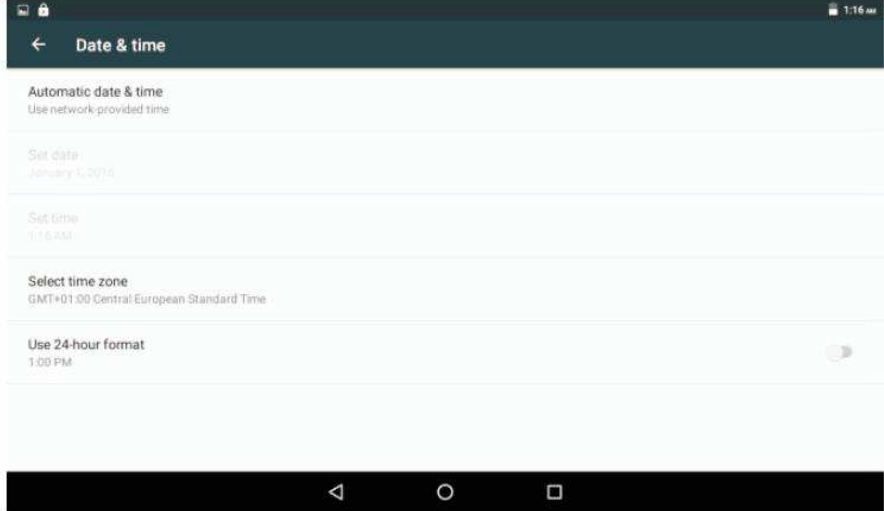

## **Mit einem Wi-Fi-Netzwerk verbinden**

In der Benachrichtigungsleiste werden Icons angezeigt, die auf den Wi-Fi-Status Ihres Tablets hinweisen.

Offenes Wi-Fi-Netzwerk in Reichweite.

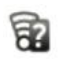

Verbunden mit einem Wi-Fi-Netzwerk (Wellen weisen auf Verbindungsstärke hin).

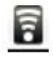

[kein Icon] Es befinden sich keine Wi-Fi-Netzwerke in Reichweite, oder Wi-Fi ist deaktiviert.

- 1. Aktivieren Sie Wi-Fi, falls noch nicht geschehen. Wi-Fi aktivieren:
- a. Startseite öffnen: Drücken Sie auf die Startseite-Taste.
- b. Einstellungsmenü öffnen: Tippen Sie auf das Icon oben rechts in der Startseite, um den Launcher zu öffnen; tippen Sie dann auf das Einstellungs-Icon.
- c. Menü Schnurlos & Netzwerke öffnen: Stellen Sie das Icon auf die Position ON (EIN).

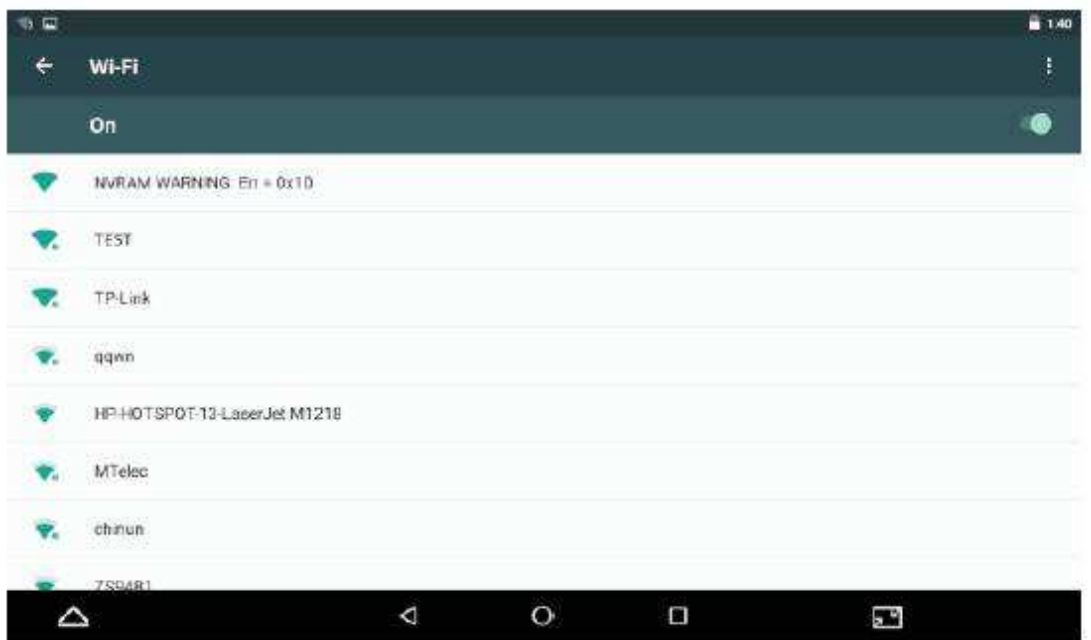

Wenn Wi-Fi aktiviert ist, sucht und zeigt das Tablet eine Liste mit verfügbaren Wi-Fi-Netzwerken an.

Falls das Gerät ein Netzwerk findet, mit dem Sie bereits zu einem früheren Zeitpunkt verbunden waren, stellt das Tablet die Verbindung her. Falls Ihr Netzwerk nicht angezeigt wird, können Sie einen erneuten Scan durchführen. Um nach Netzwerken zu scannen, tippen Sie auf die Menü-Taste und tippen Sie dann auf Scan (Scannen).

## **Mit einem Wi-Fi-Netzwerk verbinden**

#### **2. Wählen Sie ein verfügbares Wi-Fi-Netzwerk für die Verbindung aus:**

Tippen Sie im Einstellungsmenü für Wi-Fi auf ein Netzwerk in der Liste.

Falls es sich um ein offenes Netzwerk handelt, werden Sie vom Tablet aufgefordert, die Verbindung zu bestätigen. Tippen Sie auf Connect (Verbinden), um zu bestätigen.

Falls es sich um ein verschlüsseltes Netzwerk handelt (mit Schloss-Symbol gekennzeichnet), werden Sie aufgefordert, das Passwort oder andere Berechtigungsnachweise einzugeben. Tippen Sie auf das Feld für die Eingabe des Passworts, um die Bildschirmtastatur einzublenden; geben Sie dann das Passwort ein. Tippen Sie auf Connect (Verbinden), um zu bestätigen.

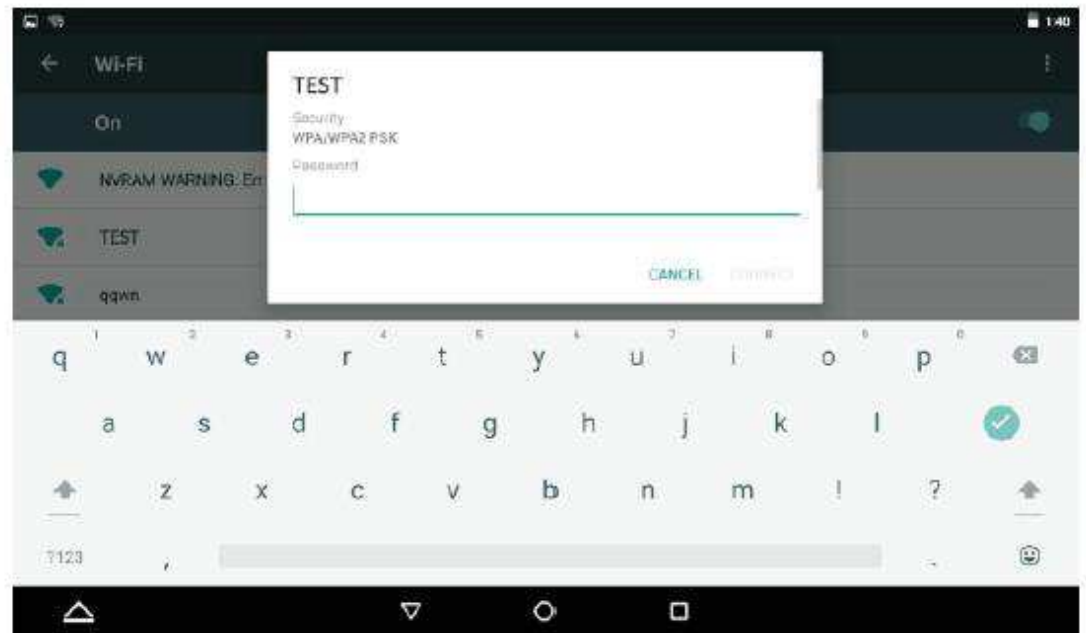

Nach der erfolgreichen Verbindung mit einem Wi-Fi-Netzwerk erscheint in der Benachrichtigungsleiste am oberen Rand des Bildschirms eine Wi-Fi-Signalanzeige.

Informieren Sie sich in der Bedienungsanleitung, wie Sie ein Wi-Fi-Netzwerk hinzufügen, falls dieses nicht in Reichweite ist oder der Router so eingestellt ist, dass er den Netzwerknamen verbirgt (SSID), oder wie Sie die erweiterten Wi-Fi-Optionen konfigurieren.

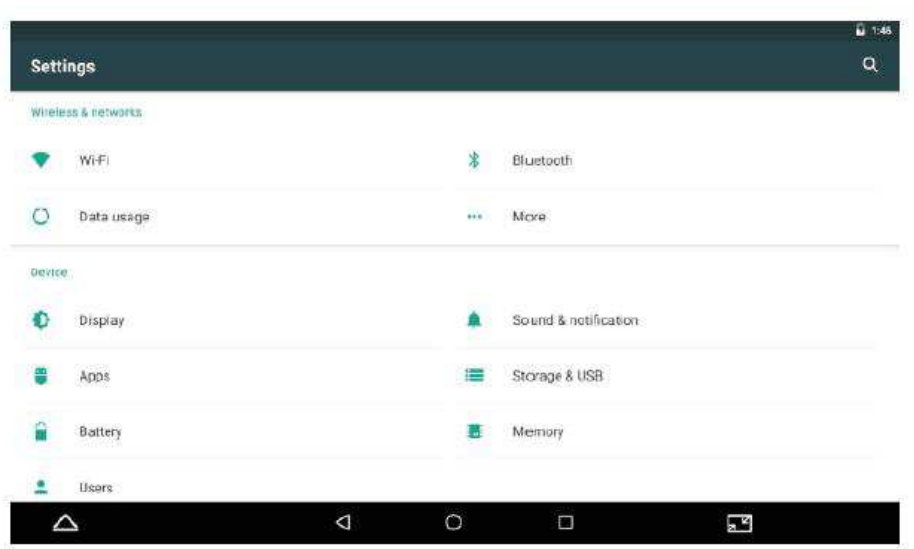

Hinweis:

Die Rückstellungsfunktion ist nur verfügbar, wenn der Lademodus aktiviert ist. Verbinden Sie das Netzteil, wenn Sie das Gerät zurücksetzen möchten.

## **Optionale Verbindungen**

## **Verbindung mit einem Computer**

Sie können das Tablet mit einem Computer verbinden, um Dateien zu übertragen.

## **1. Schließen Sie Ihr Tablet an den Computer an.**

Mit dem mitgelieferten USB-Kabel: Schließen Sie das kleine Ende des Kabels an den USB 2.0 High-Speed-Port des Tablets an. Schließen Sie das größere Ende an den verfügbaren USB2.0 High-Speed-Port Ihres Computers an.

**2. Wenn Ihr Tablet verbunden ist, schieben Sie das USB-Icon nach unten und tippen Sie dann auf USB connected (USB verbunden).**

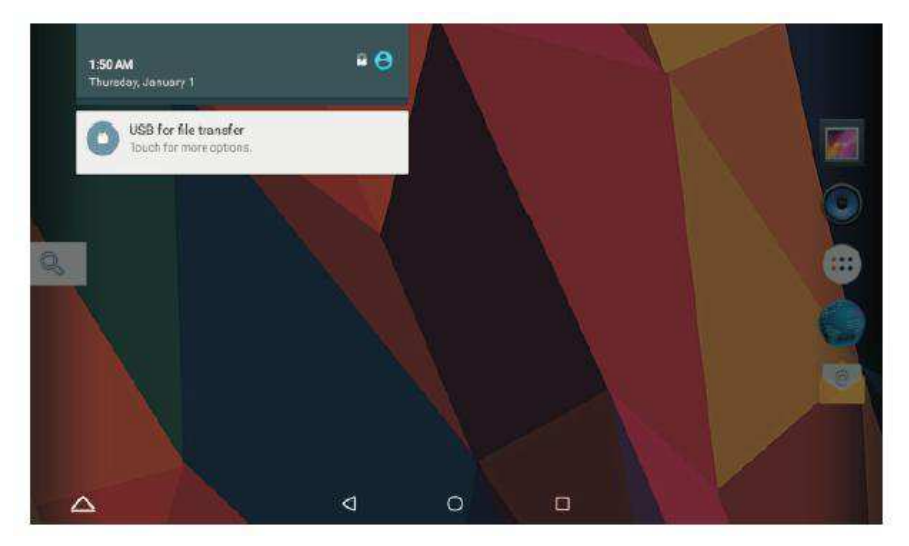

## **3. Als Speichergerät verbinden.**

Tippen Sie auf "Media device (MTP)" (Mediengerät), um den integrierten Speicher des Tablets zu verbinden. Im Anschluss daran können Sie die Dateien auf das Tablet oder vom Tablet übertragen.

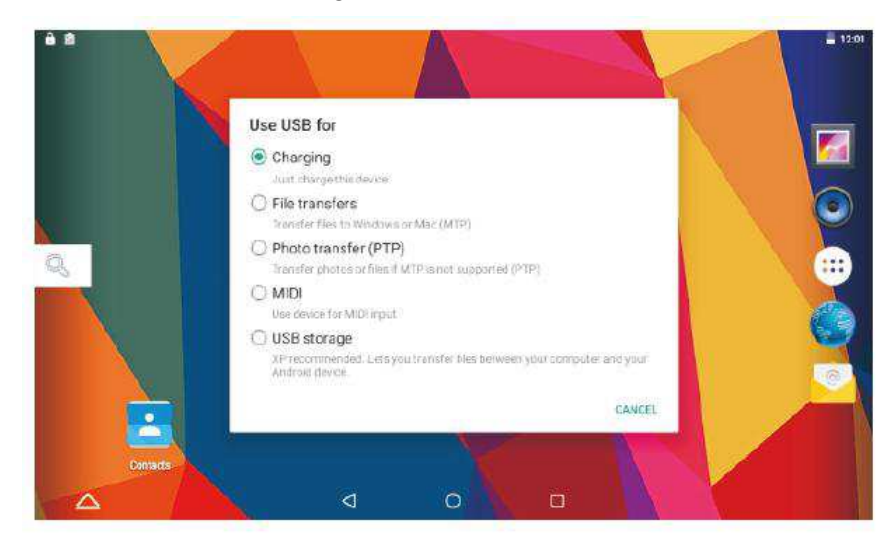

## **Aufladen**

Laden Sie das Gerät auf.

## **Datenübertragung**

Daten an einen PC (Windows) oder Mac übertragen (MTP)

## **Bilder übertragen (PTP)**

Bilder oder Dateien übertragen, falls MTP nicht unterstützt wird.

## **MIDI**

Verwenden Sie das Gerät für die MIDI-Eingabe.

## **USB-Speicher**

XP wird empfohlen. Sie können Dateien zwischen Ihrem Computer und Android-Gerät übertragen.

IN DEN Werkseinstellungsmodus WECHSELN

Sie können in den Werkseinstellungsmodus wechseln, um den Tablet-PC zurückzusetzen, wenn Sie Ihr Passwort vergessen haben.

Schalten Sie Ihren Tablet-PC aus und drücken Sie anschließend solange die Taste **POWER** und **VOL+**, bis ein englischsprachiges Menü mit 3 Optionen angezeigt wird. Eine dieser Optionen in diesem Menü ist **Recovery Mode** (Wiederherstellungsmodus).

Wenn Sie den **Recovery Mode** (Wiederherstellungsmodus) auswählen, dann wird Ihnen ein zweites Menü mit 12 Optionen angezeigt.

Wenn Sie **Wipe all data / factory reset** (Alle Daten löschen/Auf Werkseinstellung zurücksetzen) auswählen, dann wird Ihnen ein drittes Menü angezeigt. Nach der Auswahl von **yes- delete all user data** (Ja, alle Benutzerdaten löschen) beginnt Ihr Tablet-PC, die Daten zu löschen und zu formatieren. Anschließend kehrt das Gerät wieder in das Menü mit den 12 Optionen zurück.

Nach der Auswahl von **Reboot system now** (System jetzt neustarten) ist Ihr Tablet-PC zurückgesetzt und entsperrt.

### **DVD-Modus**

Verschieben Sie den Regler **OPEN**, um die Abdeckung des Disc-Laufwerks zu öffnen. Legen Sie eine Disc ein.

Schließen Sie die Abdeckung.

Tippen Sie auf "(iii)", um die Startseite zu öffnen. Tippen Sie dann auf das DVD-Icon

Ð , um die Disc abzuspielen.

Während der Disc-Wiedergabe erscheinen die Icons 1--18.

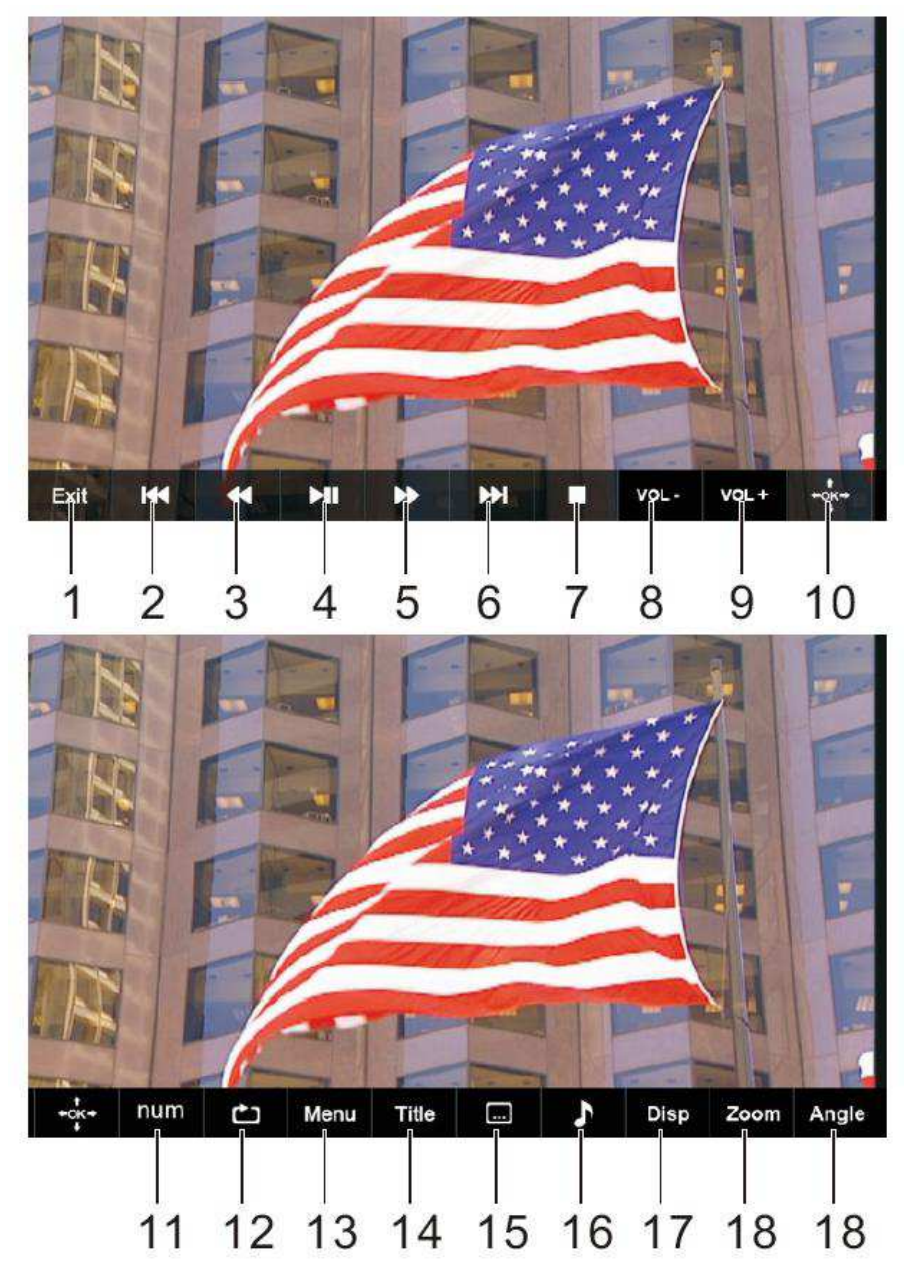

## **1. Ende**

DVD-APP beenden.

## **2.**

Gehe zum Anfang des vorherigen Kapitels/Titels.

#### **3.**  $\blacktriangleleft$

Das Drücken der <<- Taste erlaubt Ihnen ein Überspringen der Titel rückwärts mit einem fünfstufigen Geschwindigkeitssystem (x2 -> x4 -> x8 -> x16 -> x32 -> WIEDERGABE). Drücken Sie zum Zurückkehren in den Normalwiedergabemodus die WIEDERGABE-Taste.

## **4.**

Disc-Wiedergabe starten oder unterbrechen.

## **5.**

Das Drücken der  $\rightarrow$ -Taste erlaubt Ihnen einen Schnelldurchlauf mit einem fünfstufigen Geschwindigkeitssystem (x2 -> x4 -> x8 -> x16 -> x32 -> WIEDERGABE). Drücken Sie zum Zurückkehren in den Normalwiedergabemodus die WIEDERGABE-Taste.

## **6.**

Zum nächsten Kapitel/Titel springen.

## **7. ■ Stopp**

Disc-Wiedergabe beenden.

## **8. VOL-**

Reduzieren Sie die Lautstärke.

## **9. VOL+**

Erhöhen Sie die Lautstärke.

#### **10. OK/Aufwärts/Abwärts/Links/Rechts**

#### **11. ZIFFERNTASTEN 0-9**

#### **12. WIEDERHOLE**

Während der Wiedergabe WIEDERHOLE drücken, um einen Wiederholungsmodus einzustellen.

DVD: Sie können die wiederholte Wiedergabe eines Kapitels/eines Titels/aller Titel auswählen.

CD/VCD: Sie können die wiederholte Wiedergabe eines Titels/aller Titel auswählen. Mp3: Wählen Sie Willkürliche Wiedergabe/1 Titel wiederholen/Ordner wiederholen/Ordner.

## **13. MENÜ**

Zum DVD-Hauptmenü zurückkehren (DVD) Zum VCD PBC-Menü zurückkehren. (VCD)

## **14. TITEL**

Rückkehr zum DVD-Titelmenü

## **15. Untertitel**

Wählen Sie eine auf der DVD gespeicherte Untertitelsprache aus (sofern verfügbar).

## **16. Audio**

Wählen Sie eine auf der DVD vorhandene Audiosprache (falls mehr als eine verfügbar ist) oder wählen Sie den Audioausgang für eine CD aus.

## **17. ANZEIGE**

Anzeige der Wiedergabezeit und der Statusinformationen.

## **18. ZOOM**

DVD/VCD: Mit ZOOM das Videobild vergrößern oder verkleinern.

- 1. Während Wiedergabe oder Pause ZOOM drücken, um die Zoom-Funktion zu aktivieren. Im Bild erscheint kurz ein viereckiger Rahmen.
- 2. Mit jedem Drücken der Taste ZOOM ändert sich die Anzeige wie folgt:  $2x \rightarrow 3x \rightarrow 4x \rightarrow 1/2 \rightarrow 1/3 \rightarrow 1/4 \rightarrow$ Normal

JPEG: Mit ZOOM das Bild vergrößern oder verkleinern.

- 1. ZOOM drücken.
- 2. Benutzen Sie die "▶▶ "-Taste zum Vergrößern oder die "◀◀ "-Taste zum Verkleinern des Bildes.

Benutzen Sie die ▲▼◄►-Tasten, um sich durch das vergrößerte Bild zu bewegen.

## **19. WINKEL**

DVD: Das Drücken der Taste ANGLE ändert den Blickwinkel auf DVDs, die diese Funktion unterstützen.

## **Einbau des DVD-Players in den PKW**

Bitte benutzen Sie zur Befestigung des DVD-Players an der Rückseite der Kopfstützen das mitgelieferte Montageset.

- 1. Befestigen Sie den Winkelhalter mit der mitgelieferten Schraube an der Rückseite des DVD-Players. Drehen Sie zur Befestigung des Winkelhalters die Schraube in Uhrzeigerrichtung fest.
- 2. Nehmen Sie die Kopfstütze von den Beinen ab. Legen Sie die Playermontagehalterung so auf die Rückenlehne auf, dass die Öffnungen der Playermontagehalterung deckungsgleich zu den Öffnungen der Kopfstützenaufnahmen sind. Achten Sie dabei darauf, dass die Playermontagehalterung sicher auf der Rückenlehne des Fahrer- bzw. Beifahrersitzes aufliegt. Nehmen Sie die Kopfstütze in Ihre Hand.Anmerkung : Wenn die Beine der Kopfstütze zu dick für die Öffnungen der horizontalen Stützleiste der Halteklammer sind, dann lösen Sie bitte die 4 Schrauben der Stützleiste der Halteklammer, umdie Öffnungen anzupassen. Wenn die Schrauben zu kurz sein sollten, dann verwenden Sie bitte längere Schrauben (mitgeliefert in der Geschenkbox).

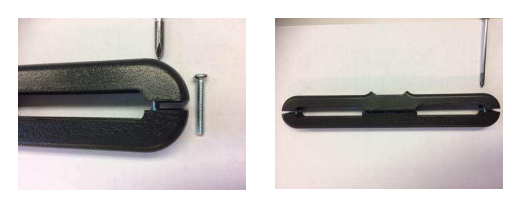

- 3. Halten Sie den DVD-Player mit beiden Händen fest, wenn Sie den Winkelhalter fest in die Aufnahme drücken. Bei ordnungsgemäßen Sitz rastet der Halter mit einem klicken ein. Das gesamte Gerät muss vollständig gesichert sein.
- 4. Stellen Sie nun die gewünschte Monitorneigung ein und sichern Sie den Monitor danach mit der Schraube rechts am **Winkelhalter**
- 5. Halten Sie zum Herausziehen des DVD-Players aus dem Playermontagehalter den DVD-Player mit einer Hand fest. Drücken Sie mit der anderen Hand die Freigabeknöpfe rechts und links am Winkelhalter und ziehen Sie dann den DVD-Player heraus.

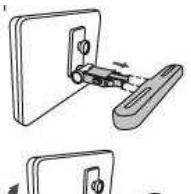

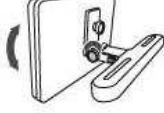

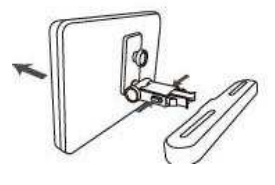

- Dieses Gerät darf niemals durch den PKW-Führer benutzt oder ungesichert im Auto mitgeführt werden.
- Wenn Sie den Player in Ihrem PKW benutzen, dann achten Sie auf ordnungsgemäßen Sitz des Winkelhalters in der Aufnahme und am Gehäuse des Players. Achten Sie weiterhin darauf, dass der Player keine Sicherheitseinrichtungen (auch Airbags und Sicherheitsgurte) behindert.
- Auch bei der Benutzung dieses Geräts hat sich jeder PKW-Fahrgast während der Beförderung anzuschnallen.
- Kontaktieren Sie bitte bei Unklarheiten Ihren PKW-Händler für weitere Informationen.

## **Technische Daten**

## **Tablet:**

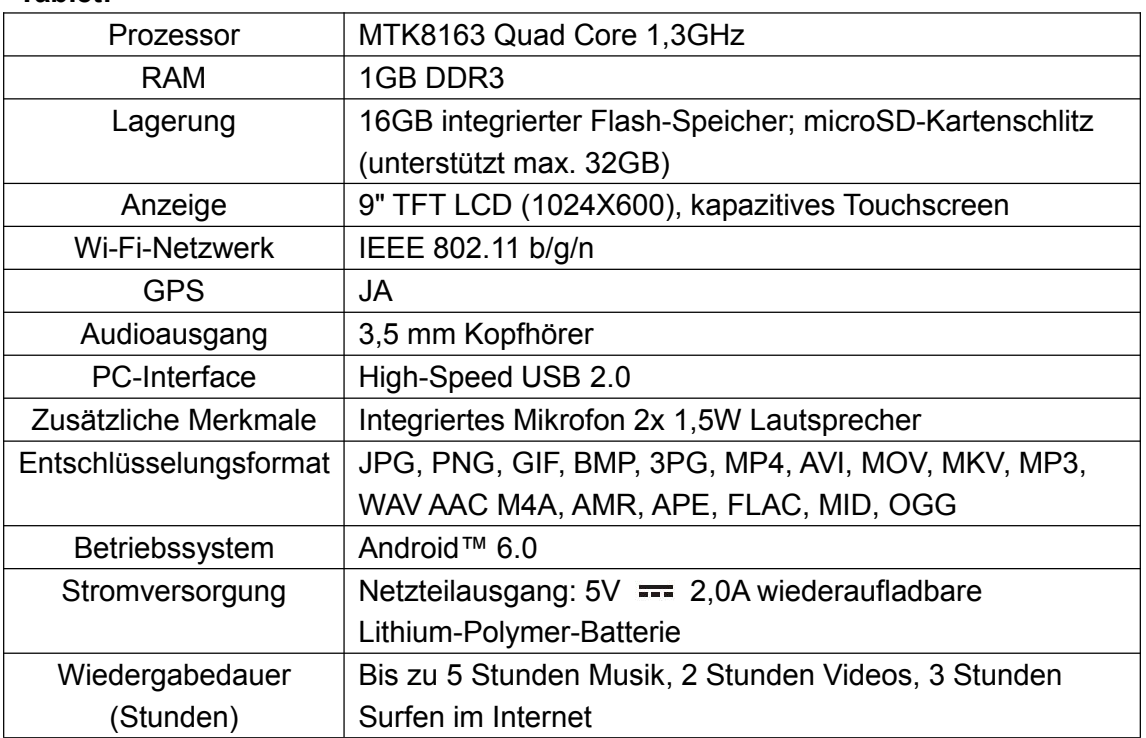

## **DVD:**

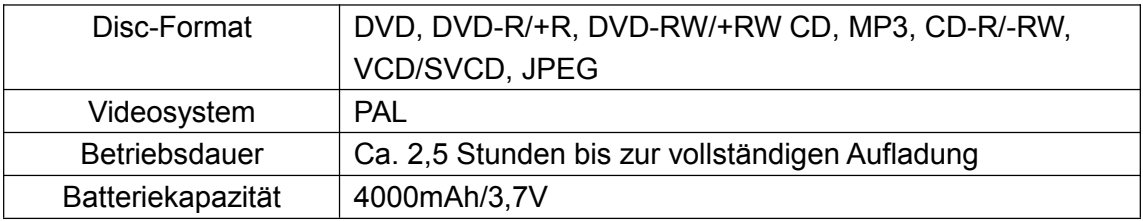

Funktionen und technische Daten unterliegen unangekündigten Änderungen.

## **Garantie**

Lenco bietet Leistungen und Garantien im Einklang mit Europäischem Recht. Im Falle von Reparaturen (sowohl während als auch nach Ablauf der Garantiezeit) sollten Sie deshalb Ihren Einzelhändler kontaktieren.

Wichtiger Hinweis: Es ist nicht möglich, Geräte für Reparaturen direkt an Lenco zu schicken.

Wichtiger Hinweis: Falls dieses Gerät von einem nicht autorisierten Kundendienst geöffnet oder darauf zugegriffen wird, erlischt die Garantie.

Dieses Gerät ist nicht für professionelle Zwecke geeignet. Falls das Gerät für professionelle Zwecke eingesetzt wird, erlöschen alle Garantieverpflichtungen seitens des Herstellers.

## **Haftungsausschluss**

Aktualisierungen der Firmware und/oder Hardware-Komponenten werden regelmäßig durchgeführt. Daher können einige der Anweisungen, Spezifikationen und Abbildungen in dieser Dokumentation von Ihrer individuellen Situation abweichen. Alle in diesem Handbuch beschriebenen Elemente dienen nur zur Illustration und treffen auf Ihre individuelle Situation möglicherweise nicht zu. Aus der in diesem Handbuch getätigten Beschreibung können keine Rechtsansprüche oder Leistungsanforderungen geltend gemacht werden.

## **Entsorgung des Altgeräts**

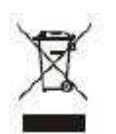

Dieses Symbol zeigt an, dass das entsprechende Produkt oder dessen Batterie in Europa nicht mit dem normalen Hausmüll entsorgt werden darf. Um die ordnungsgemäße Abfallbehandlung des Produkts und dessen Batterie zu gewährleisten, müssen diese im Einklang mit allen anwendbaren örtlichen Vorschriften zur Entsorgung von Elektrogeräten und Batterien entsorgt werden. Dabei helfen Sie, natürliche Ressourcen zu schonen und Umweltschutzstandards zur Verwertung und Entsorgung von Altgeräten aufrecht zu halten (Waste Electrical and Electronic Equipment Directive).

## **Service**

Weitere Informationen und Unterstützung erhalten Sie unter www.lenco.com Lenco Benelux BV, Thermiekstraat 1a, 6361 HB, Die Niederlande.

## **AVERTISSEMENTS DE SÉCURITÉ**

Avant d'utiliser l'appareil, veuillez lire l'intégralité de ces instructions.

#### **Emplacement**

- Ne posez pas le produit sur un chariot, un socle, un trépied, un support, une table ou une étagère instable.
- N'exposez pas le produit à la lumière directe du soleil ou à d'autres sources de chaleur.
- Ne manipulez pas de liquides à proximité ou au-dessus de l'appareil.
- Ne placez pas le produit à proximité d'appareils créant des champs magnétiques.
- Ne posez pas d'objets lourds sur l'appareil.
- N'utilisez pas un four à micro-ondes pour sécher le produit.
- Ne faites pas tomber le produit.

#### **Alimentation électrique**

- Vérifiez que la tension de fonctionnement du produit est identique à celle de l'adaptateur d'alimentation de 5 V/2,0 A local.
- Débranchez la fiche de l'alimentation électrique et de l'antenne en cas de tempête ou d'orage.
- Débranchez l'alimentation électrique quand il n'y a personne chez vous ou si une utilisation n'est pas prévue pendant longtemps.
- Protégez le cordon d'alimentation des dommages physiques et mécaniques.
- Veuillez utiliser l'alimentation électrique d'origine.
- Il est normal que l'appareil soit chaud après une charge ou une longue utilisation.

#### **Température**

- Ne placez pas le produit à proximité ou au-dessus d'un radiateur ou d'un registre de chaleur.
- Si votre produit est rapidement déplacé d'un endroit froid à un endroit chaud, débranchez le cordon d'alimentation pendant au moins deux heures afin que l'humidité ayant pu se former à l'intérieur de l'appareil puisse sécher complètement.

#### **Humidité**

- N'exposez pas la machine à la pluie, à l'humidité ou à proximité d'eau.
- Vérifiez que l'intérieur est sec et frais.

#### **Ventilation**

• Utilisez un chiffon sec et doux pour nettoyer le produit. N'utilisez pas d'alcool pour nettoyer le produit.

#### **Batterie**

- Ne détachez pas la batterie vous-même.
- Ne rechargez pas le produit pendant une durée excessive.

#### **Rangement**

• Afin d'éviter de perdre vos données stockées sur une carte Micro SD/clé USB, utilisez une configuration/stockage/éjection de carte SD (clé USB) avant de débrancher votre carte Micro SD ou votre clé USB.

#### Avertissement :

Adaptateur d'alimentation (uniquement pour l'Europe) Fabricant : Shenzhen Mass Power Electronics Limited Numéro du modèle : NBS12E050200HE Utilisez uniquement l'alimentation électrique indiquée dans le mode d'emploi.

#### **Caractéristiques**

Naviguez sur internet. Visitez vos sites préférés

Consultez vos courriels Restez en contact avec vos amis et votre famille

Regardez des vidéos sur YouTube™ Explorez la communauté de partage de vidéos la plus populaire au monde

Lisez vos livres favoris Téléchargez des milliers de livres.

Découvrez des milliers d'applis pour Android™ Jeux, applications et bien plus avec Play Store (qui doit être installé par le client).

Connectez-vous à Internet sans fil Réseautage à grande vitesse Wi-Fi 802.11 b/g/n

Profitez du confort de votre salon

Consultez votre bibliothèque où que vous soyez L'appareil portatif lit des formats courants de musique, vidéo et photo Une carte mémoire microSD augmente votre capacité de stockage (prend en charge jusqu'à 32 Go)

Détection d'orientation automatique Lit tout ce que vous voulez, l'écran se règle automatiquement !

Lecteur de DVD intégré Compatible avec DVD, DVD±RW, VCD, CD, CD-R/RW et MP3

## **Aperçu de l'appareil**

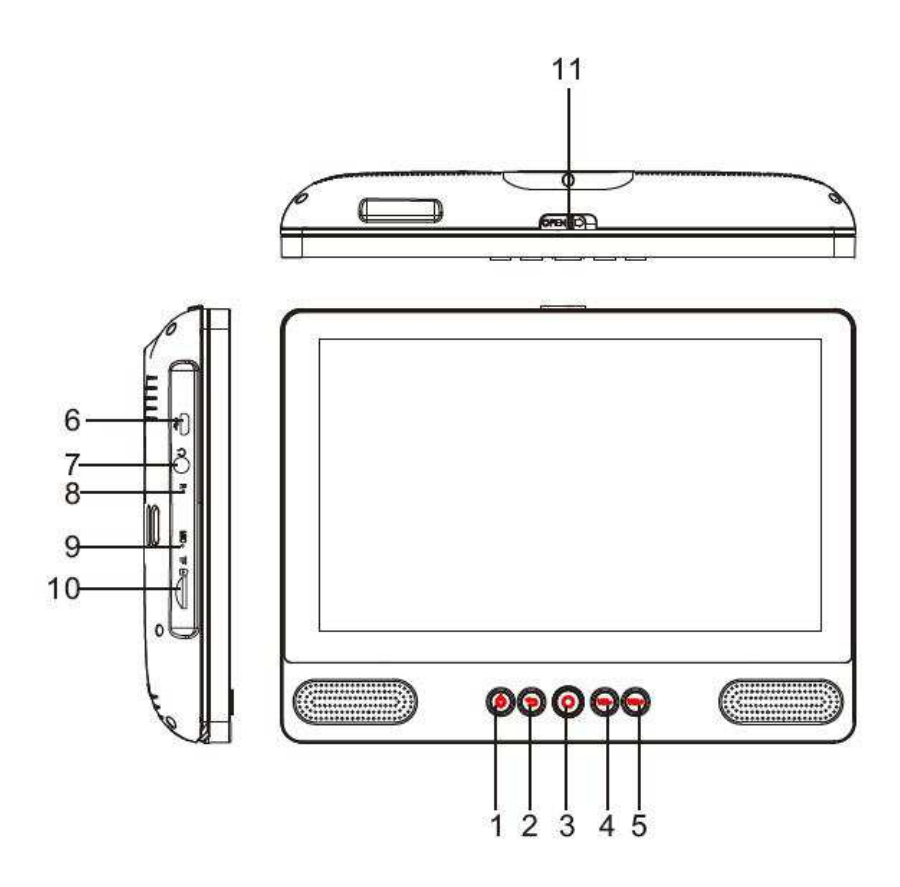

## **1. MARCHE/ARRÊT**

Appuyez dessus pour mettre en marche ou éteindre l'appareil, ou bien pour allumer ou éteindre l'écran.

- a. Pour mettre l'appareil en marche, maintenez enfoncé le bouton Marche/arrêt.
- b. Pour arrêter l'appareil, maintenez enfoncé me bouton Marche/arrêt pour accéder au menu d'arrêt, puis touchez « Power off » (Arrêter) pour éteindre l'appareil. Quand l'appareil est en mode DVD, l'utilisation du bouton Marche/arrêt est indisponible. Veuillez revenir à l'interface de la tablette pour arrêter l'appareil.

## **2. Retour**

Appuyez sur ce bouton pour revenir à la page précédente.

## **3. Accueil**

#### **4. VOL-**

Baisser le volume.

#### **5. VOL+**

Monter le volume.

## **6. Hôte USB**

Pour brancher un périphérique USB ou un ordinateur afin de transférer des données (telles que de la musique, des vidéos, des photos et des fichiers).

## **7. Écouteurs**

Pour brancher une sortie audio d'écouteurs.

## **8. RÉINITIALISER**

Pour redémarrer et réinitialiser l'appareil

## **9. MICRO**

## **10. CARTE TF**

Pour insérer une carte mémoire TF externe.

## **11. Bouton OUVERTURE**

Pour ouvrir le plateau à disque

## **Prise en main**

## **Pour mettre en marche ou arrêter la tablette**

Pour mettre en marche la tablette :

Maintenez enfoncé le bouton Marche/arrêt jusqu'à ce que l'écran s'allume. Une fois que l'écran d'accueil s'affiche, la tablette est prête à l'emploi.

Pour arrêter la tablette :

1. Maintenez enfoncé le bouton Marche/arrêt jusqu'à ce que le menu Options de l'appareil s'affiche.

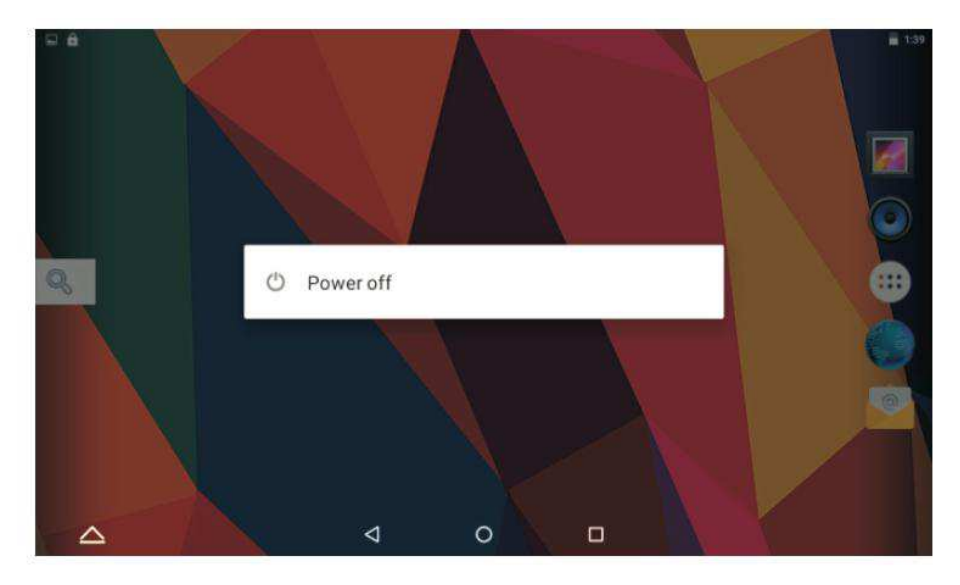

2. Touchez OK, puis l'écran de la tablette s'éteint.

## **Allumer ou éteindre l'écran**

## **(Mise en veille)**

Quand la tablette est en marche, vous pouvez éteindre l'écran afin d'économiser l'énergie de la batterie. Appuyez simplement sur le bouton Marche/arrêt une fois pour éteindre l'écran. Rappuyez sur le bouton Marche/arrêt pour rallumer l'écran.

Afin d'économiser l'énergie de la batterie, l'écran peut être réglé pour s'éteindre automatiquement quand la tablette n'est pas utilisée (entre 1 minute et 30 minutes). Cette option Délai de mise en veille se trouve dans le menu Affichage.

# **Prise en main**

## **Déverrouillage de l'écran**

Quand l'écran s'éteint, vous devrez déverrouiller l'écran au moment où vous le rallumez. Pour déverrouiller l'écran, glissez l'icône de verrou vers le haut.

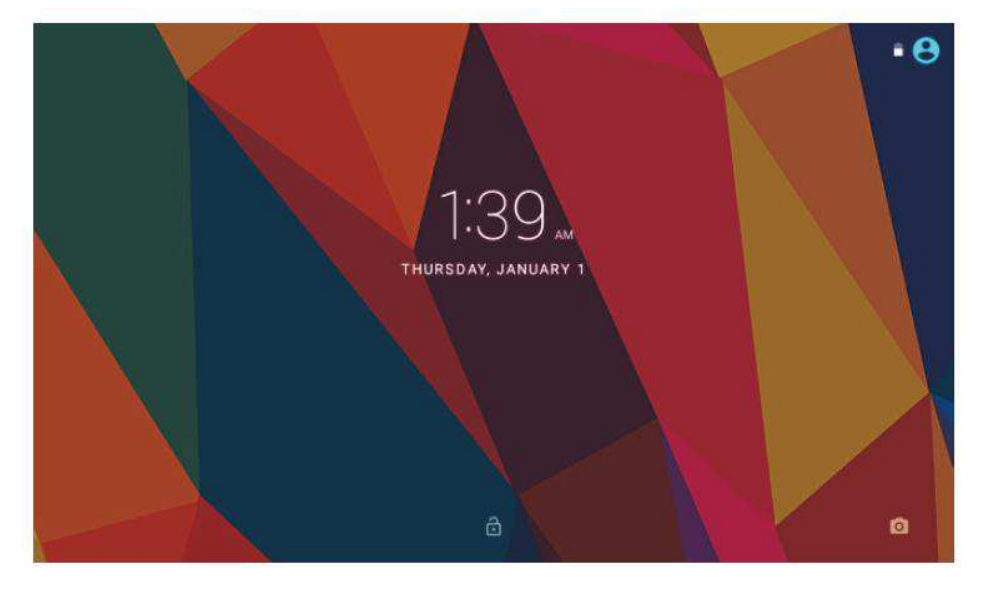

## **À propos des applications**

Pour ouvrir une application, touchez l'icône de l'application sur l'écran d'accueil ou dans le lanceur d'application où vous pouvez toucher l'icône juste en haut de l'écran d'accueil pour y accéder.

Écran de lanceur d'application :

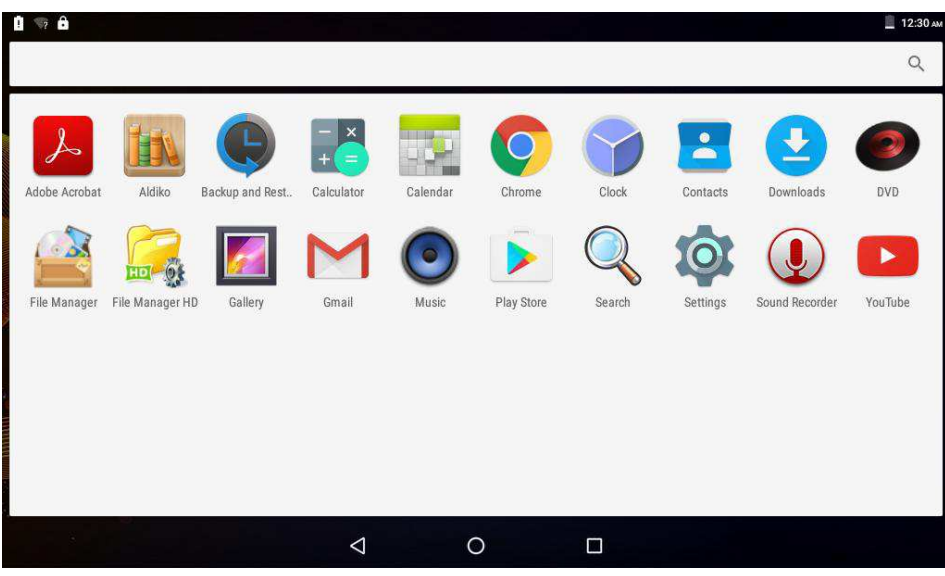

L'écran illustré ici est fourni uniquement à titre indicatif. Nous nous réservons le droit de modifier et d'améliorer la liste finale d'applications disponibles sur la tablette.

# **À propos des applications**

**Applications pré-installées**

Certaines applications ont été installées sur votre tablette pour des raisons pratiques. Ces applications incluent :

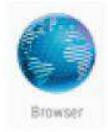

Navigation sur internet.

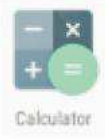

Opérations mathématiques simples.

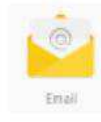

Consultation de courriels.

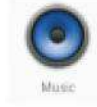

Lecture de musique.

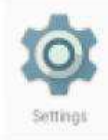

Accès au menu Paramètres pour régler les options de la tablette.

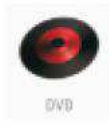

Accès au mode DVD

## **Applications pré-installées Installation d'applications**

Vous pouvez également télécharger et installer des applications supplémentaires à partir de la boutique d'applications de l'appareil, du navigateur internet ou d'autres sources.

La tablette doit être réglée de façon à permettre l'installation d'applications à partir de sources autres que la boutique. L'option Sources inconnues peut être réglée dans le menu Paramètres des applications.

## **Réglage de la langue**

Ouvrez l'appli Paramètres dans les paramètres de langue, puis sélectionnez la langue voulue.

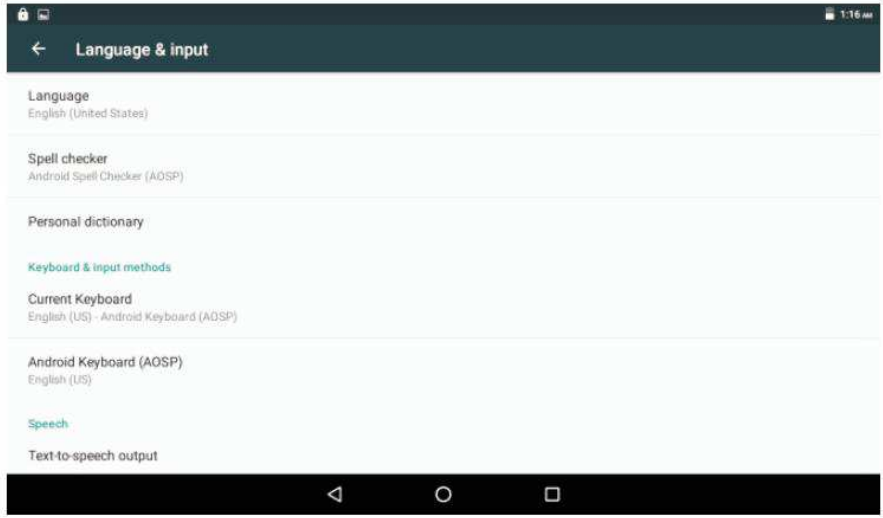

## **Réglage de l'heure et de la date**

Ouvrez l'appli Paramètres dans les paramètres d'horloge, puis sélectionnez l'heure et le format voulus.

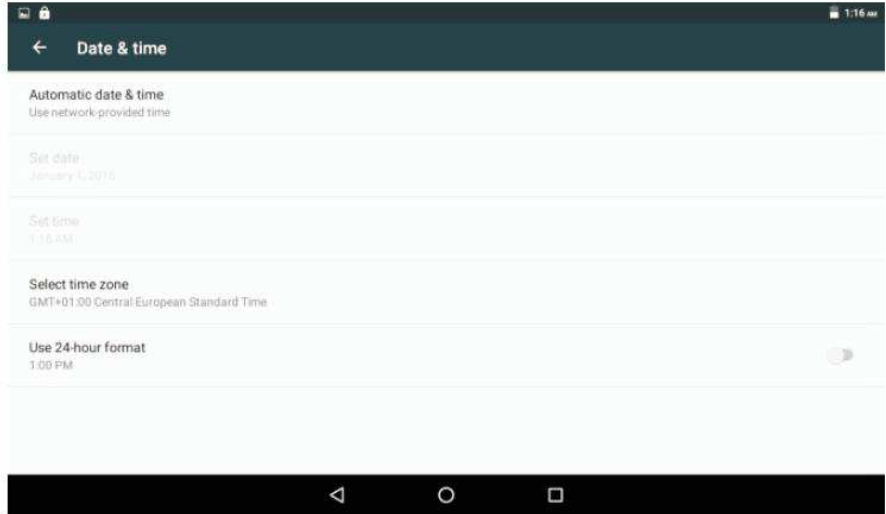

## **Connexion à un réseau Wi-Fi**

La barre de notification affiche des icônes indiquant l'état du réseau Wi-Fi de votre tablette.

Notification qu'un réseau Wi-Fi ouvert est à portée.

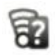

Connecté à un réseau Wi-Fi (les ondes indiquent la puissance du signal).

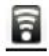

[Pas d'icône] Il n'y a pas de réseau Wi-Fi à portée, ou bien la radio Wi-Fi est désactivée.

- 1. Activez la radio Wi-Fi si elle n'est pas déjà activée. Activer le Wi-Fi :
- a. Allez à l'écran d'accueil. Appuyez sur la touche Home.
- b. Ouvrir le menu Paramètres : touchez l'icône juste en haut de l'écran d'accueil pour accéder au lanceur d'application, puis touchez l'icône Paramètres.
- c. Ouvrir le menu Sans fil et réseaux : Glissez l'icône vers l'état ON (Activé).

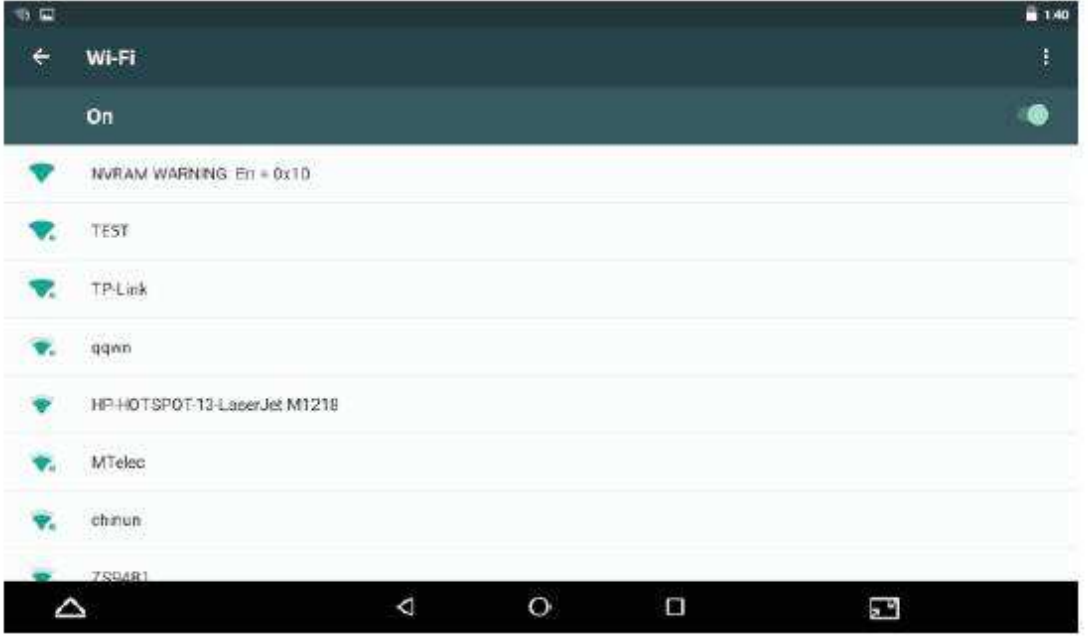

Quand le Wi-Fi est activé, la tablette recherchera et affichera la liste des réseaux Wi-Fi disponibles.

Si la tablette détecte un réseau auquel vous étiez précédemment connecté, alors elle s'y connectera. Si vous ne voyez pas votre réseau dans la liste, vous pouvez forcer la tablette à effectuer la recherche à nouveau. Pour rechercher des réseaux, touchez la touche Menu, puis touchez « Scan » (Rechercher).

## **Connexion à un réseau Wi-Fi**

## **2. Choisir un réseau WiFi disponible pour se connecter :**

Dans le même menu Paramètres Wi-Fi que ci-dessus, touchez un réseau dans la liste.

Si le réseau est ouvert, la tablette vous demandera de confirmer la connexion au réseau. Touchez « Connect » (Connecter) pour confirmer.

Si le réseau est sécurisé (ce qui est indiqué par une icône de verrou), alors la tablette vous demandera de saisir un mot de passe ou d'autres identifiants. Touchez la case Mot de passe sans fil pour afficher le clavier virtuel, puis utilisez-le pour saisir le mot de passe. Touchez « Connect » (Connecter) pour confirmer.

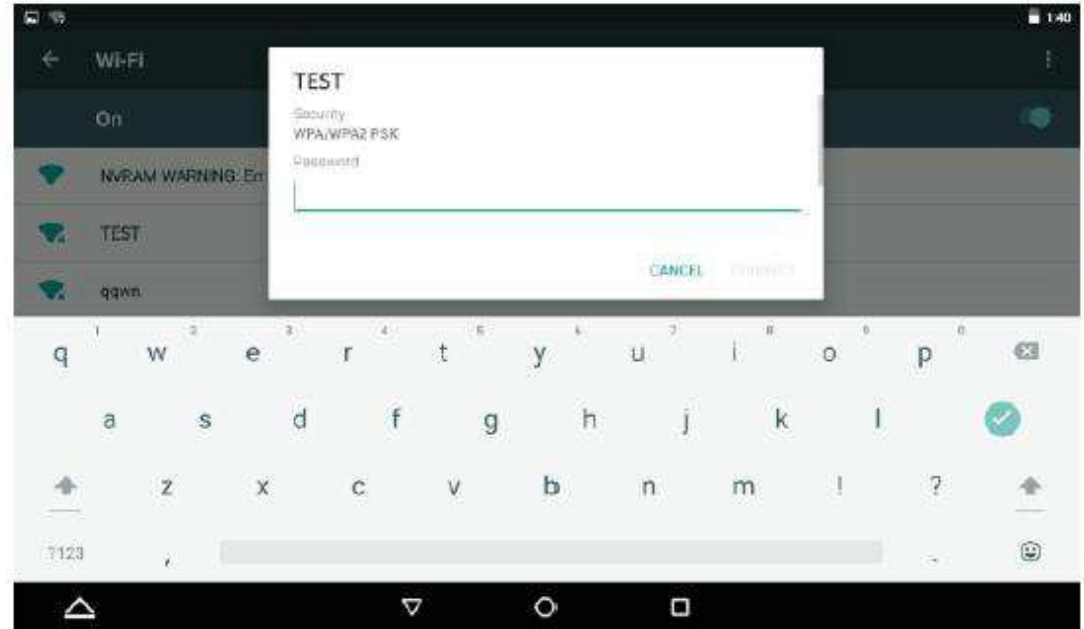

Une fois que vous êtes connecté à un réseau Wi-Fi, la barre de notifications en haut de l'écran affichera un indicateur de signal Wi-Fi.

Pour savoir comment ajouter un réseau Wi-Fi quand il n'est pas à portée ou quand le routeur est réglé pour cacher le nom de réseau (SSID), ou bien pour configurer des options Wi-Fi avancées, veuillez consulter le manuel.

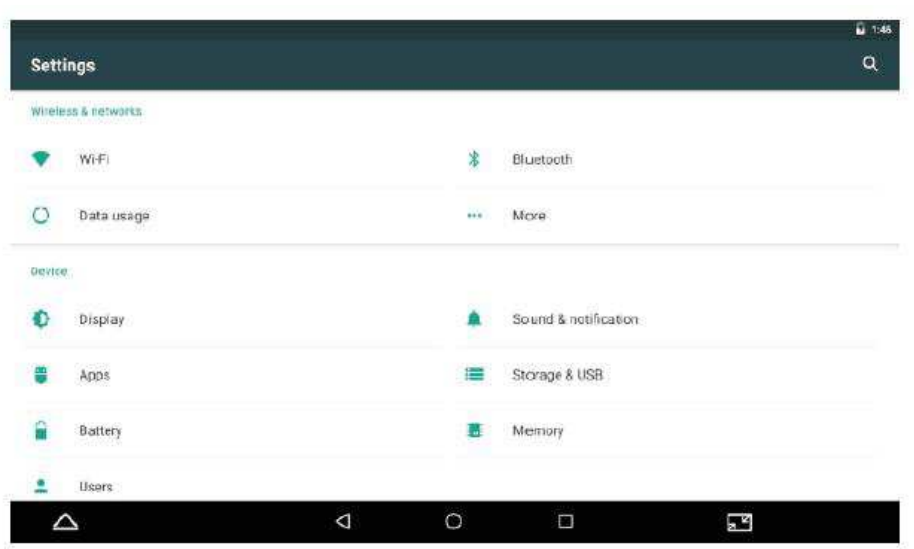

#### Remarque :

La fonction de réinitialisation n'est valable que lorsque le produit est ne charge, donc veuillez connecter l'adaptateur d'alimentation quand vous souhaitez réinitialiser l'appareil.

#### **Connexions optionnelles**

#### **Connexion à un ordinateur**

Connectez la tablette à un ordinateur pour transférer des fichiers.

## **1. Connexion de votre tablette à un ordinateur.**

Avec le câble USB fourni : Branchez la petite extrémité du câble au port USB 2.0 grande vitesse de la tablette. Branchez la grande extrémité du câble à un port USB 2.0 grande vitesse disponible de l'ordinateur.

## **2. Quand votre tablette est connectée, glissez l'icône USB vers le bas, puis touchez l'icône USB connecté.**

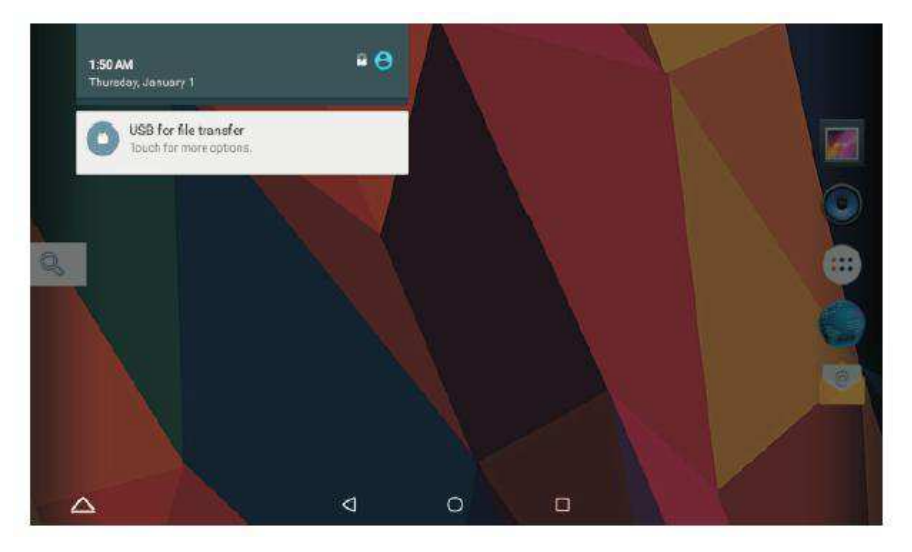
#### **3. Montage du stockage.**

Touchez « Media device (MTP) » (Appareil multimédia (MTP)) pour monter le stockage intégré de la tablette. Une fois qu'il est monté, vous pouvez copier des fichiers à partir de ou vers votre tablette.

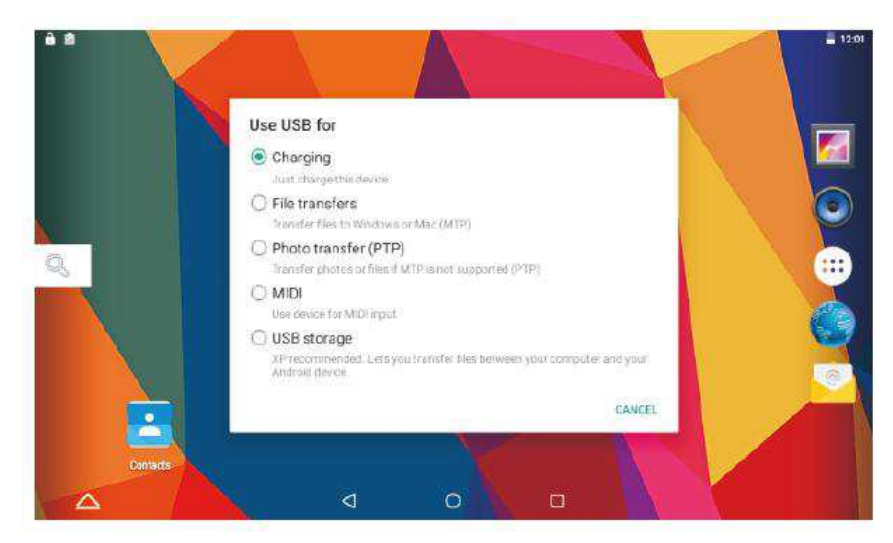

#### **Charge**

Charger simplement cet appareil.

#### **Transfert de fichiers**

Transférer des fichiers vers Windows ou Mac (MTP)

#### **Transfert de photos (PTP)**

Transférer des photos ou des fichiers si MTP n'est pas pris en charge.

#### **MIDI**

Utiliser un appareil pour une entrée MIDI.

#### **Stockage USB**

XP recommandé. Permet de transférer des fichiers entre votre ordinateur et votre appareil Android.

#### PASSER AU réglage usine

Vous pouvez passer au réglage usine pour réinitialiser la tablette lorsque vous avez oublié le mot de passe.

Éteignez la tablette, puis appuyez sur les touches **POWER** et **VOL+** pendant quelques secondes jusqu'à ce qu'un menu s'affiche avec 3 options en langue anglaise. Une option dans ce menu est le **Recovery Mode** (Mode de récupération). Sélectionnez-le pour faire apparaître un second menu avec 12 options. Après avoir sélectionné, **Wipe all data / factory reset** (Effacer toutes les données / Réinitialisation d'usine), un troisième menu apparaît.

Avec la sélection de **yes- delete all user data** (oui, supprimez toutes les données utilisateur), la tablette commence à effacer et à formater les données. L'appareil retourne ensuite au menu avec 12 options.

Après avoir sélectionné **Reboot system now** (Redémarrer le système maintenant), la tablette est réinitialisée et le verrouillage de sécurité est supprimé.

# **Mode DVD**

Glissez l'interrupteur vers **OPEN** pour ouvrir le couvercle de disque. Placez un disque dans le tiroir à disque.

Refermez le couvercle de disque.

Appuyez sur « » pour accéder à l'écran d'accueil, puis touchez l'icône DVD pour lire le disque.

Pendant la lecture de disque, les icônes 1--18 s'afficheront.

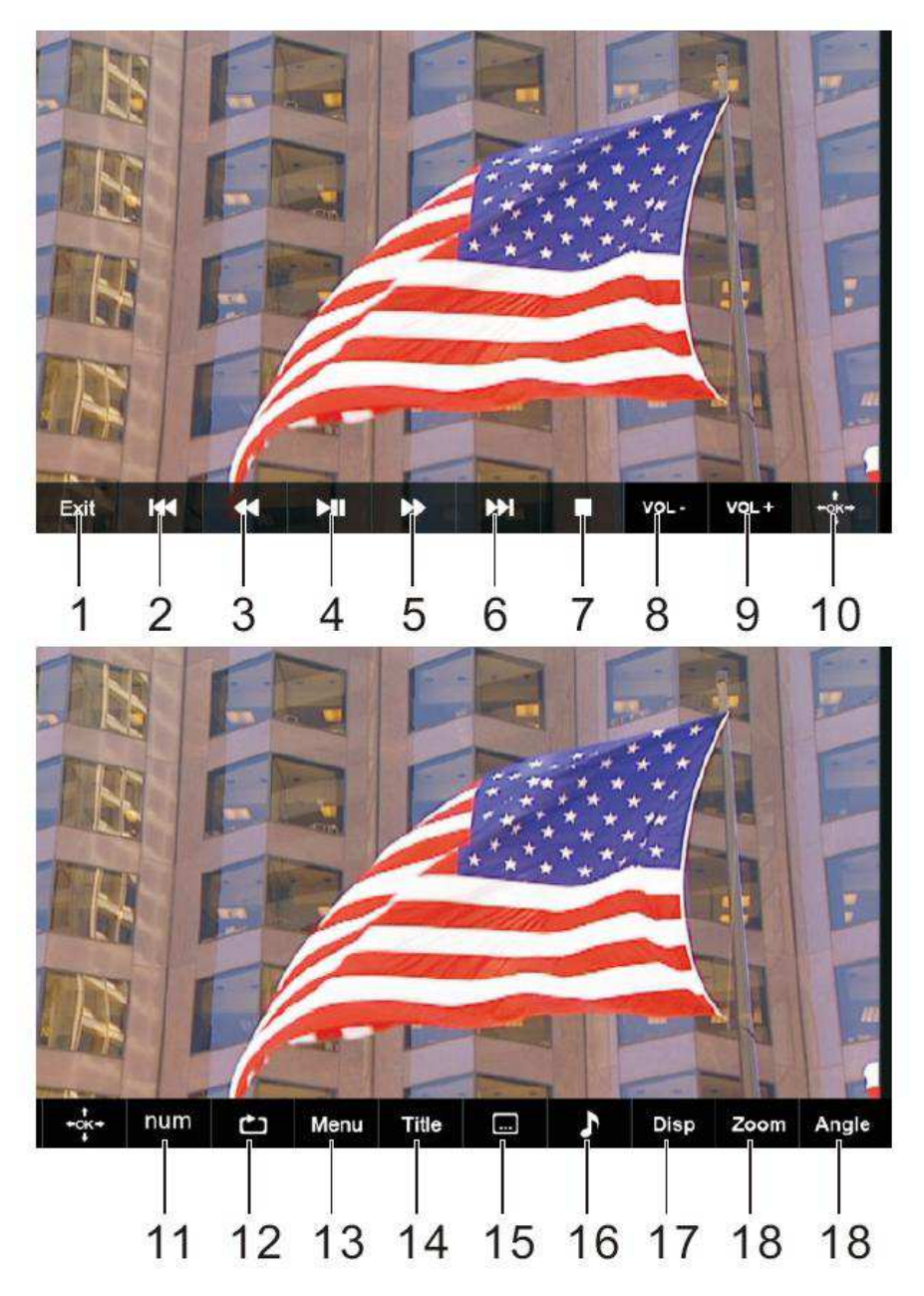

# **1. Quitter**

Quitter l'appli DVD.

# **2.**

Pour aller au début du chapitre/piste précédente.

# **3.**

Appuyez sur la TOUCHE << pour reculer rapidement à une vitesse allant jusqu'à 5 fois la vitesse normale (X2 -> X4 -> X8 -> X16 -> X32 -> LECTURE), appuyez sur le bouton LECTURE pour reprendre la lecture normale.

# **4.**

Lire ou mettre en pause la lecture du disque.

# **5.**

Appuyez sur le BOUTON ▶▶ pour avancer rapidement à une vitesse allant jusqu'à 5 fois la vitesse normale (X2 -> X4 -> X8 -> X16 -> X32 -> LECTURE), appuyez sur le bouton LECTURE pour reprendre la lecture normale.

# **6.**

Pour aller au chapitre suivant/ à la piste suivante.

# **7. ■ Arrêt**

Arrêter la lecture d'un disque.

# **8. VOL-**

Baisser le volume.

# **9. VOL+**

Monter le volume.

# **10. OK/Haut/Bas/Gauche/Droite**

# **11. BOUTON NUMÉRIQUES DE 0 À 9**

# **12. RÉPÉTITION**

Appuyer sur RÉPÉTITION durant la lecture pour choisir le mode de répétition souhaité.

DVD : vous pouvez sélectionner de répéter le chapitre/titre/tout.

CD/VCD : vous pouvez sélectionner de répéter le morceau/tout.

Mp3 : vous pouvez sélectionner répétition aléatoire/simple/répéter 1/répéter dossier/dossier.

# **13. MENU**

Retour au menu principal (DVD) Retour au menu VCD PBC. (VCD)

# **14. TITLE**

Retour au menu titre du DVD.

# **15. Sous-titres**

Sélection d'une langue de sous-titres programmée sur un DVD (si disponible).

# **16. Audio**

Sélection de l'une des pistes audio sur un DVD (si plusieurs sont disponibles) ou sélection du mode de sortie audio sur un CD.

# **17. AFFICHAGE**

Pour afficher des informations sur le temps de lecture et l'état.

# **18. ZOOM**

DVD/VCD : Utilisez ZOOM pour agrandir ou réduire l'image vidéo.

- 1. Appuyez sur ZOOM pendant la lecture ou une lecture suspendue pour activer la fonction Zoom. Le cadre carré apparaît brièvement dans le coin inférieur droit de l'image.
- 2. Chaque appui sur le bouton ZOOM change l'écran de TV dans l'ordre suivant : 2x taille→3x taille→4x taille→1/2 taille→1/3 taille→1/4 taille→taille normale

JPEG : Utilisez ZOOM pour agrandir ou réduire l'image vidéo.

- 1. Appuyez sur « ZOOM ».
- 2. Utilisez « ▶ » pour agrandir et « ◀ » pour réduire l'image.

Utilisez les touches ▲▼◄► pour vous déplacer dans l'image zoomée.

# **19. ANGLE**

DVD : Appuyez sur ANGLE pour changer l'angle de vue, sur les DVD qui prennent en charge cette fonction.

# **Montage du DVD dans une voiture**

Utilisez le kit de fixation fourni pour installer un lecteur de DVD à l'arrière d'un appuie-tête de véhicule.

- 1. Alignez le boulon de support angulaire avec le trou de vis à l'arrière du lecteur DVD. Tourner le boulon dans le sens des aiguilles d'une montre et fixez le support.
- 2. Levez l'appuie-tête hors de ses supports de pieds. Alignez le support

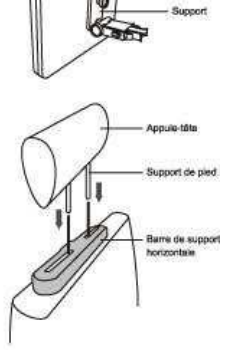

horizontal avec les fentes de pieds de l'appuie-tête et vérifiez que le support horizontal repose solidement sur le haut du siège de voiture. Atteignez l'appuie-tête.Remarque : Si les jambes du repose-tête sont trop épaisses pour permettre l'ouverture de la barre de support horizontale, dévissez les 4 vis de la barre de support pour ajuster l'ouverture. Si les vis sont trop courtes, utilisez les vis plus longues (fournies dans la boîte).

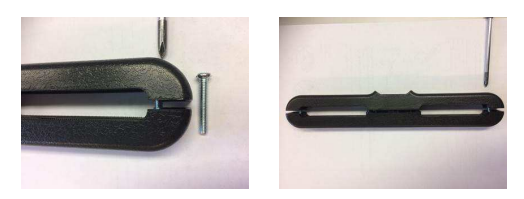

3. Tenez le DVD fermement avec les deux mains et insérez le support angulaire fermement dans la barre de support. Il s'enclenchera. Vérifiez que tout l'appareil est bien fixé.

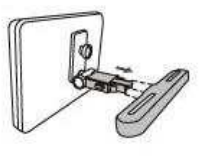

- 4. Réglez l'angle du lecteur DVD, puis fixez-le en serrant le boulon à droite.
- 5. Pour enlever le DVD de la barre de support horizontale, soutenez le lecteur DVD avec une main. Avec l'autre main, serrez fermement les boutons de déblocage des deux côtés du support angulaire et tirez.

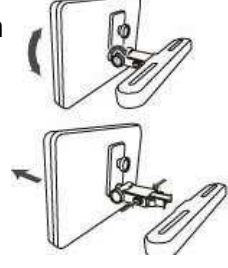

- Cet appareil ne doit jamais être utilisé par le conducteur du véhicule ou laissé non fixé dans le véhicule en marche.
- Si cet appareil est utilisé dans votre véhicule, vérifiez qu'il est fixé et maintenu en toute sécurité, et qu'il n'obstrue pas les dispositifs de sécurité tels que les airbags ou les ceintures de sécurité.
- Tous les passagers doivent fermer leur ceinture de sécurité en utilisant cet appareil dans un véhicule en marche.
- En cas de doute, demandez des conseils au constructeur de votre véhicule.

# **Caractéristiques**

# **Tablette :**

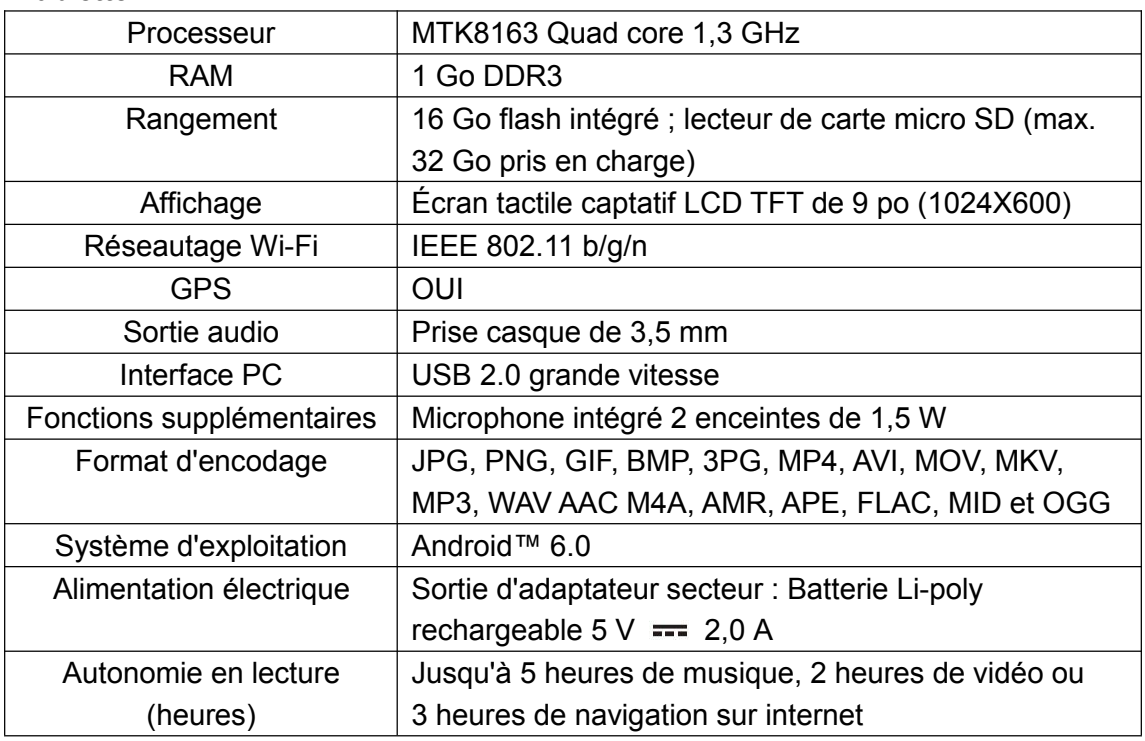

# **DVD :**

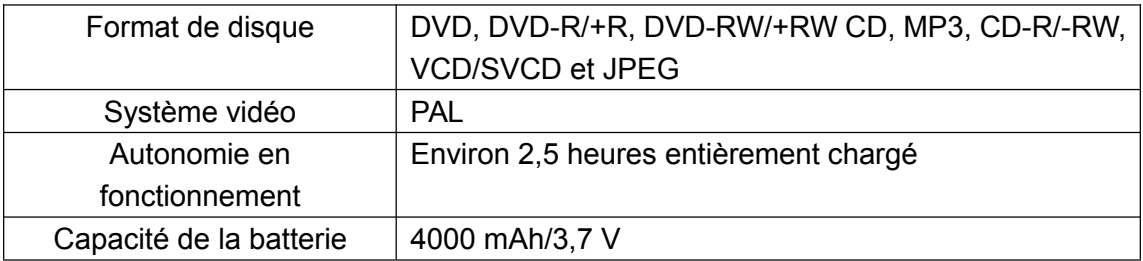

Les spécifications et les caractéristiques sont sujettes à modification sans préavis.

## **Garantie**

Lenco propose un service et une garantie conformément à la législation européenne, ce qui signifie qu'en cas de besoin de réparation (aussi bien pendant et après la période de garantie), vous pouvez contacter votre revendeur le plus proche. Remarque importante : Il n'est pas possible de renvoyer l'appareil pour réparation directement à Lenco.

Remarque importante : Si l'unité est ouverte ou modifiée de quelque manière que ce soit par un réparateur non agréé, la garantie serait caduque.

Cet appareil ne convient pas à une utilisation professionnelle. En cas d'utilisation professionnelle, les obligations de garantie du fabricant seront annulées.

#### **Clause de non-responsabilité**

Des mises à jour du logiciel et/ou des composants informatiques sont régulièrement effectuées. Il se peut donc que certaines instructions, caractéristiques et images présentes dans ce document diffèrent légèrement de votre configuration spécifique. Tous les articles décrits dans ce guide sont fournis uniquement à des fins d'illustration et peuvent ne pas s'appliquer à une configuration spécifique. Aucun droit légal ne peut être obtenu depuis les informations contenues dans ce manuel.

#### **Mise au rebut de l'appareil usagé**

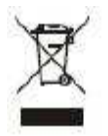

Ce symbole indique que le produit électrique concerné ou la batterie ne doivent pas être jetés parmi les autres déchets ménagers en Europe. Pour garantir un traitement correct du déchet de la batterie ou de l'appareil, veuillez les mettre au rebut conformément aux règlements locaux en vigueur relatifs aux appareils électriques et autres batteries. En agissant de la sorte, vous contribuerez à la préservation des ressources naturelles et à l'amélioration des niveaux de protection environnementale concernant le traitement et la destruction des déchets électriques (directive sur les déchets des équipements électriques et électroniques).

#### **Service après-vente**

Pour en savoir plus et obtenir de l'assistance, visitez www.lenco.com Lenco Benelux BV, Thermiekstraat 1a, 6361 HB, Pays-Bas.

#### **ADVERTENCIAS DE SEGURIDAD**

Antes de operar la unidad, por favor, lea detenidamente este manual.

#### **Colocación**

- No coloque el producto sobre un carrito inestable, soporte, trípode, abrazadera, mesa o estantería.
- No exponga el producto a la luz solar directa u otras fuentes de calor.
- No maneje líquidos cerca o sobre el producto.
- No coloque el producto cerca de aparatos que creen campos magnéticos.
- No coloque objetos pesados sobre el producto.
- No use un microondas para secar el producto.
- No deje que el producto se caiga.

#### **Alimentación**

- Compruebe que la tensión operativa del producto sea idéntica al adaptador de alimentación local de 5V/2,0A.
- Por favor, desconecte la alimentación y la toma de antena cuando haya tormentas eléctricas o relámpagos.
- Por favor, desconecte la alimentación cuando no haya nadie en casa o no vaya a usarse durante periodos prolongados de tiempo.
- Por favor, mantenga el cable de alimentación alejado de cualquier daño físico o mecánico.
- Por favor, use únicamente la alimentación original.
- La temperatura elevada tras la carga o un periodo de uso prolongado es un fenómeno normal.

#### **Temperatura**

- No coloque el producto cerca o sobre un radiador o un calefactor.
- Si el producto se mueve súbitamente de un lugar frío a uno caliente, desconecte el cable de alimentación durante al menos dos horas de forma que la humedad que pueda haberse formado en el interior de la unidad se seque completamente.

#### **Humedad**

- No exponga el aparato a la lluvia, humedad o lo coloque cerca del agua.
- Asegúrese que el interior está seco y fresco.

#### **Ventilación**

• Por favor, use un paño suave para limpiar el producto. No use alcohol para limpiar el producto.

#### **Batería**

• Por favor, no desconecte la batería usted mismo.

• Por favor, no cargue el producto durante un periodo prolongado de tiempo.

#### **Almacenamiento**

• Para evitar daños a la tarjeta Micro SD/almacenamiento USB, por favor, use la configuración de almacenamiento/almacenamiento/tarjeta SD (almacenamiento USB) sin montar antes de desconectar su tarjeta Micro SD o almacenamiento USB.

Advertencia:

Adaptador de corriente (Sólo para la UE) Fabricante: Shenzhen Mass Power Electronics Limited Número de modelo: NBS12E050200HE Utilice únicamente la fuente de alimentación indicada en las instrucciones de uso.

#### **Características**

Navegue por Internet. Visite sus páginas web favoritas

Co9mpruebe su correo electrónico Manténgase en contacto con amigos y familia

Vea vídeos en YouTube™ Navegue por la comunidad para compartir video más popular del mundo

Lea sus libros favoritos Descargue miles de libros.

Descubra miles de aplicaciones para Android™ Juegos, aplicaciones y mucho más con play store (necesaria su instalación por el cliente).

Conéctese a Internet de forma inalámbrica Wi-Fi de alta velocidad 802.11 b/g/n en red

Disfrute de la comodidad de su salón

Disfrute de su biblioteca multimedia en cualquier lugar La powerhouse portátil reproduce música popular, y formatos de vídeo y fotografías desde el lector de tarjetas de memoria microSD; aumente su capacidad de almacenamiento (compatible con hasta 32 GB)

Detección de orientación automática Lea de la manera que desee; ¡la pantalla se ajusta automáticamente!

Reproductor DVD integrado Compatible con DVD, DVD±RW, VCD, CD, CD-R/RW, MP3

#### **La unidad en un vistazo**

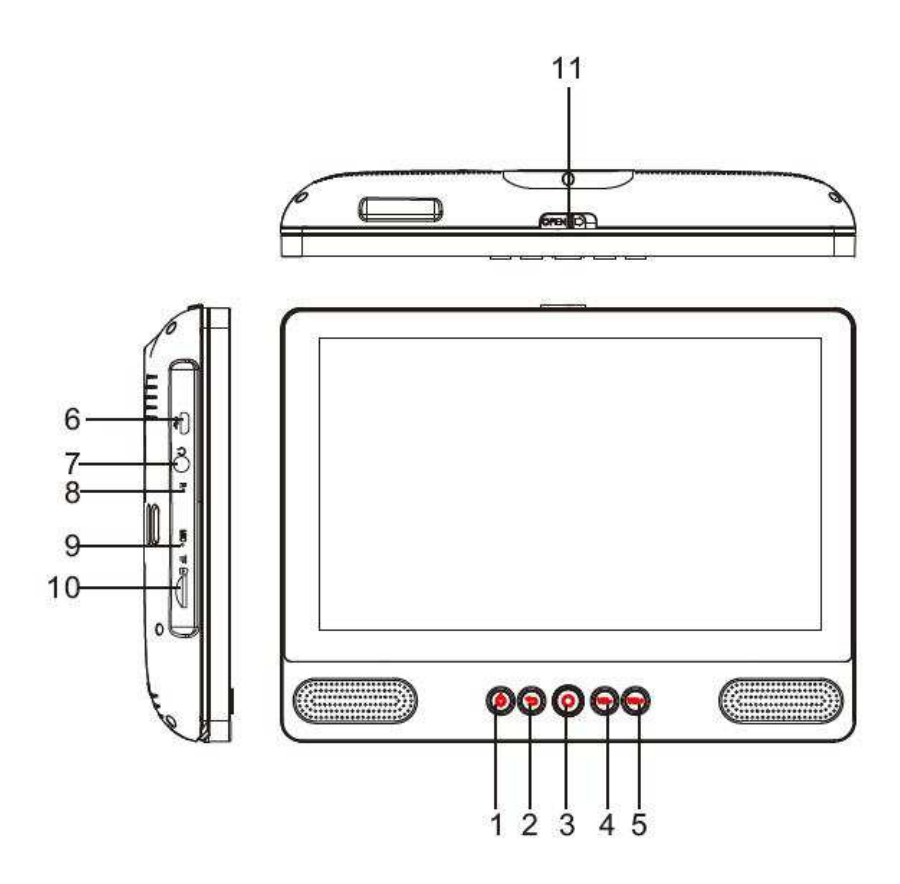

#### **1. ALIMENTACIÓN**

Púlselo para encender o apagar la unidad o para encender o apagar la pantalla.

- a. Para encender la unidad, mantenga pulsado el botón de encendido.
- b. Para apagar la unidad, mantenga pulsado el botón de encendido para acceder al menú de apagado; después puede tocar "Power off" (Apagar) para apagar la unidad.

Cuando está en modo DVD, el botón de encendido no está disponible; por favor, vuelva a la interfaz de tablet para apagarlo.

## **2. Atrás**

Pulse este botón para volver a la página anterior.

#### **3. Inicio**

#### **4. VOL-**

Disminuye el volumen.

#### **5. VOL+**

Subir el volumen.

### **6. HOST USB**

Conéctelo a un dispositivo USB o a un ordenador para transferir datos (por ejemplo, música, vídeos, fotografías, archivos).

# **7. Auricular**

Conexión de salida de audio para auriculares.

#### **8. REINICIO**

Vuelve a encender y reinicia la unidad

# **9. MICRÓFONO**

## **10. TARJETA TF**

Inserte aquí las tarjetas de memoria externa TF.

## **11. Interruptor ABRIR**

Abre la bandeja de discos

# **Puesta en marcha**

# **Encender y apagar la tablet**

Para encender la tablet:

Mantenga pulsada la Tecla Power hasta que se encienda la pantalla LCD. Espere a que aparezca la pantalla principal; la tablet está ahora lista para usarse.

Para apagar la tablet:

1. Mantenga pulsada la tecla Power hasta que aparezca el menú Opciones del dispositivo.

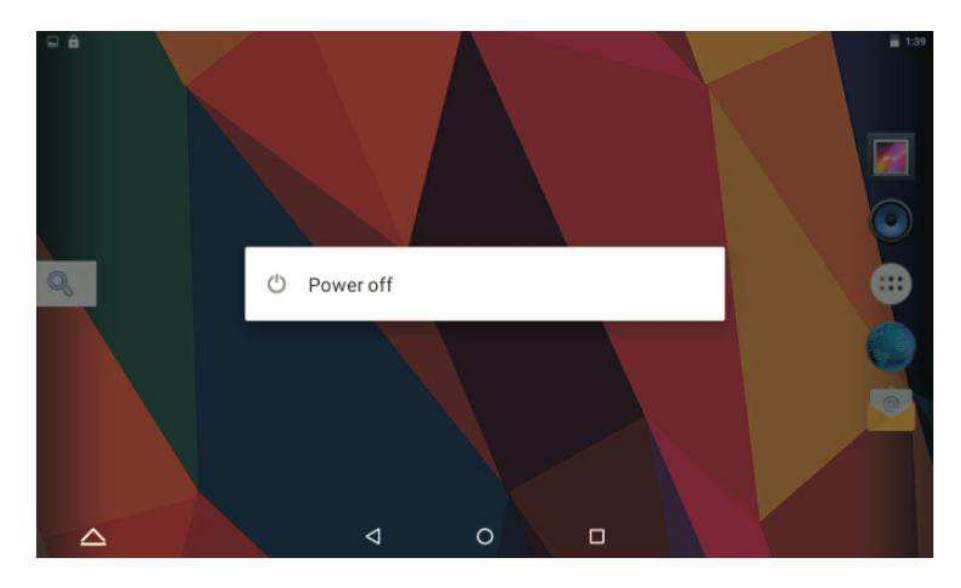

2. Toque ok; la pantalla apaga la tablet.

# **Encender y apagar la pantalla (Modo en espera)**

Cuando la tablet está conectada, puede apagar la pantalla para conservar la batería. Simplemente pulse la Tecla Power una vez para apagar la pantalla. Vuelva a pulsar la Tecla Power para volver a encender la pantalla.

Para conservar la batería, la pantalla debe configurarse para apagarse automáticamente cuando no se use la tablet (entre 1ºminuto y 30 minutos). Esta opción de desconexión de la pantalla puede encontrarse en el menú Pantalla.

# **Puesta en marcha Desbloquear la pantalla**

Cuando se apaga la pantalla, tendrá que desbloquear la pantalla, cuando la vuelva a encender. Para desbloquear la pantalla, deslice el icono de bloqueo.

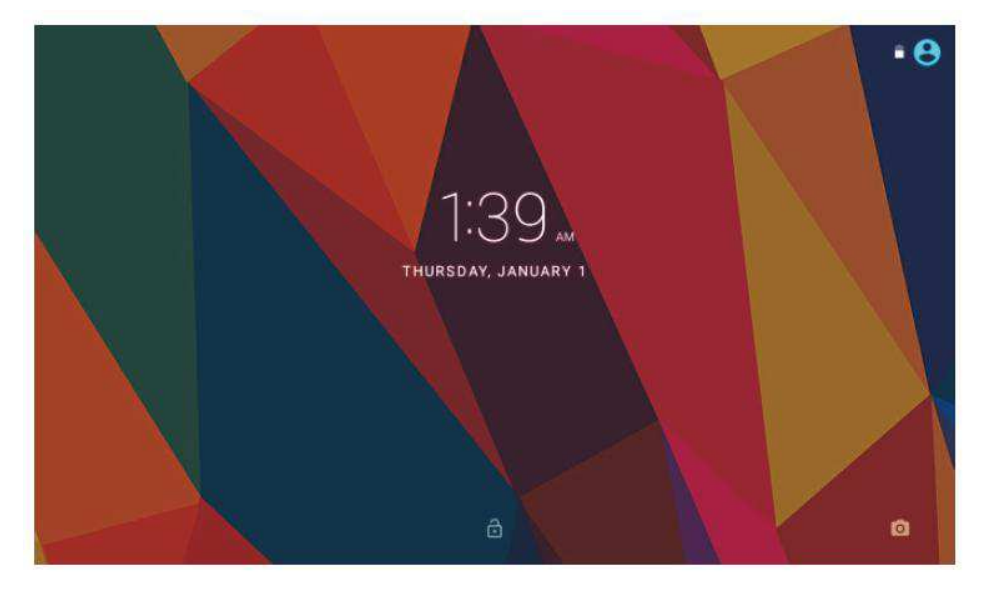

#### **Acerca de las aplicaciones**

Para abrir una aplicación, toque el icono de la aplicación en la pantalla principal o en la Lanzadera donde puede tocar el icono directamente en la pantalla principal para entrar.

#### Pantalla de la Lanzadera:

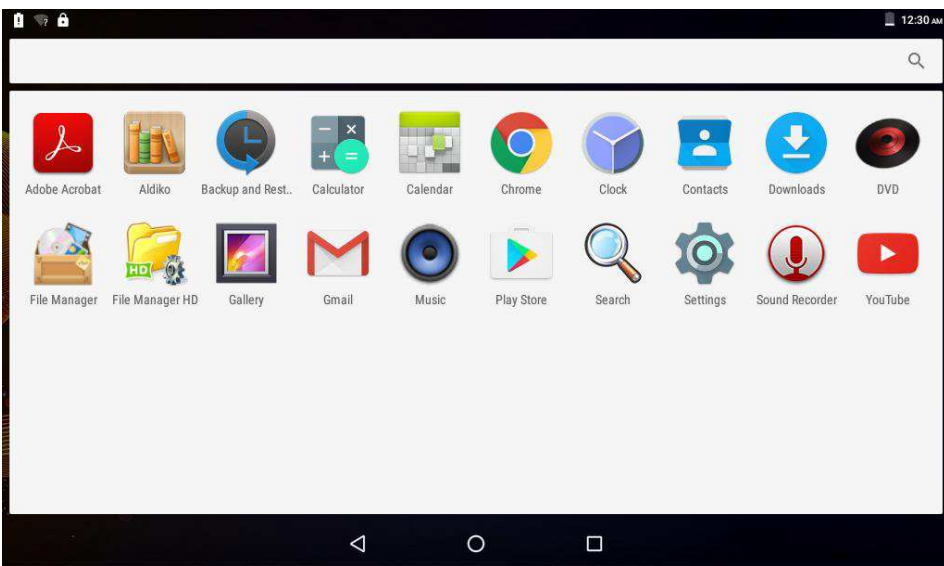

La pantalla que aparece arriba tiene únicamente una finalidad ilustrativa. Se reserve el derecho de modificar y mejorar la lista final de aplicaciones disponibles en la tablet.

#### **Acerca de las aplicaciones Aplicaciones preinstaladas**

Algunas aplicaciones se han instalado en su tablet para su conveniencia. Estas aplicaciones incluyen:

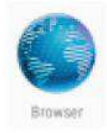

Navegar por Internet.

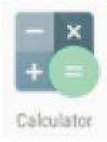

Realizar operaciones matemáticas simples.

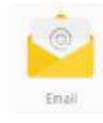

Comprobar su correo electrónico.

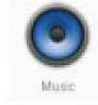

Reproducir música.

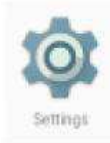

Acceder al menú de configuración apara ajustar las opciones de la tableta.

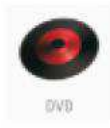

Acceder al modo DVD

#### **Aplicaciones preinstaladas Instalación de aplicaciones**

Asimismo puede descargar e instalar aplicaciones adicionales desde el mercado de aplicaciones de su aparato, del navegador web y de otras fuentes.

La tablet debe estar configurada para permitir la instalación de aplicaciones de fuentes diferentes al mercado. Se puede configurar la opción de fuentes desconocidas en el menú de configuraciones de aplicaciones.

# **Configuración de idioma**

Abra la aplicación configuración en la configuración de idioma; seleccione el idioma que desee

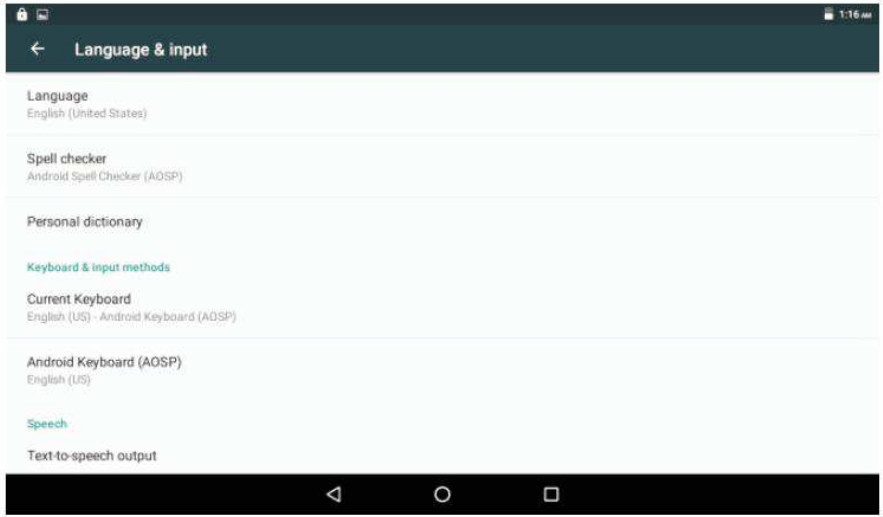

#### **Configuración de fecha y hora**

Abra la aplicación configuración en la configuración de hora; seleccione la hora y el formato que desee

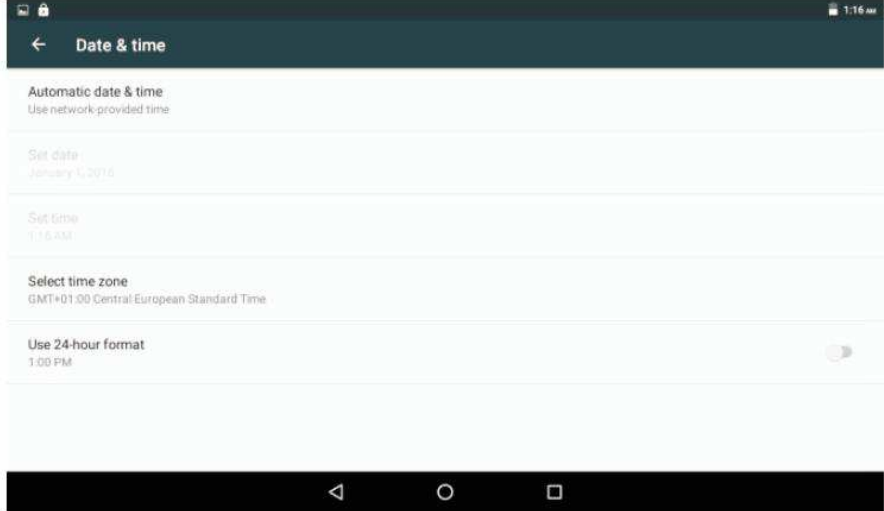

#### **Conectar a una red Wi-Fi**

La barra de notificación muest5ra iconos que indican el estado de la Wi-Fi de su tablet.

Notificación de que una red Wi-Fi abierta está en su alcance.

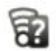

Conectada a una red Wi-Fi (las ondas indican la fuerza de la conexión).

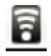

[sin icono] No hay redes Wi-Fi dentro de su alcance o la radio Wi-Fi está apagada.

- 1. Encienda la radio Wi-Fi si todavía no está encendida. Para encender la Wi-Fi:
- a. Vaya a la pantalla principal: Pulse la tecla principal.
- b. Abrir el menú de configuración: Toque el icono directamente en la pantalla principal para entrar en la lanzadera; posteriormente, toque el icono de configuración.
- c. Abrir el menú de inalámbrico y redes: Deslice el icono al estado ON.

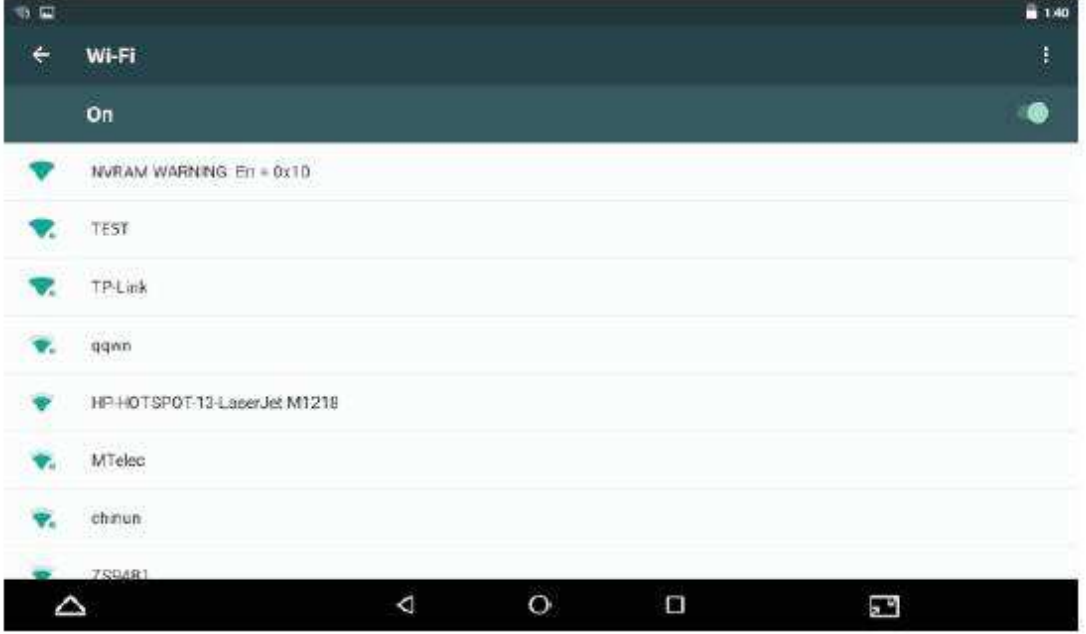

Cuando la Wi-Fi está conectada, la tablet buscará y mostrará una lista de redes Wi-Fi disponibles.

Si se encuentra una red a la que ha estado conectado previamente, la tablet se conectará a ella. Si no ve su red en la lista, puede obligar a la tablet a realizar una nueva búsqueda. Para buscar redes, toque la Tecla de Menú y después toque Scan (Buscar).

### **Conectar a una red Wi-Fi**

# **2. Seleccionar una red Wi-Fi disponible para conectarse:**

Si está en el mismo menú de configuración de Wi-Fi que aparece arriba, toque una red de la lista.

Si la red está abierta, la tablet le indicará que confirme la conexión a la red. Toque Connect (Conectarse) para confirmarlo.

Si la red es una red segura (tal y como se indica mediante el icono de bloqueo), la tablet le indicará que introduzca una contraseña u otras credenciales. Toque el cuadro de contraseña inalámbrica para mostrar el teclado de la pantalla y después use éste para introducir la contraseña. Toque Connect (Conectarse) para confirmarlo.

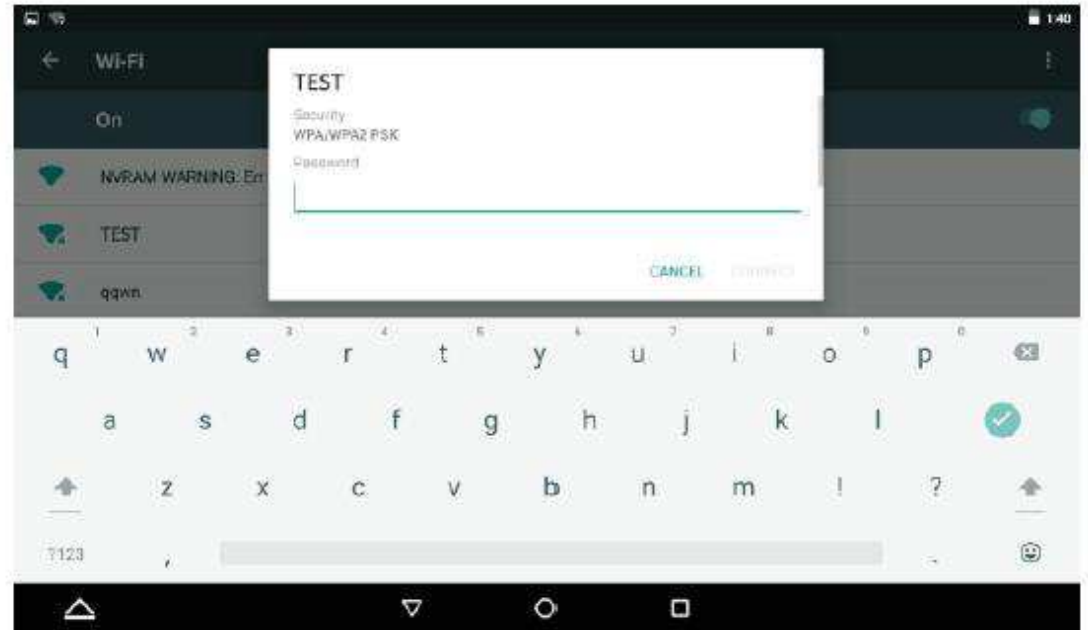

Cuando se haya conectado con éxito a una red Wi-Fi, la barra de notificaciones situada en la parte superior dela pantalla mostrará un indicador de señal de Wi-Fi.

Para aprender a añadir una red Wi-Fi cu7ando no está al alcance o cuando el router está fijado para oscurecer el nombre de la red (SSID), o para configurar las opciones Wi-Fi avanzadas, por favor, remítase al manual.

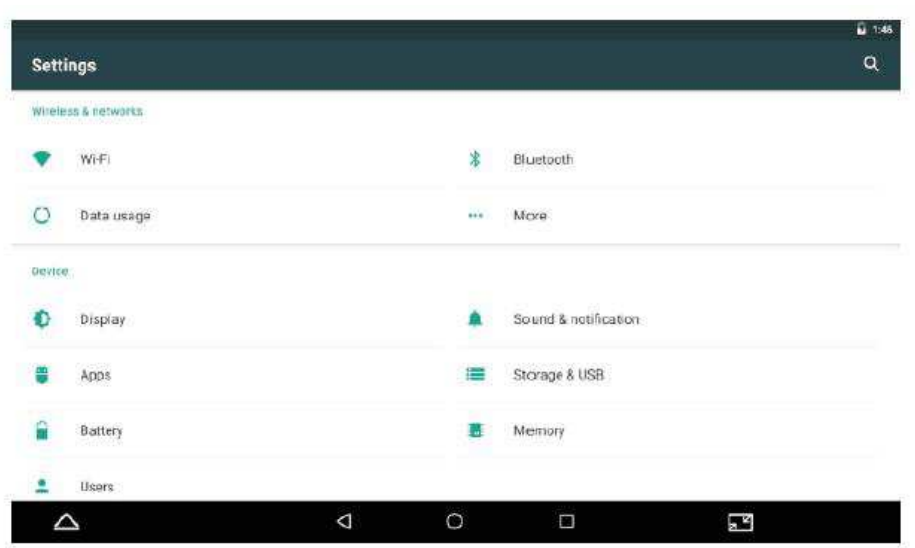

#### Nota:

La función de reinicio solo es válida cuando el producto está en estado de carga, así que por favor, conecte el adaptador de alimentación cuando quiera reiniciarlo.

#### **Conexiones opcionales**

#### **Conexión al ordenador**

Conectar la tablet a un ordenador para transferir archivos.

#### **1. Conecte la tablet al ordenador.**

Con el cable USB incluido: Conecte el extremo pequeño del cable en el conector USB 2.0 de alta velocidad de la tablet. Conecte el extremo grande del cable en el puerto USB 2.0 de alta velocidad del ordenador.

# **2. Cuando la tablet esté conectada, deslice hacia abajo el icono USB y después toque el icono de USB conectado.**

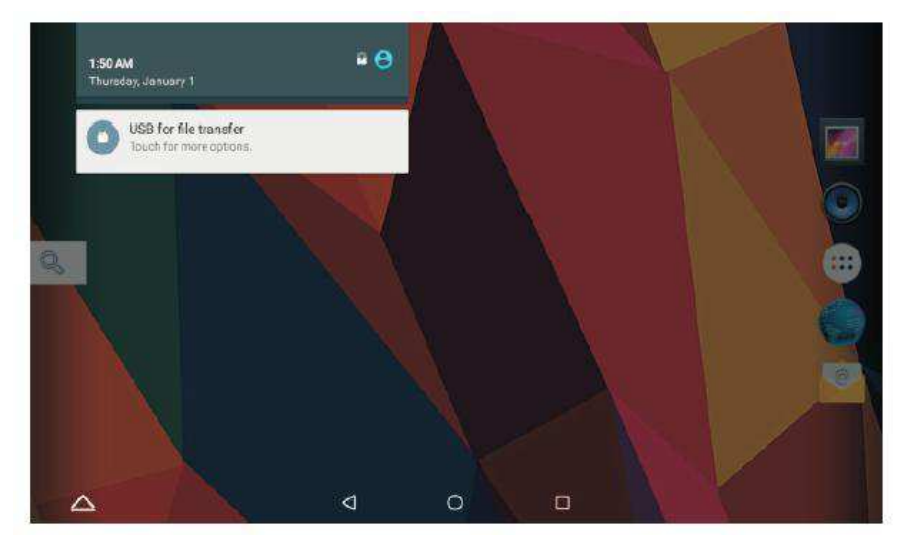

#### **3. Montaje del almacenamiento.**

Toque "Media device (MTP)" (Dispositivo Multimedia (MTP)) para montar el almacenamiento integrado de la tablet. Cuando esté montado, puede copiar archivos desde y hacia la tablet.

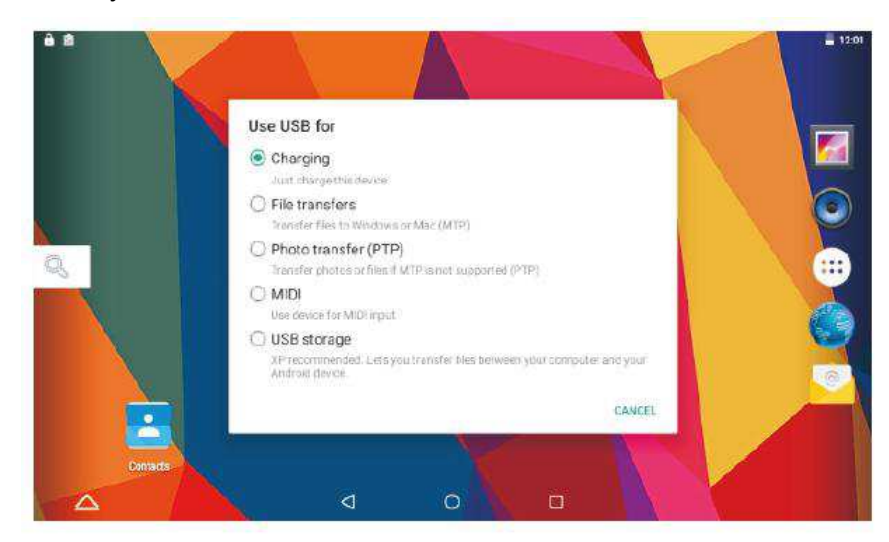

# **Cargar**

Simplemente cargue el aparato.

#### **Transferencias de archivos**

Transferir archivos a Windows o Mac (MTP)

# **Transferencia de fotografías (PTP)**

No es compatible con la transferencia de fotografías o archivos si son MTP.

#### **MIDI**

Use el dispositivo para la entrada MIDI.

#### **Almacenamiento USB**

XP recomendado. Le permite transferir archivos entre su ordenador y su dispositivo Android.

Restaurar los ajustes de fábrica

Puede ir restaurar los ajustes de fábrica para restablecer la tableta si olvida la contraseña.

Apague la tableta y, a continuación, pulse los botones **POWER** y **VOL+** durante unos segundos hasta que aparezca un menú con 3 opciones en inglés. Una opción de este menú es **Recovery Mode** (Modo de recuperación).

Seleccione **Recovery Mode** (Modo de recuperación) y, a continuación, aparecerá un segundo menú con 12 opciones.

Después de seleccionar **Wipe all data / factory reset** (Borrar todos los datos/Restablecimiento de fábrica), aparecerá un tercer menú.

Seleccione **Yes- Delete all user data** (Sí - Borrar todos los datos de usuario) y, a continuación, la tableta empezará a borrar y formatear los datos. Después, el dispositivo volverá al menú con 12 opciones.

Después de seleccionar **Reboot system now** (Reiniciar el sistema ahora), la tableta se habrá restablecido y se habrá eliminado el bloqueo de seguridad.

### **Modo DVD**

Deslice el interruptor **OPEN** para abrir la tapa del disco. Cargue el disco en la bandeja de discos.

Cierre la tapa del disco.

Pulse el botón "(iii)" para entrar en la pantalla principal; después toque el icono DVD

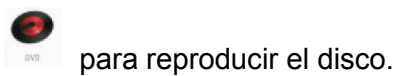

Durante la reproducción del disco, aparecerán los iconos 1--18.

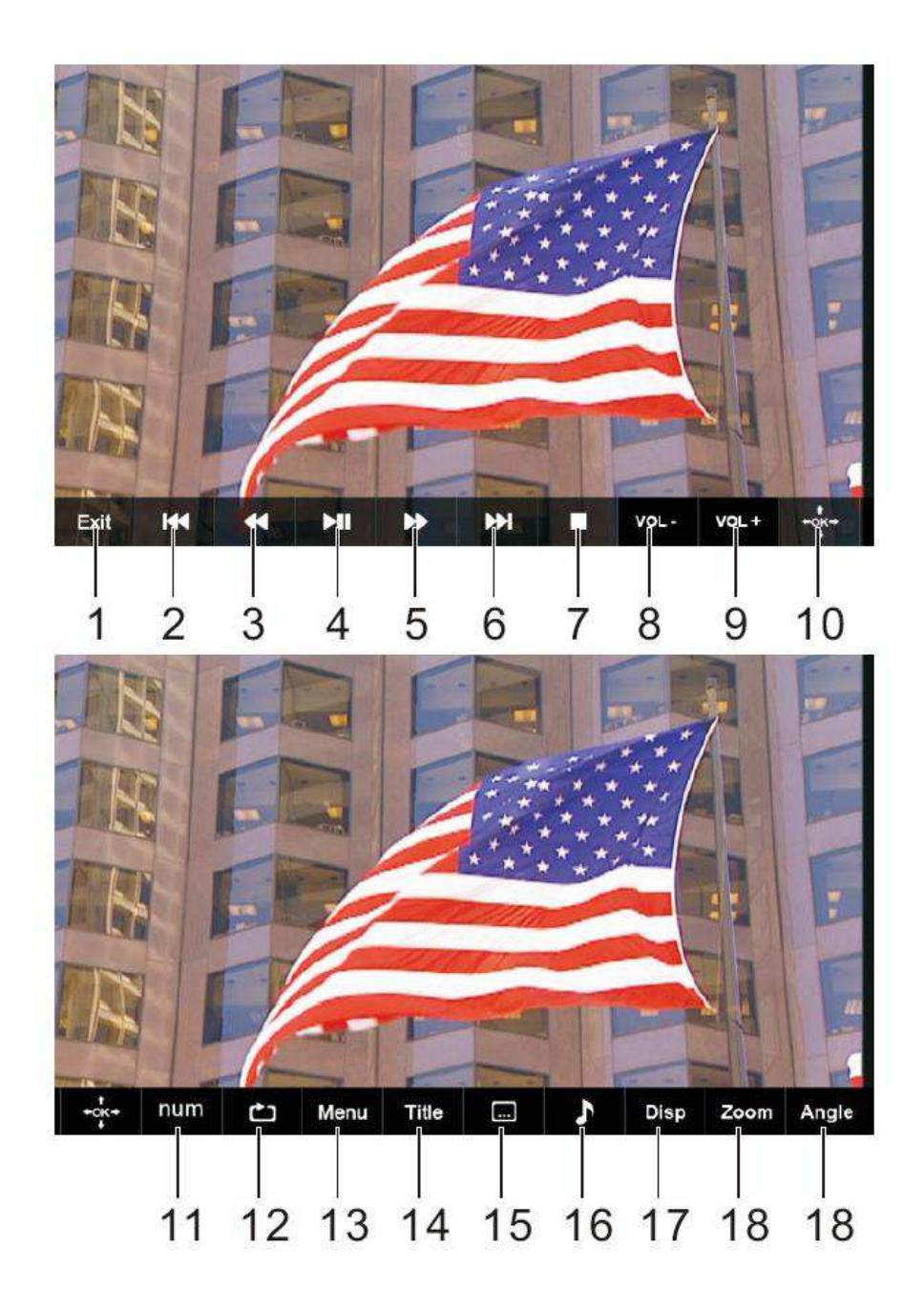

# **1. Salir**

Salir de la aplicación DVD.

# **2.**

Volver al capítulo/pista anterior o al comienzo.

# **3.**

Pulsar el BOTÓN << permite ir hacia atrás a una velocidad de 5 niveles (X2->X4-> X8->X16->X32->REPRODUCCIÓN); pulsar el botón REPRODUCCIÓN vuelve a la reproducción normal.

# **4.**

Reproducir o hacer una pausa en la reproducción del disco.

# **5.**

Pulsar el BOTÓN  $\blacktriangleright$  le permite saltar hacia delante a una velocidad de 5 niveles (X2->X4-> X8->X16->X32->REPRODUCCIÓN); pulsar el botón REPRODUCCIÓN vuelve a la reproducción normal.

#### **6.**

Va al siguiente capítulo/pista.

## **7. ■ Parada**

Detener la reproducción del disco.

#### **8. VOL-**

Disminuye el volumen.

#### **9. VOL+**

Subir el volumen.

#### **10. OK/Arriba/Abajo/Izquierda/Derecha**

#### **11. TECLA NUMÉRICA 0-9**

#### **12. REPETIR**

Pulse REPETIR durante la reproducción para seleccionar el modo de repetición que desee.

DVD: Puede seleccionar repetir capítulo/título/todo.

CD/VCD: Puede seleccionar repetir pista/todo.

Mp3: Puede seleccionar repetir cambio/individual/repetir uno/repetir carpeta/carpeta.

#### **13. MENU**

Vuelve al menú raíz del DVD (DVD)

Volver al menú VCD PBC. (VCD)

# **14. TITLE**

Regresar al menú de títulos del DVD.

# **15. Subtt**

Selecciona un idioma de subtítulos programado en un DVD (si está disponible)

# **16. Audio**

Selecciona una pista de sonido de audio en un DVD (si hay más de una disponible) o selecciona el modo de salida de audio en un CD.

# **17. DISPLAY**

Para mostrar el tiempo de reproducción y la información de estado.

# **18. ZOOM**

DVD/VCD: Use ZOOM para aumentar o disminuir la imagen de vídeo.

- 1. Pulse ZOOM durante la reproducción o mientras todavía se está reproduciendo para activar la función Zoom. Cada cuadro de fotograma aparecer brevemente en la esquina izquierda de la imagen.
- 2. Cada vez que se pulsa el botón ZOOM se cambia la pantalla de TV en la siguiente secuencia: tamaño 2x→tamaño 3x→tamaño 4x→tamaño 1/2→ tamaño 1/3→tamaño 1/4→tamaño normal

JPEG: Use ZOOM para aumentar o disminuir la imagen.

- 1. Pulse 'ZOOM'.
- 2. Usado "▶▶" para aumentar o "◀◀" disminuir la imagen.

Use el botón A ▼ < ► mara moverse a través de la imagen modificada.

# **19. ÁNGULO**

DVD: Al pulsar ANGLE cambiará el ángulo de visión en DVDs compatibles con esta función.

# **Montaje del DVD en el vehículo**

Use el kit de montaje que se suministra para instalar los reproductores DVD en la parte posterior de los respaldos de los asientos del vehículo.

1. Alinee el perno de soporte en ángulo con el agujero del perno situado en la parte posterior de la unidad DVD. Gire el perno en sentido horario y asegure el soporte.

2. El reposacabezas se suelta del soporte de la pata. Alinee el soporte horizontal con las ranuras de las patas del reposacabezas y asegúrese de que el soporte horizontal descansa con seguridad en la parte superior del

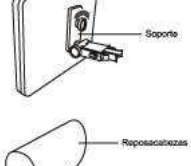

#### asiento del vehículo. Alcance el

reposacabezas. Observación : Si las patas del reposacabezas son demasiado gruesas para la apertura de la barra de apoyo horizontal de la abrazadera, por favor, desatornille los 4 tornillos de la barra de apoyo de la abrazadera para ajustar la apertura. En caso de que los tornillos sean demasiado cortos, use tornillos más largos (que se proporcionan en el envase).

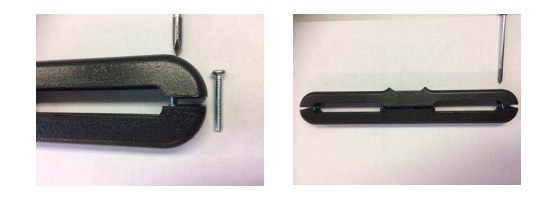

- 3. Agarre el DVD con fuerza y con ambas manos y coloque el soporte en ángulo con fuerza en la barra de soporte. Sonará un clic. Asegúrese de que toda la unidad está segura.
- 4. Ajuste el ángulo de la unidad DVD; posteriormente, asegúrelo apretando el perno de la derecha.
- 5. Para retirar el DVD de la barra de soporte horizontal, sujete la unidad de DVD con una mano. Con la otra mano, apriete con fuerza los botones de liberación situados a cada lado de soporte en ángulo y tire.

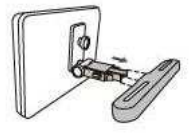

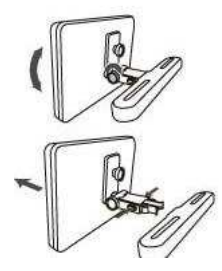

- Esta unidad no debe usarse nunca por el conductor del vehículo o dejarla sin asegurar en el vehículo mientras conduce.
- Si se va a usar esta unidad en su vehículo, asegúrese de que está asegurada o sujeta con firmeza, y que no obstruye ningún dispositivo de seguridad, incluyendo airbags o cinturones de seguridad.
- Todos los ocupantes deben llevar puestos los cinturones de seguridad cuando usen esta unidad en un vehículo en movimiento.
- Si tiene cualquier duda, por favor, póngase en contacto con el fabricante del vehículo para tener más asesoramiento.

# **Especificaciones**

# **Tablet:**

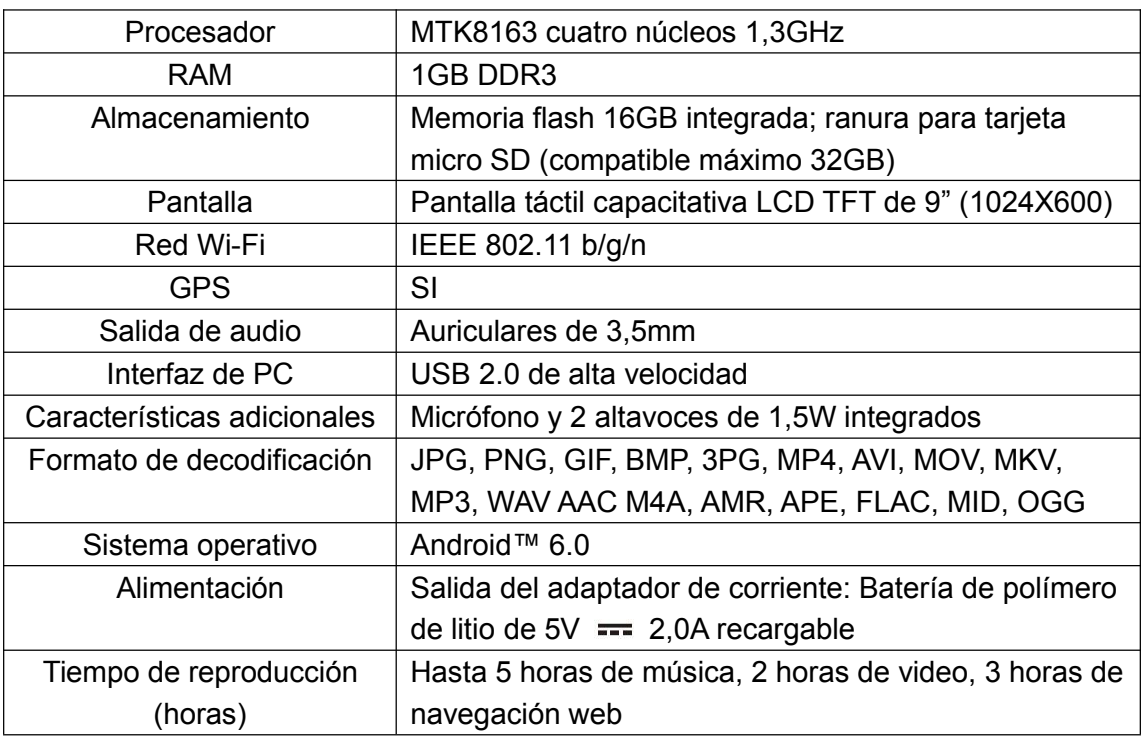

# **DVD:**

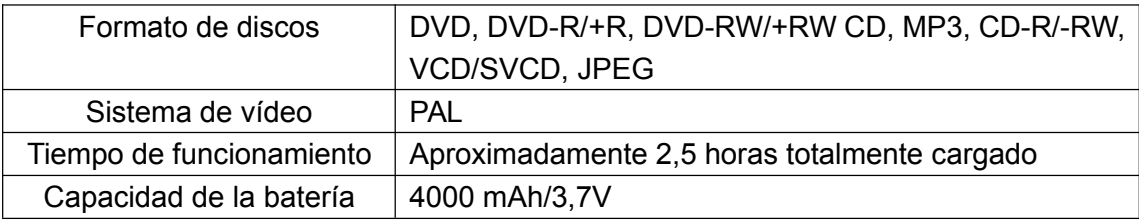

Las características y especificaciones están sujetas a cambio sin previo aviso.

# **Garantía**

Lenco ofrece servicio y garantía en cumplimiento con las leyes de la Unión Europea, lo cual implica que, en caso de que su producto precise ser reparado (tanto durante como después del periodo de garantía), deberá contactar directamente con su distribuidor.

Nota importante: No es posible enviar sus reparaciones directamente a Lenco. Nota importante: Si la unidad es abierta por un centro de servicio no oficial, la garantía quedará anulada.

Este aparato no es adecuado para el uso profesional. En caso de darle un uso profesional, todas las obligaciones de garantía del fabricante quedarán anuladas.

#### **Exención de responsabilidad**

Regularmente se llevan a cabo actualizaciones en el Firmware y en los componentes del hardware. Por esta razón, algunas de las instrucciones, especificaciones e imágenes incluidas en este documento pueden diferir ligeramente respecto a su situación particular. Todos los elementos descritos en esta guía tienen un objetivo de mera ilustración, y pueden no ser de aplicación en su situación particular. No se puede obtener ningún derecho ni derecho legal a partir de la descripción hecha en este manual.

# **Eliminación del antiguo dispositivo**

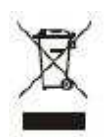

Este símbolo indica que no deberá deshacerse del producto eléctrico o batería en cuestión junto con los residuos domésticos, en el ámbito de la UE. Para garantizar un tratamiento residual correcto del producto y su batería, por favor, elimínelos cumpliendo con las leyes locales aplicables sobre requisitos para el desechado de equipos eléctricos y baterías. De hacerlo, ayudará a conservar recursos naturales y mejorar los estándares de protección medioambiental en el tratamiento y eliminación de residuos eléctricos (Directiva sobre la Eliminación de Equipos Eléctricos y Electrónicos).

#### **Servicio**

Para obtener más información y soporte del departamento técnico, por favor, visite la página web www.lenco.com

Lenco Benelux BV, Thermiekstraat 1a, 6361 HB, Países Bajos.